# Cluster Server 7.0 Agent for Oracle Installation and Configuration Guide - Solaris

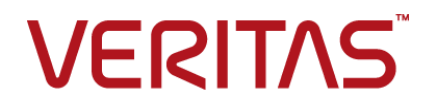

# Cluster Server Agent for Oracle Installation and Configuration Guide

The software described in this book is furnished under a license agreement and may be used only in accordance with the terms of the agreement.

Product version: VCS 7.0

Document version: 7.0 Rev 2

### Legal Notice

Copyright © 2015 Veritas Technologies LLC. All rights reserved.

Veritas, the Veritas Logo, and NetBackup are trademarks or registered trademarks of Veritas Technologies LLC or its affiliates in the U.S. and other countries. Other names may be trademarks of their respective owners.

The product described in this document is distributed under licenses restricting its use, copying, distribution, and decompilation/reverse engineering. No part of this document may be reproduced in any form by any means without prior written authorization of Veritas Technologies LLC and its licensors, if any.

THE DOCUMENTATION IS PROVIDED "AS IS" AND ALL EXPRESS OR IMPLIED CONDITIONS, REPRESENTATIONS AND WARRANTIES, INCLUDING ANY IMPLIED WARRANTY OF MERCHANTABILITY, FITNESS FOR A PARTICULAR PURPOSE OR NON-INFRINGEMENT, ARE DISCLAIMED, EXCEPT TO THE EXTENT THAT SUCH DISCLAIMERS ARE HELD TO BE LEGALLY INVALID. VERITAS TECHNOLOGIES CORPORATION SHALL NOT BE LIABLE FOR INCIDENTAL OR CONSEQUENTIAL DAMAGES IN CONNECTION WITH THE FURNISHING, PERFORMANCE, OR USE OF THIS DOCUMENTATION. THE INFORMATION CONTAINED IN THIS DOCUMENTATION IS SUBJECT TO CHANGE WITHOUT NOTICE.

The Licensed Software and Documentation are deemed to be commercial computer software as defined in FAR 12.212 and subject to restricted rights as defined in FAR Section 52.227-19 "Commercial Computer Software - Restricted Rights" and DFARS 227.7202, et seq. "Commercial Computer Software and Commercial Computer Software Documentation," as applicable, and any successor regulations, whether delivered by Veritas as on premises or hosted services. Any use, modification, reproduction release, performance, display or disclosure of the Licensed Software and Documentation by the U.S. Government shall be solely in accordance with the terms of this Agreement.

Veritas Technologies LLC 500 E Middlefield Road Mountain View, CA 94043

<http://www.veritas.com>

# Technical Support

<span id="page-3-0"></span>Technical Support maintains support centers globally. Technical Support's primary role is to respond to specific queries about product features and functionality. The Technical Support group also creates content for our online Knowledge Base. The Technical Support group works collaboratively with the other functional areas within the company to answer your questions in a timely fashion.

Our support offerings include the following:

- A range of support options that give you the flexibility to select the right amount of service for any size organization
- Telephone and/or Web-based support that provides rapid response and up-to-the-minute information
- Upgrade assurance that delivers software upgrades
- Global support purchased on a regional business hours or 24 hours a day, 7 days a week basis
- Premium service offerings that include Account Management Services

For information about our support offerings, you can visit our website at the following URL:

#### <www.veritas.com/support>

All support services will be delivered in accordance with your support agreement and the then-current enterprise technical support policy.

### Contacting Technical Support

Customers with a current support agreement may access Technical Support information at the following URL:

#### <www.veritas.com/support>

Before contacting Technical Support, make sure you have satisfied the system requirements that are listed in your product documentation. Also, you should be at the computer on which the problem occurred, in case it is necessary to replicate the problem.

When you contact Technical Support, please have the following information available:

- Product release level
- **Hardware information**
- Available memory, disk space, and NIC information
- Operating system
- Version and patch level
- Network topology
- Router, gateway, and IP address information
- Problem description:
	- Error messages and log files
	- Troubleshooting that was performed before contacting Technical Support
	- Recent software configuration changes and network changes

### Licensing and registration

If your product requires registration or a license key, access our technical support Web page at the following URL:

#### <www.veritas.com/support>

### Customer service

Customer service information is available at the following URL:

#### <www.veritas.com/support>

Customer Service is available to assist with non-technical questions, such as the following types of issues:

- Questions regarding product licensing or serialization
- Product registration updates, such as address or name changes
- General product information (features, language availability, local dealers)
- Latest information about product updates and upgrades
- Information about upgrade assurance and support contracts
- Advice about technical support options
- Nontechnical presales questions
- Issues that are related to CD-ROMs, DVDs, or manuals

# Support agreement resources

If you want to contact us regarding an existing support agreement, please contact the support agreement administration team for your region as follows:

Worldwide (except Japan) [CustomerCare@veritas.com](mailto:CustomerCare@veritas.com)

Japan [CustomerCare\\_Japan@veritas.com](mailto:CustomerCare_Japan@veritas.com)

# Contents Louis

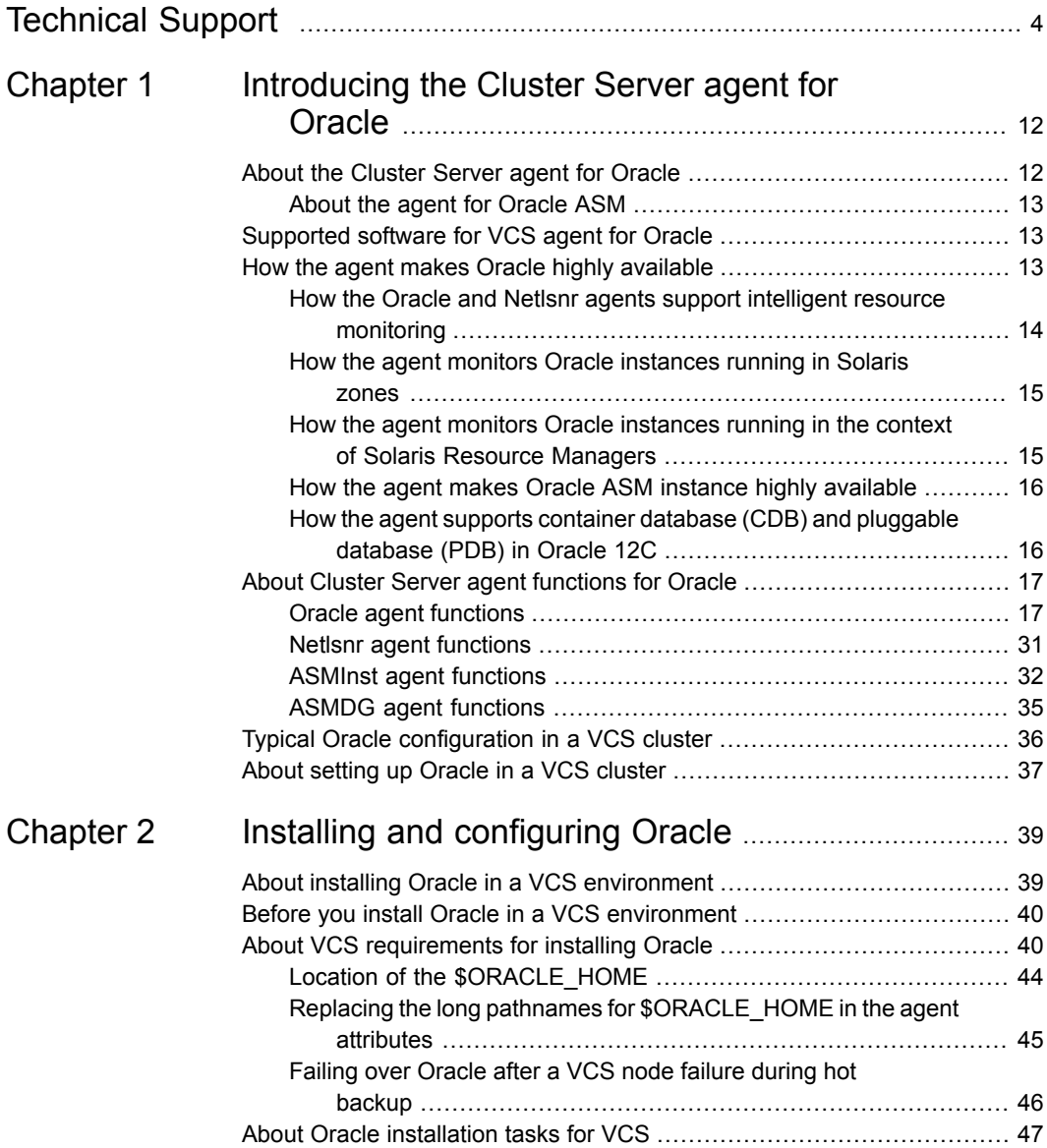

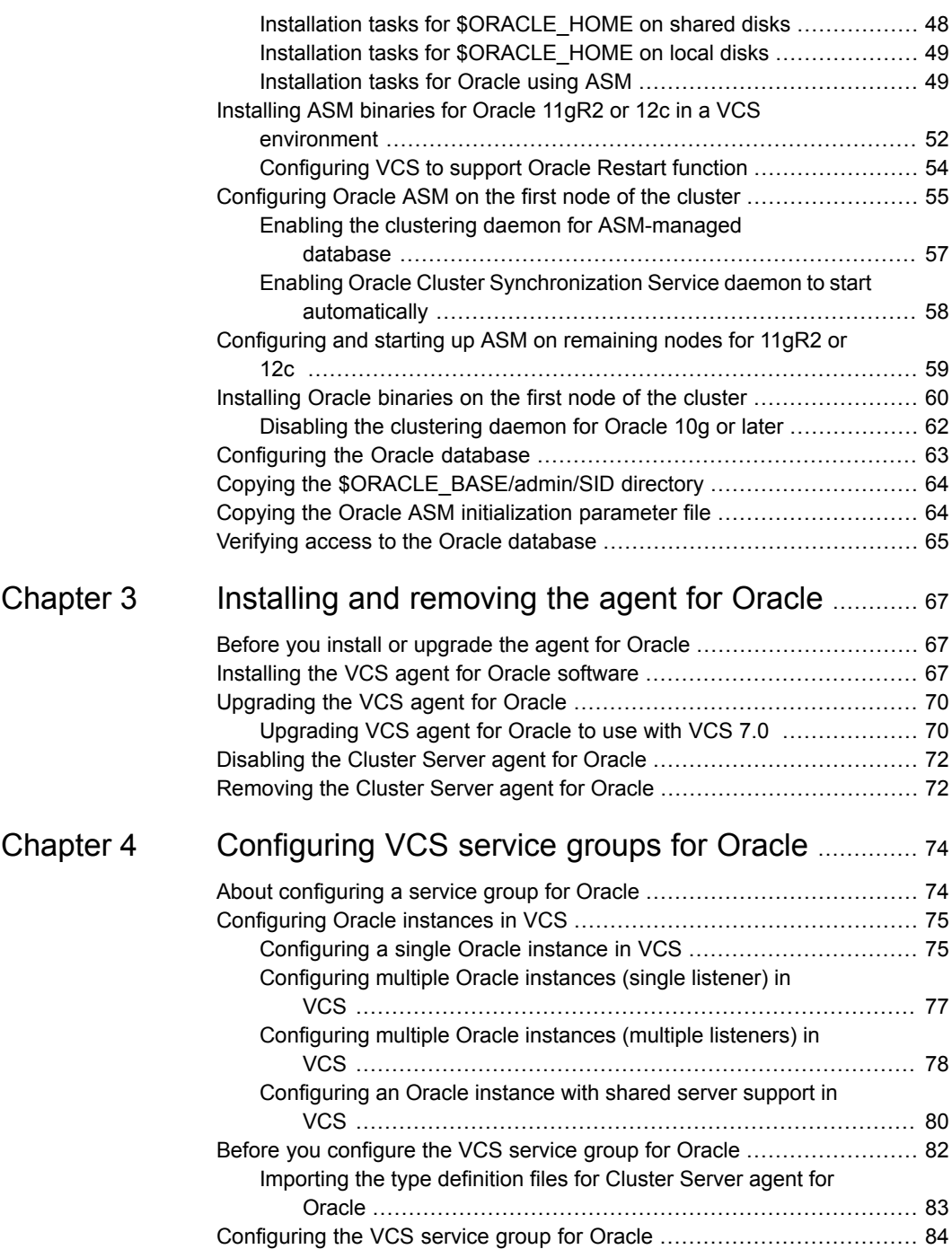

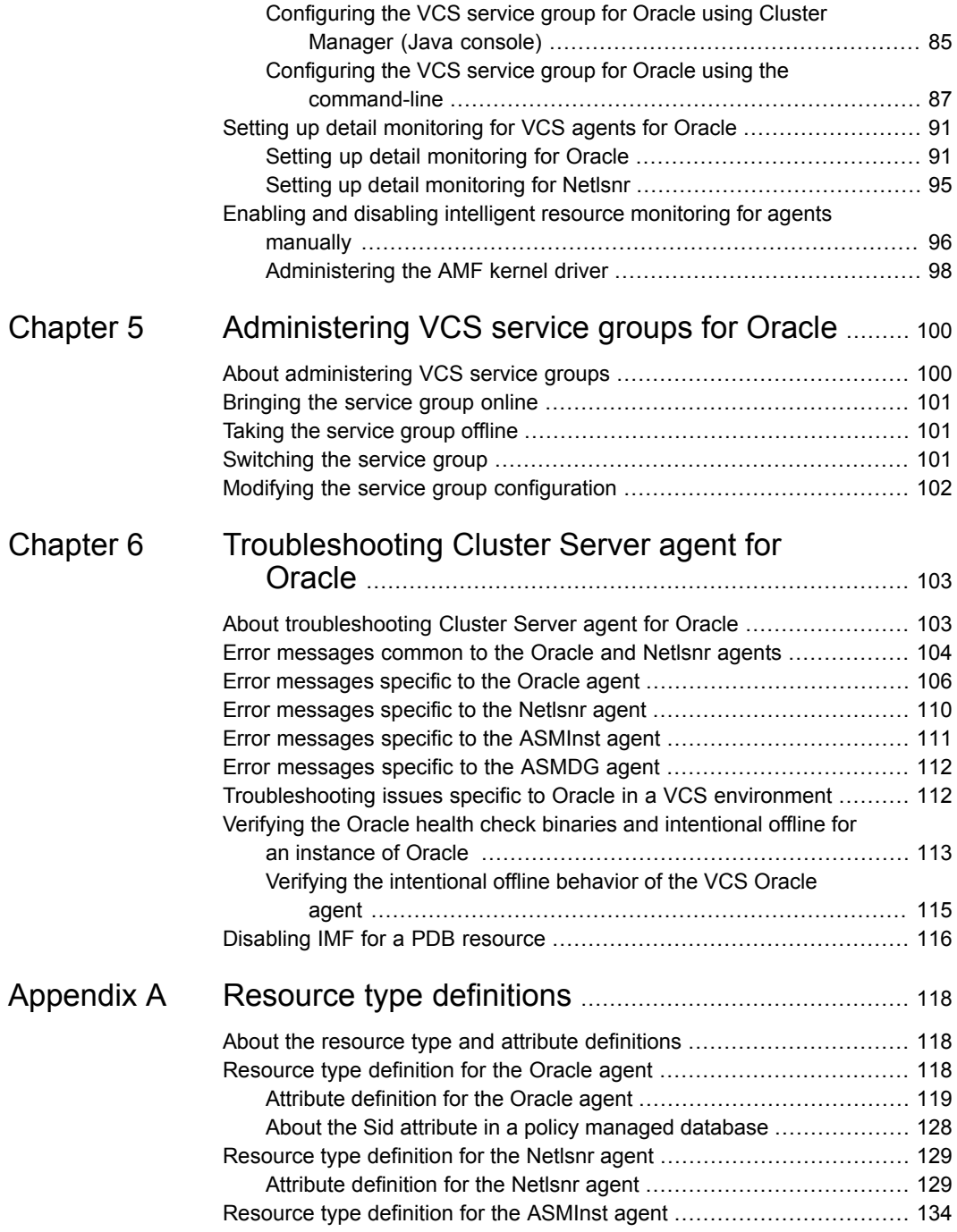

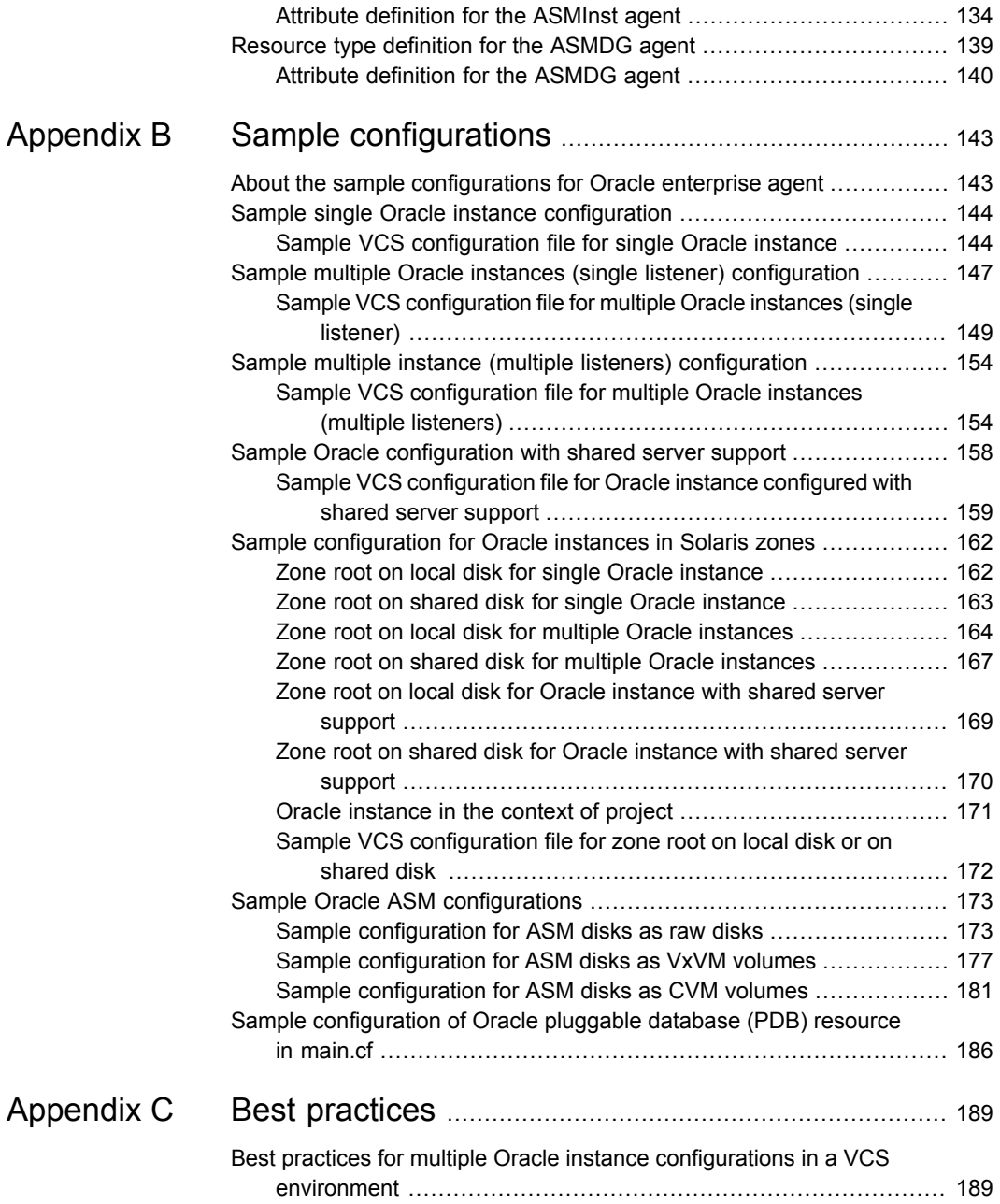

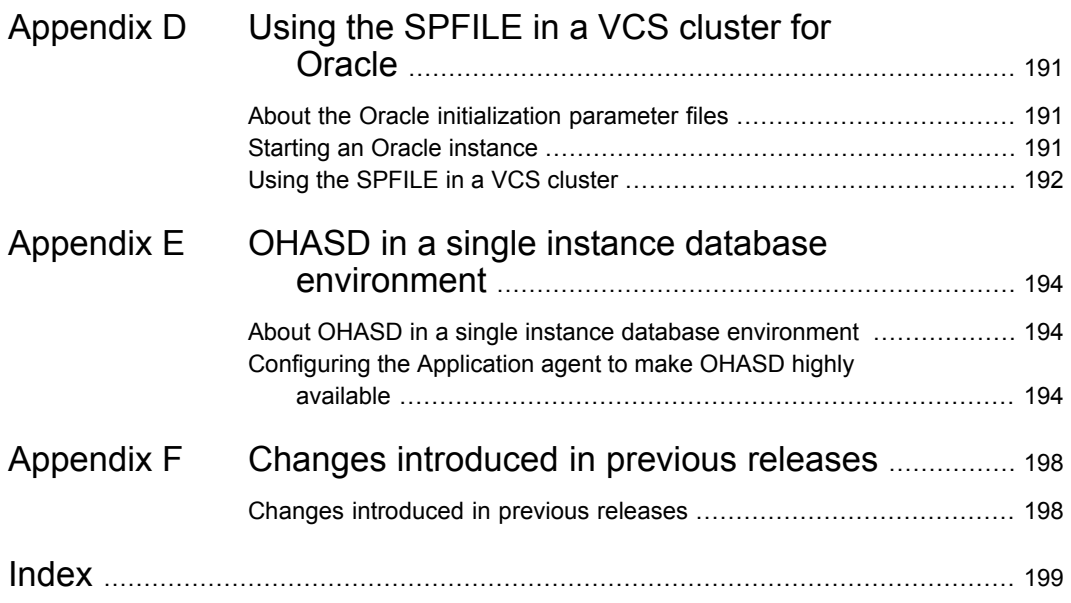

# Chapter

# <span id="page-11-0"></span>Introducing the Cluster Server agent for Oracle

This chapter includes the following topics:

- About the [Cluster](#page-11-1) Server agent for Oracle
- [Supported](#page-12-1) software for VCS agent for Oracle
- How the agent makes Oracle highly [available](#page-12-2)
- About Cluster Server agent [functions](#page-16-0) for Oracle
- <span id="page-11-1"></span>**Typical Oracle [configuration](#page-35-0) in a VCS cluster**
- About [setting](#page-36-0) up Oracle in a VCS cluster

# **About the Cluster Server agent for Oracle**

The Cluster Server agent for Oracle provides high availability for Oracle database software.

Symantec high availability agents do the following:

- Monitor specific resources within an enterprise application.
- Determine the status of these resources.
- Start or stop the resources according to external events.

The agents include resource type declarations and agent executables. The agent for Oracle monitors the Oracle and listener processes, brings them online, and takes them offline.

The agent package for Oracle contains the following agents that work together to make Oracle highly available:

- The Oracle agent monitors the Oracle database processes.
- <span id="page-12-0"></span>The Netlsnr agent monitors the listener process.

# About the agent for Oracle ASM

The Cluster Server agent suite for Oracle provides high availability agents for the Oracle 10g R2 or later databases that use Automatic Storage Management (ASM). The agents for Oracle ASM monitor the Oracle ASM instance and ASM disk groups.

The VCS Enterprise Agent package also contains the following agents for Oracle ASM:

- <span id="page-12-1"></span>■ The ASMInst agent monitors the Oracle ASM instance.
- The ASMDG agent monitors the Oracle ASM disk groups.

# **Supported software for VCS agent for Oracle**

Refer to the *Cluster Server Release Notes* for software versions supported by VCS 7.0 agent for Oracle.

<span id="page-12-2"></span>Refer to the support matrix at [https://www.veritas.com/support/en\\_US/article.000095752.](https://www.veritas.com/support/en_US/article.000095752)

# **How the agent makes Oracle highly available**

The Cluster Server agent for Oracle continuously monitors the Oracle database and listener processes to verify they function properly.

See "About Cluster Server agent [functions](#page-16-0) for Oracle" on page 17.

The agent provides the following levels of application monitoring:

■ Primary or Basic monitoring

This mode has Process check and Health check monitoring options. With the default Process check option, the agent verifies that the Oracle and listener processes are present in the process table. Process check cannot detect whether processes are in a hung or stopped states.

The Oracle agent provides functionality to detect whether the Oracle resource was intentionally taken offline. The agent detects graceful shutdown for Oracle 10g and later. When an administrator brings down Oracle gracefully, the agent does not trigger a resource fault even though Oracle is down. The value of the type-level attribute IntentionalOffline and the value of the resource-level attribute MonitorOption must be set to 1 to enable Oracle agent's intentional offline functionality.

For example, with the intentional offline functionality, the agent faults the Oracle resource if there is an abnormal termination of the instance. The agent reports the Oracle resource as offline if you gracefully bring down Oracle using commands like shutdown, shutdown immediate, shutdown abort, or shutdown transactional.

■ Secondary or Detail monitoring

In this mode, the agent runs a perl script that executes commands against the database and listener to verify their status.

The Oracle agent also supports IMF (Intelligent Monitoring Framework) in the process check mode of basic monitoring. IMF enables intelligent resource monitoring. The Oracle agent is IMF-aware and uses asynchronous monitoring framework (AMF) kernel driver for resource state change notifications.

#### See "How the Oracle and Netlsnr agents support intelligent resource [monitoring"](#page-13-0) on page 14.

The agent detects application failure if the monitoring routine reports an improper function of the Oracle or listener processes. When this application failure occurs, the Oracle service group fails over to another node in the cluster. Thus the agent ensures high availability for the Oracle services and the database.

<span id="page-13-0"></span>VCS provides high availability to applications that run in the context of Solaris Containers. You can configure the Cluster Server agent for Oracle to monitor these resources that run in the context of Solaris zones and projects.

See "How the agent monitors Oracle [instances](#page-14-0) running in Solaris zones" on page 15.

# How the Oracle and Netlsnr agents support intelligent resource monitoring

With intelligent monitoring framework (IMF), VCS supports intelligent resource monitoring in addition to the poll-based monitoring. Poll-based monitoring polls the resources periodically whereas intelligent monitoring performs asynchronous monitoring. You can enable or disable the intelligent resource monitoring functionality for the Oracle and Netlsnr agents.

#### See "Enabling and disabling intelligent resource [monitoring](#page-95-0) for agents manually" on page 96.

When an IMF-enabled agent starts up, the agent initializes the asynchronous monitoring framework (AMF) kernel driver. After the resource is in a steady state, the agent registers the details that are required to monitor the resource with the AMF kernel driver. For example, the Oracle agent registers the PIDs of the Oracle processes with the AMF kernel driver. The agent's *imf\_getnotification* function waits for any resource state changes. When the AMF kernel driver module notifies the

*imf\_getnotification* function about a resource state change, the agent framework runs the monitor agent function to ascertain the state of that resource. The agent notifies the state change to VCS which takes appropriate action.

<span id="page-14-0"></span>See the *Cluster Server Administrator's Guide* for more information.

# How the agent monitors Oracle instances running in Solaris zones

Solaris 10 and Solaris 11 provides a means of virtualizing operating system services, allowing one or more processes to run in isolation from other activity on the system. Such a "sandbox" is called a "non-global zone." Each zone can provide a rich and customized set of services. The processes that run in a "global zone" have the same set of privileges that are available on a Solaris system today.

VCS provides high availability to applications running in non-global zones by extending the failover capability to zones. VCS is installed in a global zone, and all the VCS agents and the engine components run in the global zone. For applications running within non-global zones, agents run script entry points inside the zones. If a zone configured under VCS control faults, VCS fails over the entire service group containing the zone.

<span id="page-14-1"></span>See *Cluster Server Administrator's Guide*.

The Cluster Server agent for Oracle is zone-aware and can monitor Oracle instances running in non-global zones.

# How the agent monitors Oracle instances running in the context of Solaris Resource Managers

Solaris 10 provides workload management through Solaris Resource Manager (SRM). SRM enables you to manage, allocate, and control resources at the workload level instead of the individual process level. A workload is a collection of all the process that constitute one or more applications.

VCS lets you set workload at service group level to all the applications. VCS enforces load restrictions through Solaris Resource Manager.

See *Cluster Server Administrator's Guide*.

VCS provides high availability to applications running in the context of Solaris projects. For applications running in the context of projects, the agent's script entry points can execute the commands that run in the context of projects.

The Cluster Server agent for Oracle is project-aware and can monitor Oracle instances running in the context of Solaris projects.

# How the agent makes Oracle ASM instance highly available

<span id="page-15-0"></span>Oracle 10g and later provides ASM feature to store and manage the Oracle data that includes data files, control files, and log files. These Oracle data files that are stored in ASM disk groups are called ASM files.

For ASM-managed databases, you must start an ASM instance before you start the database instance. The ASM instance mounts ASM disk groups and makes ASM files available to database instances.

ASM requires Cluster Synchronization Services to enable synchronization between an ASM instance and a database instance.

See Oracle documentation.

The Cluster Server agent for Oracle has the following agents to keep the Oracle ASM instance and ASM disk groups highly available:

- ASMInst agent See "ASMInst agent [functions"](#page-31-0) on page 32.
- ASMDG agent See "ASMDG agent [functions"](#page-34-0) on page 35.

The Symantec high availability agent for Oracle continuously monitors the ASM instance and ASM disk groups to verify they function properly.

<span id="page-15-1"></span>For Oracle 10g versions, the VCS agents for Oracle ASM use  $s_{\text{Vsdba}}$  role to connect to the ASM instances. For Oracle 11g and later, the agents use sysasm role to connect to the ASM instances.

# How the agent supports container database (CDB) and pluggable database (PDB) in Oracle 12C

The VCS agent for Oracle supports management of container and pluggable databases.

During FAULT of a CDB or critical PDBs, VCS failover the entire container database from one server to another server along with the configured Pluggable databases. The PDBs, which are part of a CDB, are managed using separate PDB resources.

**Note:** Oracle agent does not support IMF, health check monitoring, intentional offline, and level two monitoring of PDB type databases.

See ["Disabling](#page-115-0) IMF for a PDB resource" on page 116.

# **About Cluster Server agent functions for Oracle**

<span id="page-16-0"></span>The functions an agent performs are called entry points. Review the functions for the following agents that are part of the Cluster Server agent suite for Oracle:

- Oracle agent functions See "Oracle agent [functions"](#page-16-1) on page 17.
- Netlsnr agent functions See "Netlsnr agent [functions"](#page-30-0) on page 31.
- ASMInst agent functions See "ASMInst agent [functions"](#page-31-0) on page 32.
- <span id="page-16-1"></span>■ ASMDG agent functions See "ASMDG agent [functions"](#page-34-0) on page 35.

# Oracle agent functions

<span id="page-16-2"></span>The Oracle agent monitors the database processes.

[Table](#page-16-2) 1-1 lists the Oracle agent functions.

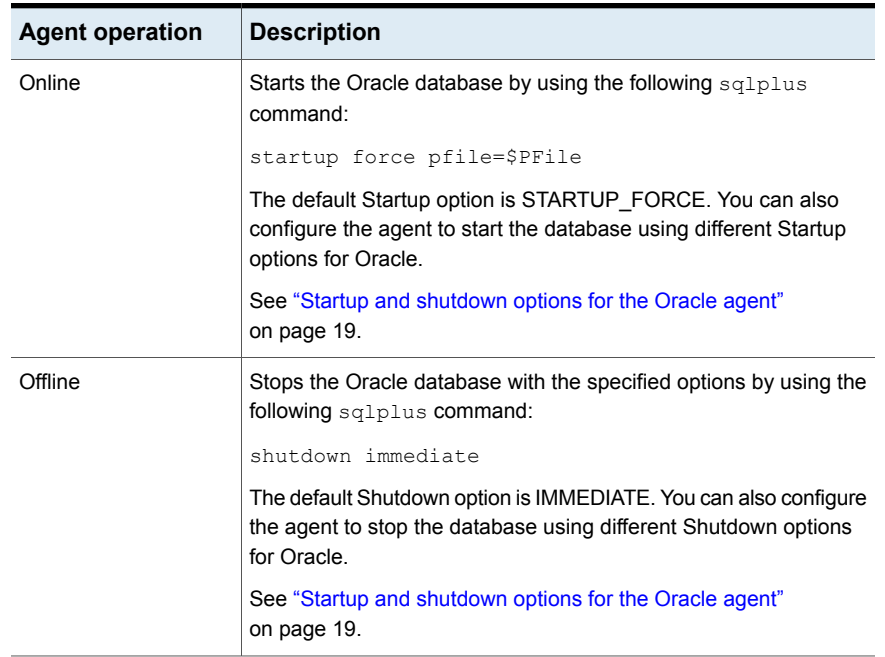

#### **Table 1-1** Oracle agent functions

| <b>Agent operation</b>         | <b>Description</b>                                                                                                    |
|--------------------------------|----------------------------------------------------------------------------------------------------|
| Monitor                        | Verifies the status of the Oracle processes. The Oracle agent<br>provides two levels of monitoring: basic and detail.                                                                                                    |
|                                | See "Monitor options for the Oracle agent in traditional database<br>and container database" on page 23.                                                                                                    |
| oracle_imf_init                | Initializes the agent to interface with the AMF kernel driver, which<br>is the IMF notification module for Oracle agent. This function runs<br>when the agent starts up.                                                                  |
| oracle_imf_<br>getnotification | Gets notification about resource state changes. This function runs<br>after the agent initializes with the AMF kernel module. This function<br>continuously waits for notification and takes action on the resource<br>upon notification. |
| oracle_imf_register            | Registers or unregisters resource entities with the AMF kernel<br>module. This function runs for each resource after the resource<br>goes into steady state (online or offline).                                                          |
| Clean                          | Forcibly stops the Oracle database by using the following $\sqrt{1}$<br>command:                                                                                                    |
|                                | shutdown abort                                                                                                    |
|                                | If the process does not respond to the shutdown command, then<br>the agent does the following:                                                                                                    |
|                                | Scans the process table for the processes that are associated<br>$\blacksquare$<br>with the configured instance                                                                                                    |
|                                | Kills the processes that are associated with the configured<br>instance                                                                                                    |
| Info                           | Provides the static and dynamic information about the state of the<br>database.                                                                                                    |
|                                | <b>Note:</b> This attribute is not applicable PDB resources.                                                                                                    |
|                                | See "Info entry point for Cluster Server agent for Oracle"<br>on page 26.                                                                                                    |
| Action                         | Performs the predefined actions on a resource.                                                                                                    |
|                                | See "Action entry point for Cluster Server agent for Oracle"<br>on page 27.                                                                                                    |

**Table 1-1** Oracle agent functions *(continued)*

## <span id="page-18-0"></span>**Startup and shutdown options for the Oracle agent**

You can specify Startup and Shutdown options for the Oracle instances that are configured.

[Table](#page-18-1) 1-2 lists the startup options that the agent supports for traditional database and container database.

| <b>Option</b>              | <b>Description</b>                                                                                                    |
|----------------------------|----------------------------------------------------------------------------------------------------|
| STARTUP_FORCE<br>(Default) | Runs the command startup force<br>pfile='location of pfile' if the pfile is<br>configured.                                                                                                    |
|                            | If the pfile is not configured, the agent runs startup<br>force. It picks up the default parameter files from<br>their default locations.                                                                                                    |
| <b>STARTUP</b>             | Runs the command startup<br>pfile='pfile name with absolute path'<br>if the pfile is configured.                                                                                                    |
|                            | For example:                                                                                                    |
|                            | startup pfile = ''                                                                                                    |
|                            | If the pfile is not configured, the agent runs startup<br>without pfile.                                                                                                    |
| <b>RESTRICTED</b>          | Starts the database in the RESTRICTED mode.                                                                                                    |
| <b>RECOVERDB</b>           | Performs a database recovery on instance startup.                                                                                                    |
| <b>CUSTOM</b>              | Uses a predefined SQL script<br>(start custom \$SID.sql) and runs custom startup<br>options. The script must be in the<br>/opt/VRTSagents/ha/bin/Oracle directory and must<br>have access to the Oracle Owner OS user. If the file<br>is not present, the agent logs an error message. |
|                            | With a custom script, the agent takes the following<br>action:                                                                                                    |
|                            | sqlplus /nolog < <br connect / as sysdba;<br>@start custom \$SID.sql<br>exit;<br>Ţ                                                                                                    |

<span id="page-18-1"></span>**Table 1-2** Startup options for traditional database and container database

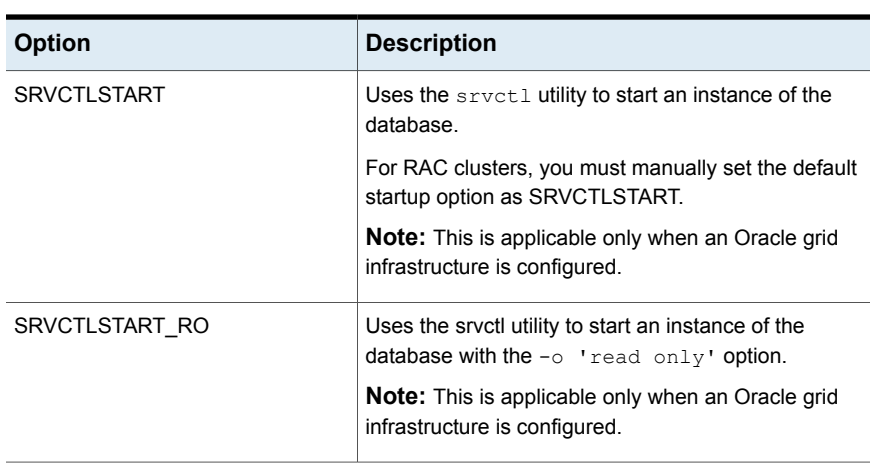

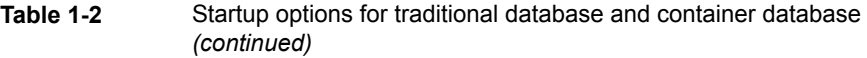

<span id="page-19-0"></span>[Table](#page-19-0) 1-3 lists the shutdown options that the agent supports for traditional database and container database.

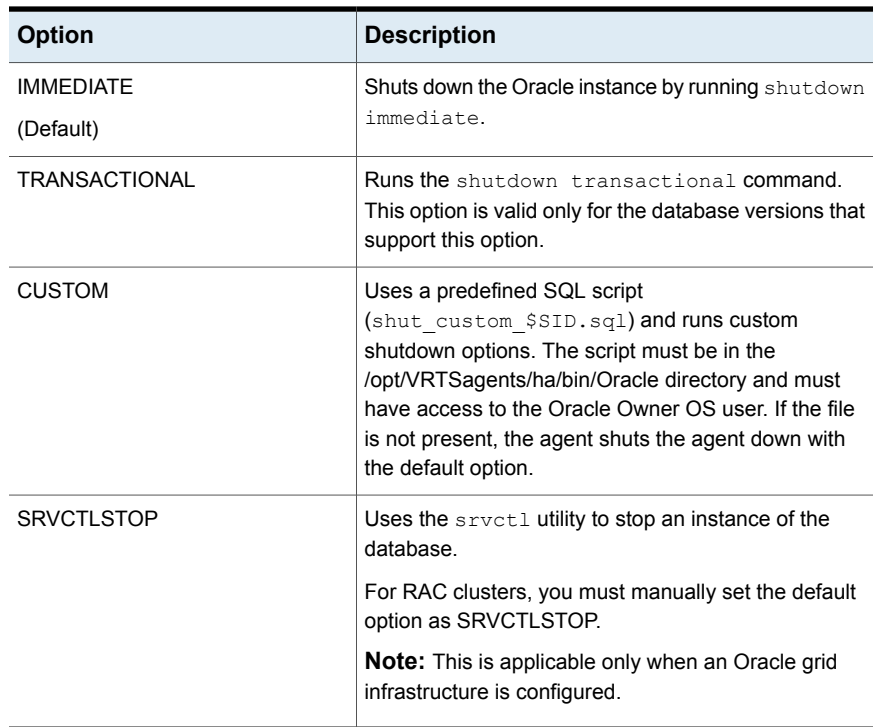

### **Table 1-3** Shutdown options for traditional database and container database

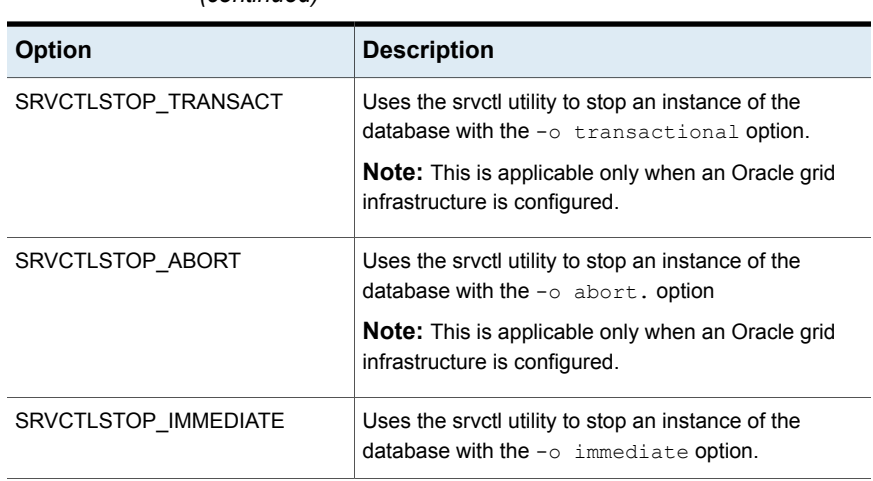

**Table 1-3** Shutdown options for traditional database and container database *(continued)*

## **Startup and shutdown options for the pluggable database (PDB)**

<span id="page-20-0"></span>You can specify Startup and Shutdown options for the PDB resources that are configured.

[Table](#page-20-0) 1-4 lists the startup options that the agent supports in the PDB.

**Table 1-4** Startup options for PDB

| <b>Options</b>    | <b>Description</b>                                                                                                    |
|-------------------|----------------------------------------------------------------------------------------------------|
| <b>STARTUP</b>    | Runs the command STARTUP PLUGGABLE<br>DATABASE <pdbname>; if the pdbname is<br/>configured.</pdbname>                       |
| STARTUP FORCE     | <b>Runs the command STARTUP PLUGGABLE</b><br>DATABASE $\leq$ pdbname> FORCE; if the<br>pdbname is configured.               |
| <b>RESTRICTED</b> | Runs the command STARTUP PLUGGABLE<br>DATABASE $\leq$ pdbname> RESTRICT; if the<br>pdbname is configured.                   |
| OPEN RO           | <b>Runs the command STARTUP PLUGGABLE</b><br>DATABASE <pdbname> OPEN READ ONLY;<br/>if the pdbname is configured.</pdbname> |

During offline, shutdown of individual PDB will be attempted by running shutdown immediate.

<span id="page-21-0"></span>See ["Recommended](#page-21-0) startup modes for pluggable database (PDB) based on container [database](#page-21-0) (CDB) startup modes" on page 22.

## **Recommended startup modes for pluggable database (PDB) based on container database (CDB) startup modes**

You can specify the startup options for the PDB based on the values configured in the CDB.

<span id="page-21-1"></span>[Table](#page-21-1) 1-5 lists the shutdown options that the agent supports.

**Table 1-5** CDB Startup options

| <b>CDB startup mode</b> | <b>Corresponding PDB startup modes</b>                                                                                                    |
|-------------------------|----------------------------------------------------------------------------------------------------|
| <b>SRVCTLSTART</b>      | When the CBD is set with the startup value<br>as SRVCTLSTART then the PDB can be<br>assigned with one of the following values:<br><b>STARTUP</b><br>$\blacksquare$<br>STARTUP_FORCE<br><b>RESTRICTED</b><br>OPEN RO<br>п |
| SRVCTLSTART RO          | When the CBD is assigned with the<br>SRVCTLSTART RO startup value then the<br>PDB should be OPEN RO.                                                                                                    |
| <b>STARTUP</b>          | When the CBD is set with the startup value<br>as STARTUP then the PDB can be assigned<br>with one of the following values:<br><b>STARTUP</b><br>STARTUP FORCE<br><b>RESTRICTED</b><br>OPEN RO                            |
| STARTUP FORCE           | When the CBD is set with the startup value<br>as STARTUP FORCE then the PDB can be<br>assigned with one of the following values:<br><b>STARTUP</b><br>STARTUP FORCE<br><b>RESTRICTED</b><br>OPEN RO                      |

| <b>CDB startup mode</b> | <b>Corresponding PDB startup modes</b>                                                                                       |
|-------------------------|----------------------------------------------------------------------------------------------------|
| <b>RESTRICTED</b>       | When the CBD is assigned with the startup<br>value as RESTRICTED then the PDB should<br>be RESTRICTED.                       |
| <b>RECOVERDB</b>        | When the CBD is set with the startup value<br>as RECOVERDB then the PDB can be<br>assigned with one of the following values: |
|                         | <b>STARTUP</b><br>STARTUP FORCE<br><b>RESTRICTED</b><br>OPEN RO                                                              |
| <b>CUSTOM</b>           | The custom script should start the PDB as<br>CUSTOM.                                                                         |

**Table 1-5** CDB Startup options *(continued)*

<span id="page-22-0"></span>See "Sample [configuration](#page-185-0) of Oracle pluggable database (PDB) resource in main.cf" on page 186.

### **Monitor options for the Oracle agent in traditional database and container database**

The Oracle agent provides two levels of monitoring: basic and detail. By default, the agent does a basic monitoring.

The basic monitoring mode has the following options:

- Process check
- Health check

The MonitorOption attribute of the Oracle resource determines whether the agent must perform basic monitoring in Process check or Health check mode.

[Table](#page-23-0) 1-6 describes the basic monitoring options.

| <b>Option</b> | <b>Description</b>                                                                                                    |
|---------------|----------------------------------------------------------------------------------------------------|
| 0             | Process check                                                                                                    |
| (Default)     | The agent scans the process table for the ora dbw0, ora smon,<br>ora pmon, ora Imon, and ora Igwr processes to verify that Oracle is<br>running. |
|               | In this mode, the agent also supports intelligent resource monitoring.                                                                           |
|               | See "How the Oracle and Netlsnr agents support intelligent resource"<br>monitoring" on page 14.                                                  |
| 1             | Health check (supported on Oracle 10g and later)                                                                                                 |
|               | The agent uses the Health Check APIs from Oracle to monitor the SGA<br>and retrieve the information about the instance.                          |
|               | If you want to use the Oracle agent's intentional offline functionality,<br>you must enable Health check monitoring.                             |
|               | See "How the agent makes Oracle highly available" on page 13.                                                                                    |
|               | The agent does not support intelligent resource monitoring in this mode.                                                                         |
|               | See "How the Oracle agent supports health check monitoring"<br>on page 29.                                                                       |

<span id="page-23-0"></span>**Table 1-6** Basic monitoring options

In the detail monitoring mode, the agent performs a transaction on a test table in the database to ensure that Oracle database functions properly. The agent uses this test table for internal purposes. Symantec recommends that you do not perform any other transaction on the test table.

See "How the agent handles Oracle error codes during detail [monitoring"](#page-24-0) on page 25.

See "Setting up detail [monitoring](#page-90-0) for VCS agents for Oracle" on page 91.

## **Monitor for the pluggable database**

During monitor, the Oracle agent connects to the CDB and fetches the status of all PDBs that are part of the CDB.

When IntentionalOffline is set for a CDB and PDB resource, and CDB is shut outside VCS then the PDB resource reports as Offline and not FAULTED. To enable this functionality, set the IntentionalOffline attribute to 1 for the PDB resource.

**Note:** Pluggable database will be failed over along with the Container database. Individual Pluggable database cannot be failed over using VCS.

### <span id="page-24-0"></span>**How the agent handles Oracle error codes during detail monitoring**

The Cluster Server agent for Oracle handles Oracle errors during detail monitoring. The agent classifies Oracle errors according to their severity and associates predefined actions with each error code.

The agent includes a reference file oraerror.dat, which lists Oracle errors and the action to be taken when the error is encountered.

The file stores information in the following format:

Oracle error string: action to be taken

For example:

01035:WARN 01034:FAILOVER

**Note:** When the oraerror.dat file contains two or more errors, the order in which the Cluster Server agent for Oracle handles the errors is: FAILOVER/NOFAILOVER, UNKNOWN, and IGNORE/WARN.

<span id="page-24-1"></span>[Table](#page-24-1) 1-7 lists the predefined actions that the agent takes when an Oracle error is encountered.

| <b>Action</b>  | <b>Description</b>                                                                                                    |
|----------------|----------------------------------------------------------------------------------------------------|
| <b>IGNORE</b>  | Ignores the error.                                                                                                    |
|                | When the Symantec agent for Oracle encounters an error, the agent<br>matches the error code in the orger ror dat file. If the error does not have<br>a matching error code in the file, then the agent ignores the error. |
| <b>UNKNOWN</b> | Marks the resource state as UNKNOWN and sends a notification if the<br>Notifier resource is configured. See the Cluster Server Administrator's<br>Guide for more information about VCS notification.                      |
|                | This action is typically associated with configuration errors or program<br>interface errors.                                                                                                    |
| WARN           | Marks the resource state as ONLINE and sends a notification if the<br>Notifier resource is configured.                                                                                                    |
|                | This action is typically associated with errors due to exceeded quota<br>limits, session limits/restricted sessions so on.                                                                                                |

**Table 1-7** Predefined agent actions for Oracle errors

| <b>Action</b>                | <b>Description</b>                                                                                                    |
|------------------------------|----------------------------------------------------------------------------------------------------|
| <b>FAILOVER</b><br>(Default) | Marks the resource state as OFFLINE. This faults the service group by<br>default, which fails over to the next available system.                                                                                         |
|                              | If the file oraerror.dat is not available, the agent assumes this default<br>behavior for every Oracle error encountered.                                                                                                |
| <b>NOFAILOVER</b>            | Freezes the service group temporarily and marks the resource state<br>as OFFLINE. The agent also sends a notification if the Notifier resource<br>is configured.                                                         |
|                              | This action is typically associated with the errors that are not<br>system-specific. For example, if a database does not open from a node<br>due to corrupt Oracle files, failing it over to another node does not help. |

**Table 1-7** Predefined agent actions for Oracle errors *(continued)*

<span id="page-25-0"></span>**Note:** The oraerror.dat file does not support pluggable database (PDB) resource monitoring. When an Oracle error is encountered, no action will be taken from the listed Oracle error in the oraerror.dat file.

## **Info entry point for Cluster Server agent for Oracle**

The Cluster Server agent for Oracle supports the Info entry point, which provides static and dynamic information about the state of the database.

To invoke the Info entry point, type the following command:

```
# hares -value resource ResourceInfo [system]\
 [-clus cluster | -localclus]
```
For the above command to be executed successfully, you must perform the following command:

■ Execute the resource refreshinfo using the following command:

# hares -refreshinfo *<res-name>* -sys *<sys-name>*

The entry point retrieves the following static information:

- Version InstanceNo InstanceName
- DatabaseName HostName HostName StartupTime
- Parallel Thread Thread InstanceRole

The entry point retrieves the following dynamic information:

- InstanceStatus Logins CpenMode
- LogMode ShutdownPending DatabaseStatus
- Shared Pool Percent free Buffer Hits Percent

You can add additional attributes by adding sql statements to the file /opt/VRTSagents/ha/bin/Oracle/resinfo.sql. For example:

```
select 'static:HostName:'||host name from v$instance;
select 'dynamic:ShutdownPending:'||shutdown pending from
v$instance;
```
The format of the selected record must be as follows:

<span id="page-26-0"></span>*attribute\_type*:userkey\_name:userkey\_value

The variable *attribute\_type* can take the value static and/or dynamic.

### **Action entry point for Cluster Server agent for Oracle**

The Cluster Server agent for Oracle supports the Action entry point, which enables you to perform predefined actions on a resource.

To perform an action on a resource, type the following command:

```
# hares -action res token [-actionargs arg1 ...] \
[-sys system] [-clus cluster]
```
You can also add custom actions for the agent.

<span id="page-26-1"></span>For further information, refer to the *Cluster Server Agent Developer's Guide*.

See [Table](#page-27-0) 1-9 on page 28. describes the agent's predefined virtual fire drill actions.

[Table](#page-26-1) 1-8 describes the agent's predefined actions.

| <b>Action</b>                  | <b>Description</b>                                                                                                    |
|--------------------------------|----------------------------------------------------------------------------------------------------|
| <b>VRTS</b> GetInstanceName    | Retrieves the name of the configured instance. You can<br>use this option for the Oracle and the Netlsnr resources.              |
| <b>VRTS GetRunningServices</b> | Retrieves the list of processes that the agent monitors. You<br>can use this option for the Oracle and the Netlsnr<br>resources. |

**Table 1-8** Predefined agent actions

| <b>Action</b>         | <b>Description</b>                                                                    |
|-----------------------|---------------------------------------------------------------------------------------|
| <b>DBRestrict</b>     | Changes the database session to enable the RESTRICTED<br>mode.                        |
| <b>DBUndoRestrict</b> | Changes the database session to disable the RESTRICTED<br>mode.                       |
| <b>DBSuspend</b>      | Suspends a database.                                                                  |
| <b>DBResume</b>       | Resumes a suspended database.                                                         |
| <b>DBTbspBackup</b>   | Backs up a tablespace; actionargs contains name of<br>the tablespace to be backed up. |

**Table 1-8** Predefined agent actions *(continued)*

**Note:** VRTS\_GetRunningServices, DBRestrict, DBResume, DBSuspend, DBTbspBackup, and DBUndoRestrict action entry points are not supported for Oracle PDB resources.

<span id="page-27-0"></span>[Table](#page-27-0) 1-9 lists the virtual fire drill actions of the Cluster Server agent for Oracle lets you run infrastructure checks and fix specific errors.

| <b>Virtual fire drill action</b> | <b>Description</b>                                                                                                    |
|----------------------------------|----------------------------------------------------------------------------------------------------|
| getid<br>(Oracle agent)          | Verifies that the Oracle Owner exists on the node.                                                                                                    |
| home vfd                         | Verifies the following:                                                                                                    |
| (Oracle agent)                   | ORACLE HOME is mounted on the node and<br>п<br>corresponding entry is in the fstab.<br>If the ORACLE HOME is not mounted, the action entry<br>point checks if any other resource has already mounted<br>ORACLE HOME.<br>Pfile is provided and it exists on the node.<br>▪<br>Password file from \$ORACLE HOME/dbs/orapw[SID]<br>п<br>is present. |
| owner vfd<br>(Oracle agent)      | Verifies the uid and gid of the Oracle Owner attribute.<br>Checks if uid and gid of Owner attribute is the same on the<br>node where the Oracle resource is currently ONLINE.                                                                                                    |

**Table 1-9** Predefined virtual fire drill actions

| Virtual fire drill action | <b>Description</b>                                                                                                    |
|---------------------------|----------------------------------------------------------------------------------------------------|
| pfile.vfd                 | Checks for the presence of pfile or spfile on the local disk.                                                                                                    |
| (Oracle agent)            | If both pfile and spfile are not present, the agent function<br>exits. If the Oracle resource is online in the cluster, the<br>agent function logs a message that the spfile must be on<br>the shared storage because the Oracle resource is online. |
| tnsadmin.vfd              | Checks if listener ora file is present. If the listener ora file                                                                                                    |
| (Netlsnr agent)           | is not present, it checks if ORACLE_HOME is mounted<br>and displays appropriate messages.                                                                                                    |

**Table 1-9** Predefined virtual fire drill actions *(continued)*

## <span id="page-28-0"></span>**How the Oracle agent supports health check monitoring**

The Cluster Server agent for Oracle uses the Oracle health check APIs to determine whether the Oracle instance on a node was shut down gracefully or was it aborted. When an oracle instance is shut down gracefully outside of VCS control the agent acknowledges the operation as intentional offline.

The Oracle health check APIs are supported on all UNIX platforms, Oracle Database 10g Release and later.

You can use the build oraapi.sh script to link the libraries that are required for Oracle health check monitoring. Symantec ships the build oraapi.sh script along with the VCS agent for Oracle in the Oracle agent's /opt/VRTSagents/ha/bin/Oracle directory.

### **Generating the executable required for Oracle health check monitoring**

Review the considerations before using the build oraapi.sh script.

### **Considerations to run the build\_oraapi.sh script**

- Run the build oraapi.sh script on each node of the cluster where you want to use Oracle health monitoring.
- Run the build oraapi.sh script inside each local container (Solaris zone) where you want to use Oracle health monitoring.
- $\blacksquare$  You need to run the build oraapi.sh script to relink the Oracle libraries whenever the Oracle database version is upgraded on a node.
- The Oracle health check binaries generated in the Oracle agent directory correspond to the ORACLE\_HOME directory and the Oracle database version that are specified while executing the build oraapi.sh script. ORACLE\_HOME can be set as an environment variable or specified as a command line option.

The Oracle database version can be specified as a command line option with the build oraapi.sh script.

- ships the build oraapi.sh script in VCS 6.2 and later releases. will not ship the pre-built Oracle health check binaries (oraapi 32, oraapi 3211g, oraapi 64, and oraapi\_6411g).
- To enable health check support in Oracle agent, you must run the build oraapi.sh script to build the Oracle health check binaries based on Oracle version.

### **Building the Oracle agent executable using the build\_oraapi.sh script To build the Oracle agent executable using the build\_oraapi.sh script:**

- **1** Log in as root user on the node.
- **2** Set the Oracle home directory path.

# export ORACLE\_HOME=*/u01/oraHome*

where, */u01/oraHome* is the Oracle home directory that stores files.

**3** Access the Oracle agent directory.

# cd /opt/VRTSagents/ha/bin/Oracle

**4** Run the following command from the Oracle agent directory.

# ./build\_oraapi.sh -version *<version>*

where *version* is the Oracle database version on the node.

**5** Alternatively, if you did not set the *ORACLE\_HOME* variable, you can set the *oracle\_home* parameter as a command line option.

#./build\_oraapi.sh -version *version* -oracle\_home */u01/oraHome*

where *version* is the Oracle database version on the node and */u01/oraHome* is the Oracle home directory path, which is set as the *ORACLE\_HOME* variable value.

The script generates binaries under agent directory

/opt/VRTSagents/ha/bin/Oracle. Oracle health check binaries generated on a node is based on the Oracle major version (10, 11, or 12) and the system architecture (32 bit or 64 bit) available on that node.

For example,  $\sigma$ raapi  $6411q$  is a binary created with Oracle version 11 on a 64-bit system.

See "Verifying the Oracle health check binaries and [intentional](#page-112-0) offline for an instance of [Oracle](#page-112-0) " on page 113.

# Netlsnr agent functions

<span id="page-30-0"></span>The listener is a server process that listens to incoming client connection requests and manages traffic to the database. The Netlsnr agent brings the listener services online, monitors their status, and takes them offline.

The Netlsnr agent is IMF-aware.

See "How the Oracle and Netlsnr agents support intelligent resource [monitoring"](#page-13-0) on page 14.

<span id="page-30-1"></span>[Table](#page-30-1) 1-10 lists the Netlsnr agent functions.

| <b>Agent operation</b>         | <b>Description</b>                                                                                                    |
|--------------------------------|----------------------------------------------------------------------------------------------------|
| Online                         | Starts the listener process by using the following command:                                                                                                    |
|                                | lsnrctl start \$LISTENER                                                                                                    |
| Offline                        | Stops the listener process by using the following command:                                                                                                    |
|                                | lsnrctl stop \$LISTENER                                                                                                    |
|                                | If the listener is configured with a password, the agent uses the<br>password to stop the listener.                                                                                                    |
| Monitor                        | Verifies the status of the listener process.                                                                                                    |
|                                | The Netlsnr agent provides two levels of monitoring, basic and<br>detail:                                                                                                    |
|                                | In the basic monitoring mode, the agent scans the process table<br>$\blacksquare$<br>for the the standard process to verify that the listener process is<br>running.<br>In the detail monitoring mode, the agent uses the lsnrctl<br>status \$LISTENER command to verify the status of the |
|                                | Listener process. (Default)                                                                                                    |
| netlsnr imf init               | Initializes the agent to interface with the AMF kernel driver, which<br>is the IMF notification module for Netlsnr agent. This function runs<br>when the agent starts up.                                                                                                    |
| netIsnr imf<br>getnotification | Gets notification about resource state change. This function runs<br>after the agent registers with the AMF kernel module. This function<br>continuously waits for notification and takes action on the resource<br>upon notification.                                                     |
| netlsnr imf register           | Registers or unregisters resource entities with the AMF kernel<br>module. This function runs for each resource after the resource<br>goes into steady state (online or offline).                                                                                                    |

**Table 1-10** Netlsnr agent functions

| <b>Agent operation</b> | <b>Description</b>                                                          |
|------------------------|-----------------------------------------------------------------------------|
| Clean                  | Scans the process table for the lang \$LISTENER and kills it.               |
| Action                 | Performs the predefined actions on a resource.                              |
|                        | See "Action entry point for Cluster Server agent for Oracle"<br>on page 27. |

**Table 1-10** Netlsnr agent functions *(continued)*

# ASMInst agent functions

<span id="page-31-0"></span>The ASMInst agent monitors the processes of ASM instance.

<span id="page-31-1"></span>[Table](#page-31-1) 1-11 lists the ASMInst agent operations.

| <b>Agent operation</b> | <b>Description</b>                                                                |
|------------------------|-----------------------------------------------------------------------------------|
| Online                 | Starts the Oracle ASM instance by using the following SQL<br>command:             |
|                        | startup nomount                                                                   |
|                        | The Online operation starts the ASM instance without mounting<br>any disk groups. |
| Offline                | Stops the Oracle ASM instance by using the following SQL<br>command:              |
|                        | shutdown immediate                                                                |

**Table 1-11** ASMInst agent operations

| <b>Agent operation</b> | <b>Description</b>                                                                                                    |
|------------------------|----------------------------------------------------------------------------------------------------|
| Monitor                | Verifies the status of the ASM instance.                                                                                                    |
|                        | The ASMInst agent can monitor the ASM instance in two ways:<br>process check monitoring and health check monitoring. The default<br>is process check monitoring.                                 |
|                        | In the process check monitoring mode, the agent scans the process<br>table for the asm pmon, asm smon, asm Igwr, asm rbal, and<br>asm dbw0 processes to verify that the ASM instance is running. |
|                        | The agent also checks if the ocssd bin process is running. The<br>agent returns offline for the following conditions:                                                                            |
|                        | The process is not running.<br>$\blacksquare$<br>The process is restarted.                                                                                                    |
|                        | <b>Note:</b> Make sure that the OCSSD process is running. The ASMInst<br>agent only monitors the OCSSD process. The agent does not start<br>or stop the process.                                 |
| Clean                  | Forcibly stops the Oracle ASM instance by using the following SQL<br>command:                                                                                                    |
|                        | shutdown abort                                                                                                    |
|                        | If the process does not respond to the shutdown command, the<br>agent kills the process using the SIGTERM or SIGKILL commands.                                                                   |

**Table 1-11** ASMInst agent operations *(continued)*

# <span id="page-32-0"></span>**ASMInst agent Startup options**

You can specify Startup options for the Oracle ASM instances that are configured.

[ASMInst](#page-32-0) agent Startup options lists the startup options that the agent supports.

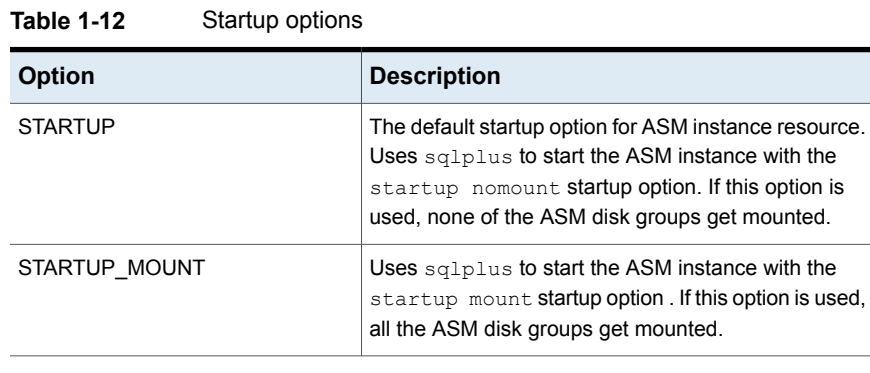

| Option             | <b>Description</b>                                                                                                    |
|--------------------|----------------------------------------------------------------------------------------------------|
| STARTUP OPEN       | Uses sqlplus to start the ASM instance with the<br>startup open startup option. If this option is used,<br>all the ASM disk groups are mounted and volumes<br>are enabled. |
| <b>SRVCTLSTART</b> | Uses $struct1$ to start the ASM instance with the<br>nomount startup option. If this option is used, none<br>of the ASM disk groups get mounted.                           |
| SRVCTLSTART MOUNT  | Uses $struct1$ to start the ASM instance with the $-\alpha$<br>mount startup option. If this option is used, all the disk<br>groups get mounted                            |
| SRVCTLSTART OPEN   | Uses $s$ rvct1 to start the ASM instance with the $-$ o<br>open startup option. If this option is used, all the ASM<br>disk groups are mounted and volumes are enabled.    |

**Table 1-12** Startup options *(continued)*

**Note:** Symantec recommends to use STARTUP or SRVCTLSTART option for ASMInst resource.

## **ASMInst agent Shutdown options**

You can specify the Shutdown option for the Oracle ASM instances that are configured.

**Table 1-13** Shutdown options

| <b>Option</b>     | <b>Description</b>                               |
|-------------------|--------------------------------------------------|
| <b>SRVCTLSTOP</b> | Uses the srvctl utility to stop an ASM instance. |

By default the agent uses the sqlplus command to stop the Oracle ASM instance. To stop the ASM instance using srvctl utility set the option to SRVCTLSTOP.

See "Attribute [definition](#page-133-1) for the ASMInst agent" on page 134.

### **Monitor options for the ASMInst agent**

The ASMInst agent's monitoring mode has the following options:

- Process check
- Health check

The MonitorOption attribute of the ASMInst resource determines whether the agent performs basic monitoring in Process check or Health check mode.

<span id="page-34-1"></span>[Table](#page-34-1) 1-14 describes the ASMInst monitoring options.

| <b>Option</b> | <b>Description</b>                                                                                                    |
|---------------|----------------------------------------------------------------------------------------------------|
| $\Omega$      | Process check                                                                                                    |
| (Default)     | The agent scans the process table for the ora dbw0, ora smon,<br>ora pmon, and ora lgwr processes to verify that ASM instance is<br>running. |
| 1             | Health check (supported on Oracle 10g and later)                                                                                             |
|               | The agent uses the Health Check APIs from Oracle to monitor the SGA<br>and retrieve the information about the instance.                      |
|               | If you want to use the Oracle agent's intentional offline functionality,<br>you must enable Health check monitoring.                         |

**Table 1-14** ASMInst monitoring options

# ASMDG agent functions

<span id="page-34-0"></span>The ASMDG agent mounts the ASM disk groups that the Oracle databases use, monitors the status, unmounts the ASM disk groups.

<span id="page-34-2"></span>You must have specified the disk group names in the DiskGroups attribute of the ASMDG agent.

[Table](#page-34-2) 1-15 lists the ASMDG agent operations.

**Table 1-15** ASMDG agent operations

| <b>Agent operation</b> | <b>Description</b>                                                                                                    |
|------------------------|----------------------------------------------------------------------------------------------------|
| Online                 | Mounts the specified Oracle ASM disk groups to an ASM instance<br>by using the following SQL command:                                  |
|                        | alter diskgroup dg namel, dg name2 mount                                                                                               |
| Offline                | Unmounts the specified Oracle ASM disk groups from an ASM<br>instance by using the following SQL command:                              |
|                        | alter diskgroup dg namel, dg name2 dismount                                                                                            |
|                        | <b>Note:</b> The following Oracle message appears in the VCS log when<br>an ASM instance with no ASM disk groups mounted is shut down: |
|                        | ORA-15100: invalid or missing diskgroup name                                                                                           |

| <b>Agent operation</b> | <b>Description</b>                                                                                                    |
|------------------------|----------------------------------------------------------------------------------------------------|
| Monitor                | Verifies the status of the specified ASM disk groups.                                                                                                    |
|                        | The disk groups can be in one of the following states:                                                                                                    |
|                        | mounted                                                                                                    |
|                        | dismounted                                                                                                    |
|                        | unknown<br>п                                                                                                    |
|                        | broken                                                                                                    |
|                        | connected                                                                                                    |
|                        | If multiple ASM disk groups are configured for a resource, then the<br>ASMDG agent returns the resource state considering the status of<br>all the specified ASM disk groups. |
| Clean                  | Forcibly unmounts the Oracle ASM disk groups by using the<br>following SQL command:                                                                                           |
|                        | alter diskgroup dg namel, dg name2 dismount force                                                                                                    |

**Table 1-15** ASMDG agent operations *(continued)*

# **Typical Oracle configuration in a VCS cluster**

<span id="page-35-0"></span>A typical Oracle configuration in a VCS cluster has the following characteristics:

- VCS is configured in a two-node cluster.
- The Oracle data is installed on shared storage.
- The Oracle binaries are installed locally on both nodes or on shared disks.

If you use Oracle ASM feature, then the characteristics are as follows:

- The Oracle binaries are installed locally on both the nodes.
- The database files are installed on the ASM disk groups.

Review the typical cluster setup illustration for ASM-managed database. See [Figure](#page-36-1) 1-2 on page 37.

■ The Cluster Server agent for Oracle is installed on both nodes. For ASM, ASMInst and ASMDG agents are installed on both nodes.

[Figure](#page-36-2) 1-1 depicts a configuration where Oracle binaries and data are installed completely on shared disks.
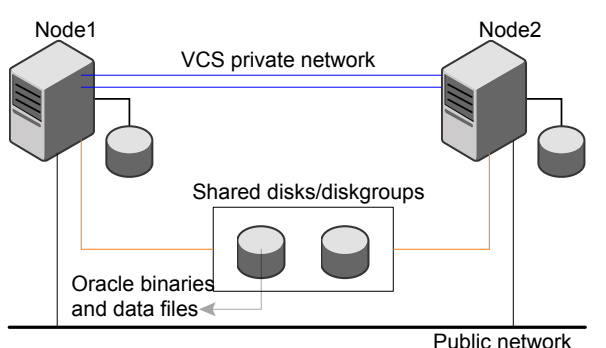

**Figure 1-1** Oracle binaries and data on shared disks

<span id="page-36-0"></span>[Figure](#page-36-0) 1-2 depicts a configuration where Oracle binaries are installed locally on each node and Oracle data is installed on shared disks.

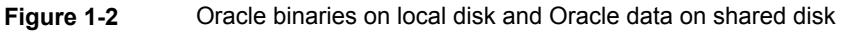

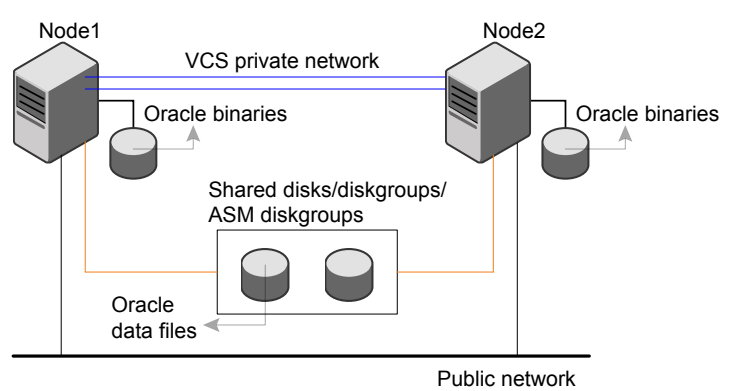

## **About setting up Oracle in a VCS cluster**

Tasks involved in setting up Oracle in a VCS environment include:

- Setting up a VCS cluster Refer to *Cluster Server Installation Guide* for more information on installing and configuring VCS.
- Installing and configuring Oracle See "About installing Oracle in a VCS [environment"](#page-38-0) on page 39.
- Installing the Cluster Server agent for Oracle See "Before you install or [upgrade](#page-66-0) the agent for Oracle" on page 67.

■ Configuring VCS service groups for Oracle See "About [configuring](#page-73-0) a service group for Oracle" on page 74.

# Chapter

# Installing and configuring **Oracle**

This chapter includes the following topics:

- About installing Oracle in a VCS [environment](#page-38-0)
- Before you install Oracle in a VCS [environment](#page-39-0)
- About VCS [requirements](#page-39-1) for installing Oracle
- About Oracle [installation](#page-46-0) tasks for VCS
- Installing ASM binaries for Oracle 11gR2 or 12c in a VCS [environment](#page-51-0)
- [Configuring](#page-54-0) Oracle ASM on the first node of the cluster
- [Configuring](#page-58-0) and starting up ASM on remaining nodes for 11gR2 or 12c
- [Installing](#page-59-0) Oracle binaries on the first node of the cluster
- [Configuring](#page-62-0) the Oracle database
- <span id="page-38-0"></span>Copying the [\\$ORACLE\\_BASE/admin/SID](#page-63-0) directory
- Copying the Oracle ASM [initialization](#page-63-1) parameter file
- Verifying access to the Oracle [database](#page-64-0)

# **About installing Oracle in a VCS environment**

The strategy for installing Oracle into a VCS cluster is aimed at ensuring that installations on all nodes in the cluster are uniform.

See the Oracle documentation on Solaris.

You can install Oracle in the following ways in a VCS environment:

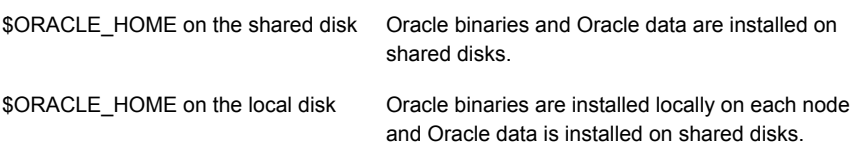

**Note:** To use ASM for Oracle database storage, you must install \$ORACLE\_HOME on the local disks of all nodes in the cluster.

See "About Oracle [installation](#page-46-0) tasks for VCS" on page 47.

Note that Oracle data includes the datafiles, control files, redo log files, and archive log files.

<span id="page-39-0"></span>When installing Oracle, ensure that the login id, id name, group id, and group name for the Oracle owner is the same on all the nodes. The user oracle and the group dba must be local and not Network Information Service (NIS and NIS+) users.

## **Before you install Oracle in a VCS environment**

Make sure you meet the following prerequisites:

- Verify that VCS is installed on all nodes in the cluster.
- Verify that all nodes in the cluster have adequate resources to run Oracle and VCS.
- Verify that the network supports the TCP/IP protocol.
- Make sure that you meet the VCS requirements to install Oracle.

<span id="page-39-1"></span>**Note:** When creating a database in Oracle 12c, uncheck the **Create as a container database** checkbox. Currently VCS 6.1 supports Oracle 12c features that were supported in previous versions.

### **About VCS requirements for installing Oracle**

Make sure you meet the following requirements to install Oracle in a VCS cluster:

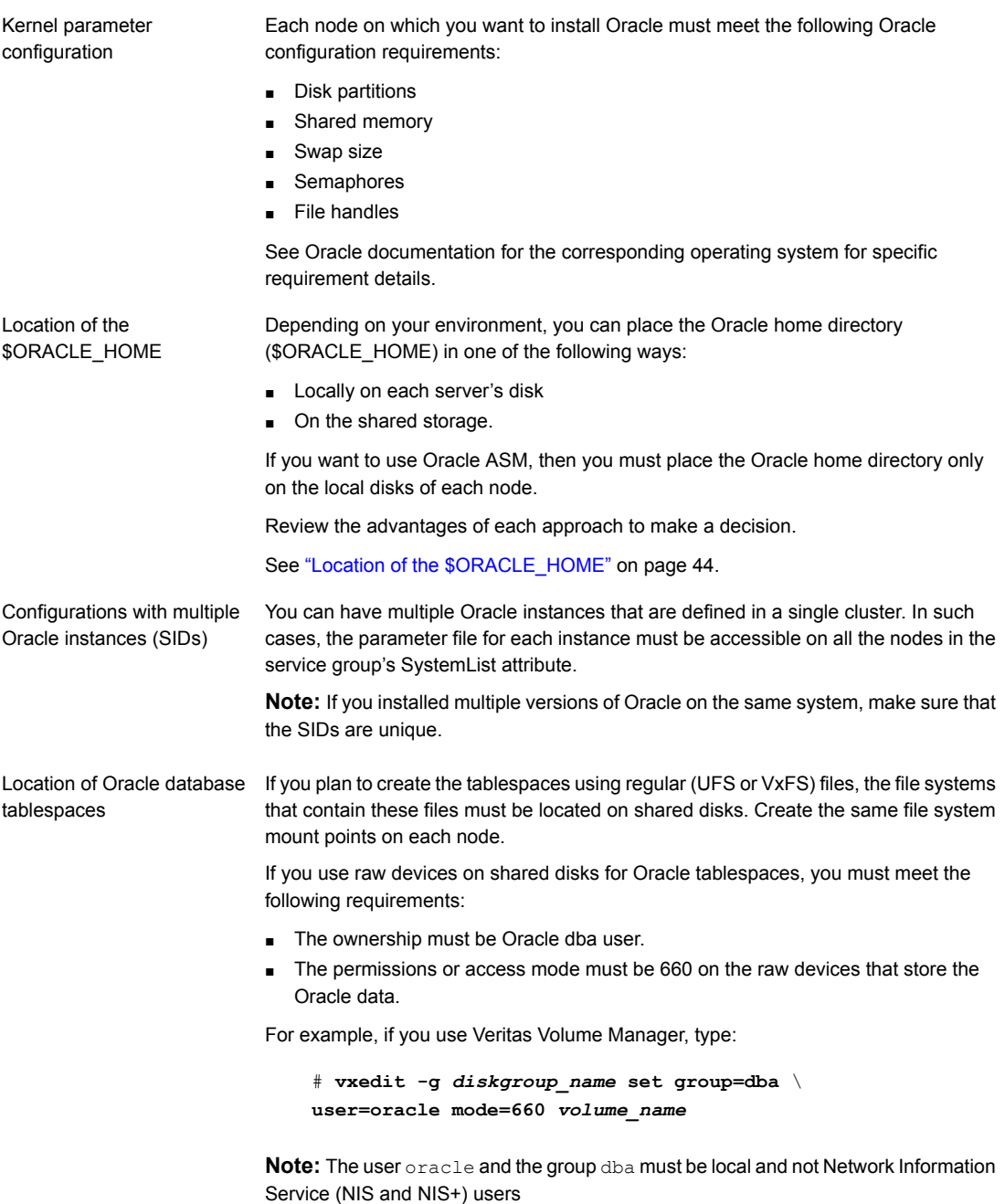

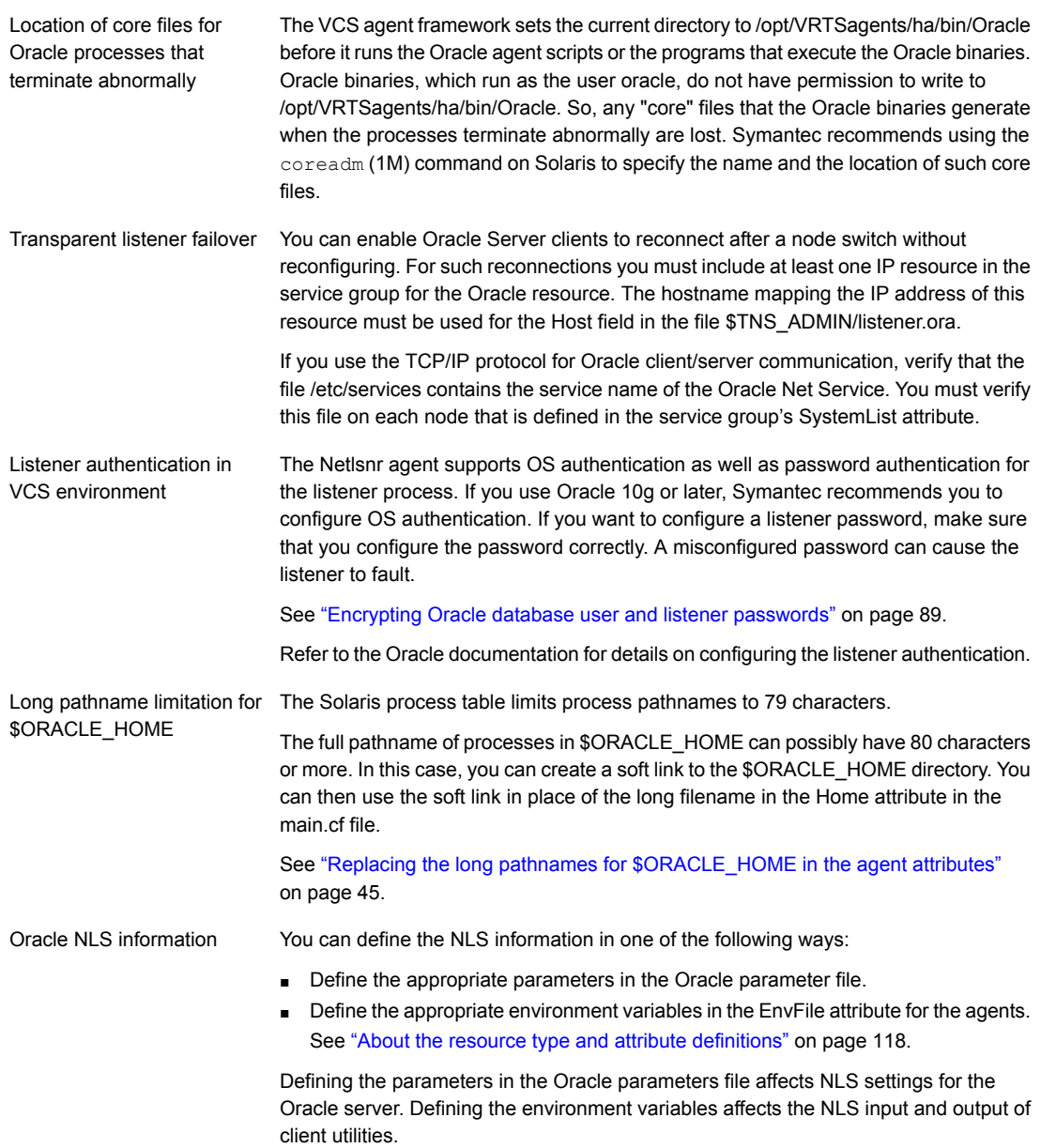

The hot backup of Oracle database is enabled by default in VCS environment.

Hot backup of Oracle database in VCS environment

A node can fail during a hot backup of an Oracle database. During such failures, VCS can fail over to another node only if the following requirements are met:

- The AutoEndBkup attribute value must be set to 1, which is the default.
- The Startup option of Oracle agent must be STARTUP, STARTUP\_FORCE, or CUSTOM.

See "Startup and [shutdown](#page-18-0) options for the Oracle agent" on page 19.

If you do not meet VCS requirements, you must manually end the hot backup and then fail over Oracle to another node.

**Note:** If a node fails during a hot backup of container database or pluggable database for Oracle 12C, you must set AutoEndBkup attribute of the corresponding CDB resource to 1. When the AutoEndBkup is set to 1 for the CDB, it also ends the backup of both CDB and PDB during Online.

See "Failing over Oracle after a VCS node failure during hot [backup"](#page-45-0) on page 46.

**Note:** If you set the AutoEndBkup attribute value to 0, then to avoid unexpected VCS behavior you must enable detail monitoring.

See "Setting up detail [monitoring](#page-90-0) for VCS agents for Oracle" on page 91.

Storage devices for Oracle ASM configurations in VCS You can choose one of the following storage devices for Oracle ASM:

■ ASM disks as raw disks

If you use raw disks, then make sure that the disks have the persistent permissions that are specified for ASM \$ORACLE\_HOME.

■ ASM disks as Veritas Volume Manager volumes If you use VxVM volumes, then make sure that the disks have persistent permissions across reboots. The permissions must be the same as that of ASM \$ORACLE\_HOME.

See Veritas Volume Manager documentation.

■ ASM disks as Cluster Volume Manager volumes

If you use CVM volumes, then make sure that the disks have persistent permissions across reboots. The permissions must be the same as that of ASM \$ORACLE\_HOME.

See Veritas Volume Manager documentation.

If you want to configure mirroring for ASM disks that use VxVM or CVM volumes, then you must configure VxVM mirroring and not configure ASM mirroring.

See "Sample Oracle ASM [configurations"](#page-172-0) on page 173.

From Oracle 11g R2 or 12c, the ASMInst agent does not support pfile or spfile for ASM instances on the ASM disk groups. Symantec recommends that you copy this file from ASM disk group to the local file system.

VxVM or CVM volumes in a Solaris zone environment

ASM instances configured on ln a Solaris zone environment, you must do the following for the ASM instances that are configured on VxVM or CVM volumes:

■ Create a new Oracle user in the global zone.

The user name, group name, user id, and group id of the new Oracle user must be the same that in the local zone where you have configured ASM.

- To be able to perform I/O on the raw volumes, set the permissions as follows from the global zone:
	- The ownership must be Oracle dba user.
	- The permissions or access mode must be 660 on the raw devices that store the Oracle data.

For example:

# **vxedit -g** *diskgroup\_name* **set group=dba** \ **user=oracle mode=660** *volume\_name*

**Note:** The user oracle and the group dba must be local and not Network Information Service (NIS and NIS+) users

■ Change the permissions of device matches for VxVM volumes in the local zone. For example:

<span id="page-43-0"></span>localzone# **chown oracle:dba /dev/vx/rdsk/ASMDG/asmvol** localzone# **chmod 660 /dev/vx/rdsk/ASMDG/asmvol**

### Location of the \$ORACLE\_HOME

You can place the Oracle home directory (\$ORACLE\_HOME), which contains the Oracle binaries and configuration files, locally on each server's disk. Alternatively, you can place the Oracle home directory on the shared storage. The correct location for Oracle binaries depends on your environment. The following points discuss the advantages of each approach.

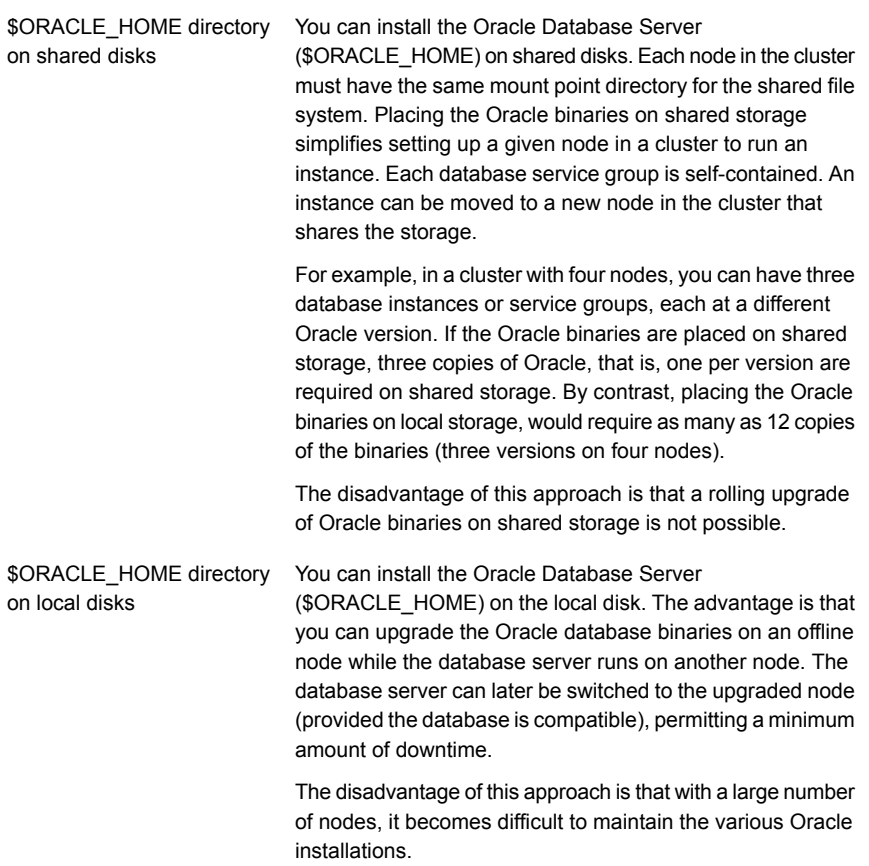

<span id="page-44-0"></span>If you want to use Oracle ASM, then you must place the Oracle home directory only on the local disks of each node. You can install Oracle ASM on the same Oracle home as Oracle Database, or you can install Oracle ASM on a different Oracle home directory.

See Oracle documentation.

### Replacing the long pathnames for \$ORACLE\_HOME in the agent **attributes**

You must create the soft link for \$ORACLE\_HOME on each of the nodes in the cluster, and then modify the values for the agent attributes.

#### **To replace the long pathnames**

**1** Create a soft link to the long pathname for \$ORACLE\_HOME. For example:

```
# ln -s /opt/apps/oracle/home/directory/is/longer/than\
/eighty/characters/oracle /opt/link_to_longpath
```
**2** In the file /etc/VRTSvcs/conf/config/main.cf, modify the Home and the Pfile attributes for the Oracle and the Netlsnr resource types.

For ASM, also modify these attributes for the ASMInst and the ASMDG resource types.

See "About the sample [configurations](#page-142-0) for Oracle enterprise agent" on page 143.

For example:

```
Home = \sqrt{\frac{opt}{link}} to longpath"
Pfile = "/opt/link_to_longpath/dbs/initVRT.ora"
```
### Failing over Oracle after a VCS node failure during hot backup

If a node fails during a hot backup, VCS can succeed with a node failover only if you meet VCS requirements for Oracle hot backup.

See "About VCS [requirements](#page-39-1) for installing Oracle" on page 40.

If you do not meet VCS requirements, the agent cannot open the database in the backup mode on the failover node. Therefore, VCS cannot online the Oracle group on the failover node. You may encounter the following Oracle errors in this situation:

\$ ORA-1110 "data file %s: '%s'"

or

```
$ ORA-1113 "file %s needs media recovery"
```
In such cases, you must manually end the hot backup and then fail over Oracle to another node.

#### **To manually fail over Oracle after a node failure that occurs during hot backup**

**1** Take the datafiles in the database out of the backup mode.

Refer to the Oracle documentation for instructions on how to change the state of the database files.

- **2** Shut down the database.
- <span id="page-46-0"></span>**3** Bring the Oracle service group online on the failover node.

The agent can now start the Oracle instance, mount the database, and open the datafiles.

### **About Oracle installation tasks for VCS**

Tasks to complete Oracle installation in a VCS cluster depend on whether you want the \$ORACLE\_HOME on shared disk or local disk.

See "Installation tasks for [\\$ORACLE\\_HOME](#page-47-0) on shared disks" on page 48.

See "Installation tasks for [\\$ORACLE\\_HOME](#page-48-0) on local disks" on page 49.

For ASM, you must install \$ORACLE\_HOME on local disks and configure the Oracle ASM.

[Figure](#page-47-1) 2-1 illustrates the flow of the installation when the \$ORACLE\_HOME is on shared disk and on local disk.

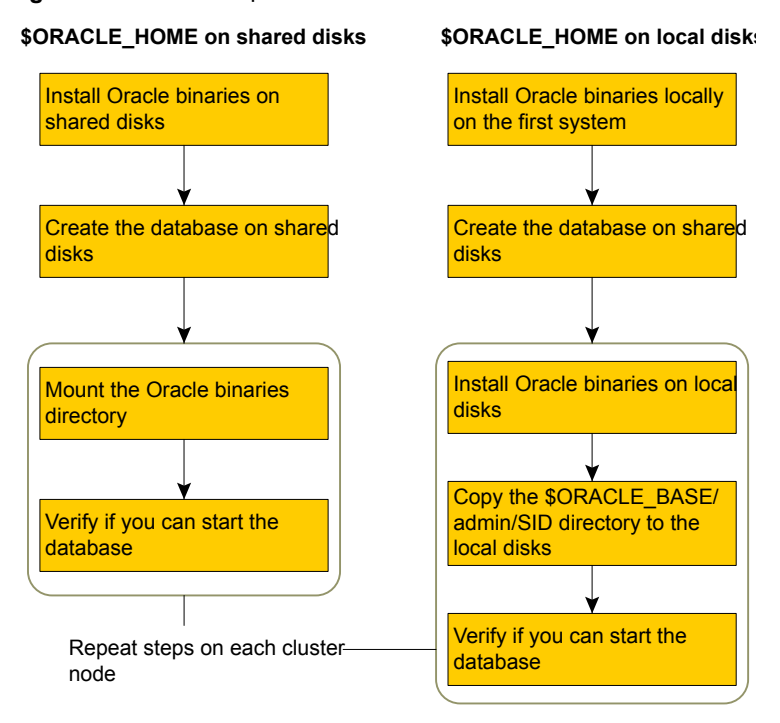

#### <span id="page-47-1"></span>**Figure 2-1** Comparison of the installation flow

### Installation tasks for \$ORACLE\_HOME on shared disks

<span id="page-47-0"></span>The methodology is to install the Oracle binaries and to create the Oracle database on shared disks during the first installation. Mount the Oracle binaries directory and verify that the database can be started from all nodes.

<span id="page-47-2"></span>[Table](#page-47-2) 2-1 lists the tasks to install Oracle such that \$ORACLE\_HOME is on shared disks.

**Table 2-1** Installation tasks for \$ORACLE\_HOME on shared disks

| Task                                         | <b>Reference</b>                             |
|----------------------------------------------|----------------------------------------------|
| From any node in the cluster, install Oracle | See "Installing Oracle binaries on the first |
| binaries on shared disks.                    | node of the cluster" on page 60.             |
| Disable the Oracle clustering daemon for     | See "Disabling the clustering daemon for     |
| Oracle 10g and later.                        | Oracle 10g or later" on page 62.             |
| From the node where you installed Oracle,    | See "Configuring the Oracle database"        |
| create the database on shared disks.         | on page 63.                                  |

#### **Table 2-1** Installation tasks for \$ORACLE\_HOME on shared disks *(continued)*

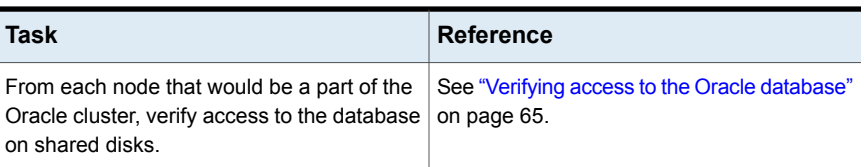

### Installation tasks for \$ORACLE\_HOME on local disks

<span id="page-48-0"></span>The methodology is to install the Oracle binaries on the local disk and to create the Oracle database on shared disks during the first installation. Then, install the Oracle binaries on local disks of other nodes. This methodology ensures that all Oracle installations are identical and access the database from the same location on the shared disk.

<span id="page-48-1"></span>[Table](#page-48-1) 2-2 lists the tasks to install Oracle such that \$ORACLE\_HOME is on local disks.

| <b>Task</b>                                      | <b>Reference</b>                              |
|--------------------------------------------------|-----------------------------------------------|
| On the first node in the cluster, install Oracle | See "Installing Oracle binaries on the first  |
| binaries on the local disk.                      | node of the cluster" on page 60.              |
| From the first node where you installed          | See "Configuring the Oracle database"         |
| Oracle, create the database on shared disks.     | on page 63.                                   |
| On remaining nodes in the cluster, perform       | See "Installing Oracle binaries on the first" |
| the following tasks:                             |                                               |
| Install Oracle binaries on the local disk.       | node of the cluster" on page 60.              |
| Copy the \$ORACLE BASE/admin/SID                 | See "Copying the                              |
|                                                  |                                               |
| directory from the first node to the             | \$ORACLE BASE/admin/SID directory"            |
| remaining nodes.                                 | on page 64.                                   |
| Copy \$ORACLE HOME/dbs/*SID* to the              | See "Verifying access to the Oracle"          |
| local disk.                                      |                                               |
| Verify if you can start the database.            | database" on page 65.                         |

**Table 2-2** Installation tasks for \$ORACLE\_HOME on local disks

### Installation tasks for Oracle using ASM

[Figure](#page-49-0) 2-2 illustrates the flow of the installation when you want to use ASM for the Oracle database. The installation flow differs if you use Oracle 11g R2.

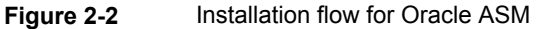

<span id="page-49-0"></span>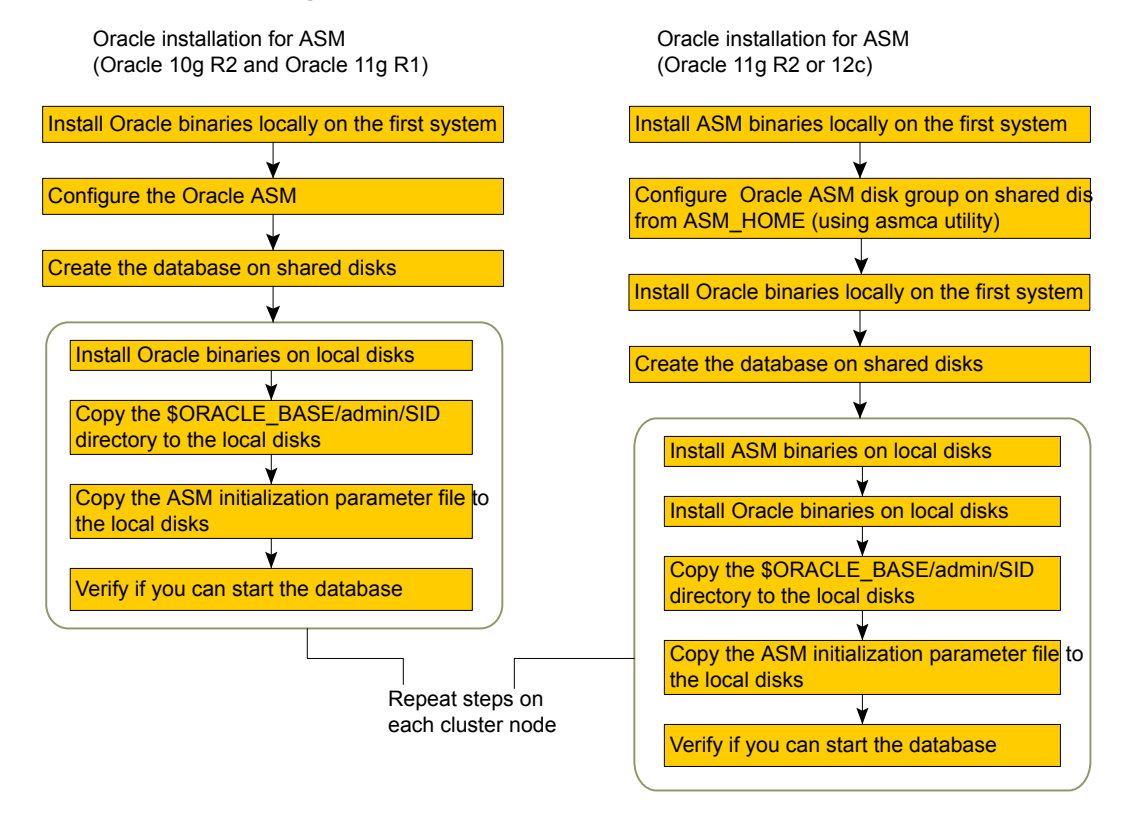

The methodology is to perform the following:

- Install the Oracle and the ASM binaries on the local disk, configure the ASM, and to create the Oracle database on ASM disk groups during the first installation.
- Then, install the Oracle and the ASM binaries on local disks of other nodes.

This methodology ensures that all Oracle installations are identical and access the database from the same location.

[Table](#page-50-0) 2-3 lists the tasks to install Oracle and ASM (for Oracle 10g R2 or Oracle 11g R1) such that \$ORACLE\_HOME is on local disks.

<span id="page-50-0"></span>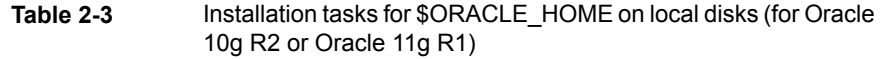

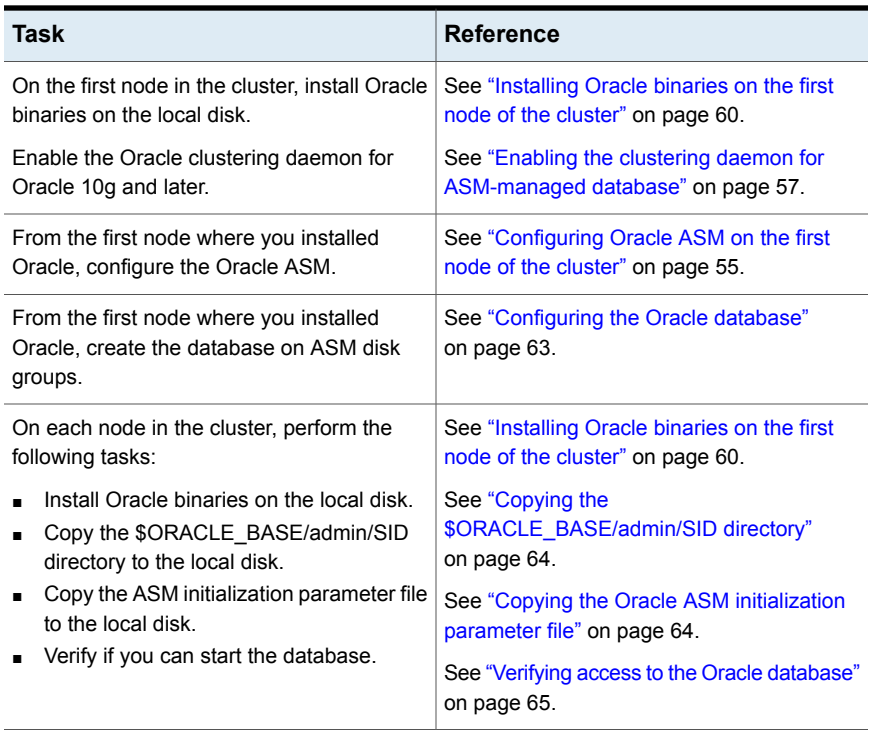

<span id="page-50-1"></span>[Table](#page-50-1) 2-4 lists the tasks to install Oracle and ASM (for Oracle 11g R2 or 12c) such that \$ORACLE\_HOME is on local disks.

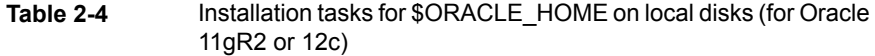

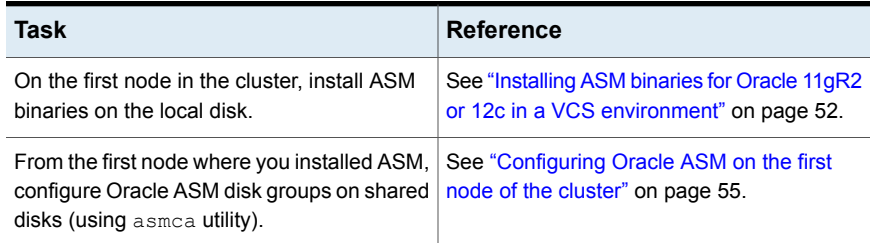

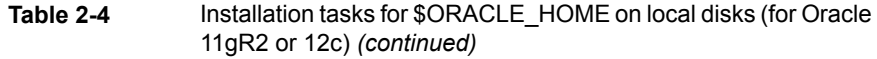

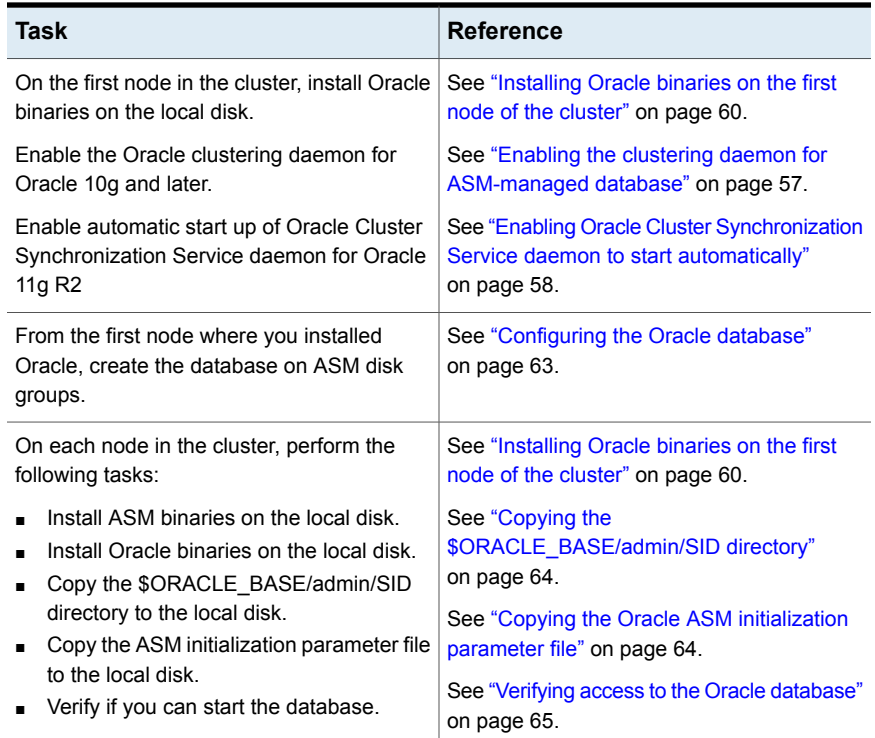

# <span id="page-51-0"></span>**Installing ASM binaries for Oracle 11gR2 or 12c in a VCS environment**

Perform the following procedure if want to configure Oracle ASM instances for high availability for Oracle 11g R2 or 12c.

**Note:** If you want to use Oracle ASM feature, do not disable the Cluster Synchronization Services.

#### **To install ASM binaries for Oracle 11gR2 or 12c for VCS**

- **1** Insert the Oracle CD.
- **2** Set the *DISPLAY* variable, mount the CD drive, and run the Oracle installer as Oracle User.
	- # **/mnt/cdrom/grid/runInstaller**
- **3** In the Select Installation Option dialog box, choose the **Install Grid Infrastructure Software Only** option and click **Next**.
- **4** Follow the wizard instructions and select other options
- **5** In the Specify Installation Location dialog box, specify a location on the local disk for both Oracle base and Software location.
- **6** Follow the wizard instructions and select other options
- **7** In the Summary dialog box, review your selections. Click **Back** to make changes. Otherwise click **Finish**.
- **8** The installer prompts whether you want to instantiate a standalone version of the software or a cluster version of the software. Choose the version that you want to install.
	- **Instantiate a standalone version**

**Note:** If you choose this option, you must execute roothas.pl. This option creates a configuration named **Oracle Restart**, which is used on standalone servers and not on RAC clusters. Therefore, you must perform this installation on all nodes in the VCS cluster that are used as failover destinations for Oracle Grid Infrastructure and Oracle ASM.

This option requires you to install the Oracle Grid Infrastructure software locally on every node. You must not use the same set of binaries on more than one node because the same CSSD daemon (used in a particular configuration) cannot be run on nodes with different host names, requiring you to reconfigure the daemon each time it fails over or is used on another node.

In the Oracle Restart configuration the newly created database instance and netlistner resources automatically get registered to the Oracle Grid Infrastructure. In VCS, these resources are configured as part of failover service group.

If the database and netlistner resources accidentally go offline, Oracle Grid Infrastructure tries to restart the resources. However, VCS tries to online

these resources on another node within the failover service group. This behavior causes concurrency violation.

To avoid concurrency violation perform one of the following:

- In the Oracle Grid Infrastructure, set the auto start attribute of each database and netlistner resource to 0.
- In VCS, set the RestartLimit attribute value of each database and netlistner resource to the corresponding value set for these resources in the RESTART\_ATTEMPTS attribute in Oracle Grid Infrastructure. For detailed description on on configuring VCS to support the Oracle retsart funtion refer to See ["Configuring](#page-53-0) VCS to support Oracle Restart [function"](#page-53-0) on page 54.
- **Don't instantiate a standalone version** Choose this option to instantiate a cluster version of the software. This is required for a RAC database.
- **9** Click **Next** after the installation is complete.
- **10** In the End of Installation dialog box, click **Exit**.
- <span id="page-53-0"></span>**11** Proceed to configure ASM disk group on shared disks using the asmca utility.

See ["Configuring](#page-54-0) Oracle ASM on the first node of the cluster" on page 55.

### Configuring VCS to support Oracle Restart function

To ensure that VCS supports the Oracle Restart feature, the user needs to tune the VCS parameters so that it does not attempt a failover action when the Oracle grid infrastructure attempts to restart the resources on the same node. For VCS to take correct decision, the ToleranceLimit resource attribute needs to be tuned accordingly.

Oracle Restart feature uses the CHECK\_INTERVAL and RESTART\_ATTEMPTS attributes to determine the monitoring interval and restart attempts if the resources are unavailable.

For example, when ASM instance becomes unavailable on a node, the grid infrastructure tries to restart the ASM resource, however VCS detects that the application is unavailable and reports the resource as faulted and tries to failover the service group to another cluster node. To avoid such scenarios, we need to ensure that the VCS policies do not take effect until Oracle completes performing its functions.

You need to modify the VCS resource ToleranceLimit attribute such that ToleranceLimit \* MonitorInterval is greater than (CHECK\_INTERVAL \*RESTART\_ATTEMPTS) + MonitorInterval .

If Oracle's attribute values for ASM resource is CHECK\_INTERVAL = 1 (in seconds) and RESTART\_ATTEMPTS = 5 (no of restart attempts), and the VCS configuration values for the ASMInst resource has MonitorInterval set to 60, then set the ToleranceLimit to 2 based on the below calculations,

```
2 (ToleranceLimit) * 60 (MonitorInterval) = 120
1 (CHECK INTERVAL) * 5 (RESTART ATTEMPTS) + 60 (MonitorInterval) = 65
```
The following commands can be used to set the Attribute ToleranceLimit :

- # hares -override *<resource name>* ToleranceLimit
- # hares –modify *<resource name>* ToleranceLimit 2

<span id="page-54-0"></span>**Note:** Tune the ToleranceLimit value for Oracle applications such as ASM, ASM Diskgroup, Oracle Database, and Oracle netlistner, that are configured with both Oracle Restart feature and VCS.

## **Configuring Oracle ASM on the first node of the cluster**

If you want to use ASM feature of Oracle 10g or Oracle 11g R1, then configure the Oracle ASM using the Database Configuration Assistant.

You need to configure the ASM only once, from the node on which you installed Oracle first.

Review the procedure to configure ASM for Oracle database.

#### **To configure ASM for the Oracle 10g or Oracle 11g R1 database**

**1** Set the *DISPLAY* variable and start the Oracle Database Configuration Assistant as Oracle User.

# **dbca**

- **2** Read the Welcome screen, click **Next**.
- **3** In the Operations dialog box, select the **Configure Automatic Storage Management** option and click **Next**.
- **4** In the Database Templates dialog box, select a template to create the database and click **Next**.
- **5** In the Database Identification dialog box, enter or select a unique name and SID for the global database and click **Next**.
- **6** Follow the wizard instructions and select other options.
- **7** In the Storage Options dialog box, select the **Automatic Storage Option** and click **Next**.
- **8** Review the warning message and click **OK**. Make sure that the Oracle clustering daemon is running.

See "Enabling the clustering daemon for [ASM-managed](#page-56-0) database" on page 57.

- **9** In the Create ASM Instance dialog box, specify the ASM SYS user password and click **Next**.
- **10** Click **OK** in the message box that appears.
- **11** In the ASM Disk Groups dialog box, choose to create a new disk group or add disks to an existing disk group.
- **12** In the Change Disk Discovery Path dialog box, enter the path name.

Depending on the disk device you want to use for ASM, enter the disk discovery path.

- **13** In the Create Disk Group dialog box, do the following:
	- Choose one of the Redundancy options.
	- In the Select Member Disks area, choose the **Show Candidates** option.
	- Select the disks against the **Disk Path** from the list to create the ASM disk group.
	- Click **OK**.

**14** Follow the wizard instructions and complete configuring the Oracle ASM.

**To configure ASM for the Oracle 11gR2 or 12c database**

**Note:** Create disk groups using Oracle ASM Configuration Assistant only on one server in the VCS cluster. These disk groups will be available on the remaining servers in the VCS cluster because it hosts the database of the disk groups.

**1** Set the *DISPLAY* variable and start the Oracle ASM Configuration Assistant as Oracle User.

```
# asmca
```
- **2** In the Create ASM Instance dialog box, specify the password for ASM administrator and click **Specify Disk Group** button.
- **3** In the Create Disk Group dialog box, choose to create a new disk group or add disks to an existing disk group.

**4** In the Change Disk Discovery Path dialog box, enter the path name.

Depending on the disk device you want to use for ASM, enter the disk discovery path.

- **5** In the Create Disk Group dialog box, do the following:
	- Choose one of the Redundancy options.
	- In the Select Member Disks area, choose the **Show Candidates** option.
	- Select the disks against the **Disk Path** from the list to create the ASM disk group.
	- Click **OK**.
- **6** Follow the wizard instructions and complete configuring the Oracle ASM.

**Note:** After you successfully run Oracle ASM Configuration Assistant, run the \$GRID\_HOME/bin/crsctl\_stat\_res -t -init command to check if ora.<DGname>.dg, a new Oracle resource(s), is created.

<span id="page-56-0"></span>**7** For Oracle 11g R2 or 12c, copy the PFILE or the SPFILE for ASM instances from the ASM disk group to the local file system.

With Oracle 11g R2 or 12c, the VCS agent for ASMInst agent does not support PFILE or SPFILE for ASM instances on the ASM diskgroups.

### Enabling the clustering daemon for ASM-managed database

If your database is ASM-managed, then you must make sure that the Oracle clustering daemon is enabled in each node of the cluster. If the CSSD is not enabled, perform the following procedure.

#### **To enable the clustering daemon for ASM-managed database**

- **1** Log in as superuser.
- **2** Run the following command to configure and start the clustering daemon.

For Oracle 10gR2 and 11gR1:

# **\$ORACLE\_HOME/bin/localconfig add**

For Oracle 11gR2 or 12c:

- # **\$GRID\_HOME/bin/crsctl start resource ora.cssd**
- **3** Make sure the node has only one Oracle CSSD process running.

### Enabling Oracle Cluster Synchronization Service daemon to start automatically

<span id="page-57-0"></span>For Oracle 11g R2 or 12c, perform the following procedure on each node of the cluster.

The Oracle ASM instance resource faults if the required Oracle Cluster Synchronization Services process (occsd.bin) is not active. To prevent the resource from faulting, modify the AUTO\_START attribute of the CSSD resource (ora.cssd). This configuration change enables the Oracle High Availability Services daemon (ohasd) to start the ocssd.bin process as soon as the ohasd daemon starts on each node in the cluster.

Thus, when the ocssd.bin process starts, it automatically starts up for the ASM instance. However, this could cause concurrency violation issues if the ASMInst resource is configured as a part of failover service group in the following scenario. Suppose a node goes down or reboots for some reason, all the resources on this node comes online on the second node. After the reboot, the ohasd process automatically starts the ocssd.bin process, which automatically starts the ASM instance on node1 which leads to concurrency violation. To resolve this issue, Symantec recommends you to disable automatic startup of asm by running the following command:

# **\$GRID\_HOME/bin/crsctl modify resource ora.asm -attr AUTO\_START=never**

**Note:** You must run the command to disable automatic startup of asm on all nodes in the VCS cluster that have Oracle Grid Infrastructure installed.

#### **To enable Oracle Cluster Synchronization Service daemon to start automatically**

Set the AUTO START attribute of the ora.cssd resource as follows:

```
# $GRID_HOME/bin/crsctl modify
resource ora.cssd -attr AUTO_START=always
```
**Note:** You must perform this step on all nodes in the VCS cluster that have Oracle Grid Infrastructure installed.

# **Configuring and starting up ASM on remaining nodes for 11gR2 or 12c**

<span id="page-58-0"></span>This procedure is applicable when Oracle grid infrastructure is installed on all nodes and ASM is configured on the first node. See ["Configuring](#page-54-0) Oracle ASM on the first node of the [cluster"](#page-54-0) on page 55.

Configure the remaining nodes by following the procedure given below.

#### **To create ASM and start ASM on remaining nodes:**

**1** Copy the spfile for ASM from the ASM Disks that is to be used on the remote node.

For example:

ASMCMD> spget +DATA/asm/asmparameterfile/<registry file>

```
ASMCMD> spcopy +DATA/asm/asmparameterfile/<registry_file>
/u01/oraHome/dbs/spfileASM.ora
```
- **2** Stop the database and the ASM Disk group on the first node.
- **3** Copy the spfile from the first node to the remote node.
- **4** Copy *\$ORACLE\_BASE/admin/SID\** from first node to the remote node.
- **5** Add an asm instance on the remote node.

```
For example: \frac{2}{101}{\text{product}}/11.2.0}{\text{grid}}/{\text{bin}}/{\text{srvct}} add asm -p
/u01/oraHome/dbs/spfileASM.ora
```
- **6** Start the asm instance using the srvctl command.
- **7** Import the VxVM disk group on the remote node.

#### **To configure database on remaining nodes that use ASM disk-groups (11gR2 or 12c):**

**1** Run the sryctl add database command to register the Oracle Database(s) that is running on the nodes.

**Note:** Use the credentials of the Oracle software owner to register the database. For more information on the complete list of parameters, refer to the Oracle documentation.

- **2** Login to the Oracle ASM instance running on the remote node.
- **3** Run the SOL> ALTER disk group <DGname> mount command to mount the Oracle ASM disk groups.
- **4** Repeat Step 3 to mount all the required disk groups.
- **5** Run the \$GRID\_HOME/bin/crsctl stat res -t -init command to check if the disk groups are auto-registered to OHASD.

The output displays *ora.<DGname>.dg* for the registered disk groups.

<span id="page-59-0"></span>**6** Run the \$GRID\_HOME/bin/srvctl modify database -a <diskgroup\_list> command to add the Oracle ASM disk groups as a dependency to the database(s).

# **Installing Oracle binaries on the first node of the cluster**

Install a version of Oracle that the Cluster Server agent for Oracle supports.

**Note:** If you want to use Oracle ASM feature, do not disable the Cluster Synchronization Services.

#### **To install Oracle 10g for VCS**

- **1** Insert the Oracle CD.
- **2** Set the *DISPLAY* variable, mount the CD drive, and run the Oracle installer as Oracle User.
	- # **/mnt/cdrom/runInstaller**
- **3** Read the Welcome screen and click **Next**.
- **4** If you perform the Oracle installation for the first time, the Inventory Location dialog box is displayed. Specify the location of your base directory and click **OK**. Do one of the following:
	- If you plan the \$ORACLE HOME to be on local disks in your installation, specify a location on the local disk.
	- If you plan the \$ORACLE HOME to be on shared disks in your installation, specify a location on the shared disk.
- **5** In the File Locations dialog box, enter or select a name and a path for the Oracle Home and click **Next**.
- **6** In the Installation Types dialog box, select your installation type and click **Next**.
- **7** In the Select Database Configuration dialog box, select the **Do not create a starter database** option and click **Next**.
- **8** In the Summary dialog box, review your selections. Click **Back** to make changes. Otherwise click **Install**.
- **9** During the installation, the Oracle installer displays a message asking you to run the script \$ORACLE\_BASE/oraInventory/orainstRoot.sh. Run the script and click **Continue** to return to the Oracle installer.
- **10** Click **Next** after the installation is complete.
- **11** In the End of Installation dialog box, click **Exit**.
- **12** Disable the Oracle clustering daemon.

See ["Disabling](#page-61-0) the clustering daemon for Oracle 10g or later" on page 62.

If you want to use ASM, skip this step and proceed to configuring the Oracle ASM.

See ["Configuring](#page-54-0) Oracle ASM on the first node of the cluster" on page 55.

**13** Proceed to configure the database on shared disks.

See ["Configuring](#page-62-0) the Oracle database" on page 63.

#### **To install Oracle 11g for VCS**

- **1** Insert the Oracle CD.
- **2** Set the *DISPLAY* variable, mount the CD drive, and run the Oracle installer as Oracle User.

# **/mnt/cdrom/runInstaller**

- **3** In the Select Installation Method dialog box, choose the **Advanced Installation** method and click **Next**.
- **4** If you perform the Oracle installation for the first time, the Specify Inventory directory and credentials dialog box is displayed. Specify the location of your inventory directory and click **Next**. Do one of the following:
	- If you plan the \$ORACLE HOME to be on local disks in your installation, specify a location on the local disk.
	- If you plan the \$ORACLE HOME to be on shared disks in your installation, specify a location on the shared disk.
- **5** Follow the wizard instructions and select other options
- **6** In the Create Database dialog box, choose **Install database Software only**.
- **7** In the Summary dialog box, review your selections. Click **Back** to make changes. Otherwise click **Install**.
- **8** During the installation, the Oracle installer displays a message asking you to run some configuration scripts. Run the scripts and click **OK** to return to the Oracle installer.
- **9** Click **Next** after the installation is complete.
- **10** In the End of Installation dialog box, click **Exit**.
- **11** Disable the Oracle clustering daemon.

See ["Disabling](#page-61-0) the clustering daemon for Oracle 10g or later" on page 62.

If you want to use ASM, skip this step and proceed to configuring the Oracle ASM.

See ["Configuring](#page-54-0) Oracle ASM on the first node of the cluster" on page 55.

<span id="page-61-0"></span>**12** Proceed to configure the database on shared disks.

See ["Configuring](#page-62-0) the Oracle database" on page 63.

### Disabling the clustering daemon for Oracle 10g or later

If you installed Oracle binaries for Oracle versions 10g or later on shared disks, you must disable the Oracle clustering daemon.

**Warning:** If you want to use ASM feature, then do not disable the Oracle clustering daemon.

Oracle versions 10g and later provide a clustering daemon called Oracle Cluster Synchronization Service Daemon (CSSD). If the Oracle binary files are on a shared storage, the init command to start the daemon may result in an error. Because a VCS cluster for Oracle does not require this daemon, Symantec recommends you to disable the daemon.

#### **To disable the daemon on Solaris 10 and Solaris 11**

- On the node from where you ran the Oracle installation wizard:
	- Find out the Fault Management Resource Identifier (FMRI) for the cssd daemon. Type the following from the command prompt:

# **svcs | grep cssd**

The FMRI for the cssd daemon is displayed.

■ Modify the Service Configuration Repository such that the SVC does not control the daemon. Type the following from the command prompt:

# **svccfg delete -f** *<FMRI>*

<span id="page-62-0"></span>*FMRI* is the cssd FMRI you obtained.

### **Configuring the Oracle database**

Configure an Oracle database on shared disks using the Database Configuration Assistant. You need to configure the database only once, from the node on which you installed Oracle first.

If you configured ASM for Oracle database storage, configure the Oracle database on ASM disk groups.

**Note:** When creating a database in Oracle 12c, uncheck the **Create as a container database** checkbox. Currently VCS 6.1 supports Oracle 12c features that were supported in previous versions.

#### **To configure the Oracle database**

- **1** Set the *DISPLAY* variable and start the Oracle Database Configuration Assistant as Oracle User.
	- # **dbca**
- **2** Read the Welcome screen, click **Next**.
- **3** In the Operations dialog box, select the **Create a database** option and click **Next**.
- **4** In the Database Templates dialog box, select a template to create the database and click **Next**.
- **5** In the Database Identification dialog box, enter or select a unique name and SID for the global database and click **Next**.
- **6** Follow the wizard instructions and select other options.
- **7** In the Storage Options dialog box, select the **File System** or **Raw Devices** option and click **Next**.

If you configured ASM, select **Automatic Storage Management (ASM)** and click **Next**.

**8** If you configured ASM, in the ASM Disk Groups dialog box, select the ASM disk group for the Oracle database storage and click **Next**.

**9** In the Database File Locations dialog box, specify a location on the shared disk for the database files to be created and click **Next**.

If you configured ASM, choose **Use Oracle-Managed Files**, specify the database area, and click **Next**.

**10** In the Recovery Configuration dialog box, specify the **Flash Recovery Area** on the shared disk and click **Next**.

If you configured ASM, specify the appropriate **Flash Recovery Area** location and click **Next**.

- **11** If you use Oracle 11g, in the Security Settings dialog box, choose the recommended security setting. Choose the **Keep the enhanced 11g default security settings** option and click **Next**.
- <span id="page-63-0"></span>**12** Follow the wizard instructions and complete creating the database.

# **Copying the \$ORACLE\_BASE/admin/SID directory**

Follow the instruction on each node in the cluster, only if the \$ORACLE\_HOME is on local disks.

#### **To copy the \$ORACLE\_BASE/admin/SID directory**

<span id="page-63-1"></span>Remote copy \$ORACLE\_BASE/admin/*SID* on the node where you first configured the database instance to the local disk (\$ORACLE\_BASE/admin) on other nodes in the cluster.

The variable *SID* represents the database instance.

Refer to Oracle's documentation on OFA Structure for more information.

# **Copying the Oracle ASM initialization parameter file**

If your Oracle is ASM-managed, then perform the procedure on each node in the cluster.

#### **To copy the ASM initialization parameter file**

**1** For Oracle 10g R2 and 11g R1:

Copy the init*SID*.ora file from the \$ORACLE\_HOME/dbs directory on the node where you first installed Oracle ASM on each node of the cluster.

**2** For Oracle 11g R2 or 12c, copy the init*SID*.ora file from the \$GRID\_HOME/dbs directory on the node where you first installed Oracle ASM on each node of the cluster.

<span id="page-64-0"></span>where *SID* is the ASM instance identifier.

## **Verifying access to the Oracle database**

You can verify access to the database by running an SQL query. Depending on the location of your \$ORACLE\_HOME, perform one of the following procedures.

Upon completion, the Oracle database is started from the node in the cluster that you last performed this procedure.

#### **To verify access to the Oracle database**

Depending on the location of your \$ORACLE\_HOME, perform one of the following procedures:

For \$ORACLE\_HOME on database.

Verify that you can access the shared database from shared disks, start the Oracle each node. Perform the steps from each node that would be a part of the Oracle cluster.

> To start the Oracle database (for \$ORACLE\_HOME on shared disks)

- **1** If the Oracle binaries are mounted on any other node, unmount it.
- **2** If the data files on shared disk are mounted on any node, unmount it.
- **3** Mount the Oracle binaries and data files.
- **4** Start the database.

For \$ORACLE\_HOME on local disks, start the Oracle database.

Verify that you can access the database individually on each node that would be a part of the Oracle cluster.

To start the Oracle database (for \$ORACLE\_HOME on local disks)

- **1** Make sure you have installed Oracle binaries on the node.
- **2** If the data files on shared disk are mounted on any node, unmount it.
- **3** Mount the data files.
- **4** Start the database.

For ASM, the \$ORACLE\_HOME is on local disks and the database is configured on ASM disk groups.

Start the ASM-managed Oracle database.

Verify that you can access the database individually on each node that would be a part of the Oracle cluster.

To start the Oracle database (for \$ORACLE\_HOME on local disks)

- **1** Make sure you have installed Oracle binaries on the node.
- **2** If you use VxVM disks as ASM disks, do the following:
	- If the ASM disk groups are mounted on any node, do the following:
		- Unmount the ASM disk groups from the ASM instance.
		- Stop the ASM instance.
		- Stop the VxVM volumes.
		- Deport the VxVM disk groups.
	- Import the VxVM disk groups on this node and start the volumes.
	- Start the ASM instance.
	- Mount the ASM disk groups.
- **3** If you use CVM volumes for ASM, do the following:
	- Unmount the ASM disk group from the ASM instance on the node where the disk group is mounted.
	- Mount the ASM disk groups on the other node.
- **4** If you use raw disks as ASM disks, do the following:
	- If the ASM disk groups are mounted on any node, unmount it.
	- If the ASM instance is not running on this node, then start the ASM instance.
	- Mount the ASM disk groups.
- **5** Start the database.

# **Chapter**

# Installing and removing the agent for Oracle

This chapter includes the following topics:

- Before you install or [upgrade](#page-66-0) the agent for Oracle
- [Installing](#page-66-1) the VCS agent for Oracle software
- [Upgrading](#page-69-0) the VCS agent for Oracle
- <span id="page-66-0"></span>[Disabling](#page-71-0) the Cluster Server agent for Oracle
- [Removing](#page-71-1) the Cluster Server agent for Oracle

# **Before you install or upgrade the agent for Oracle**

Meet the following prerequisites to install or upgrade the Cluster Server agent for Oracle:

- Make sure that VCS is installed in the cluster.
- <span id="page-66-1"></span>Verify that the Oracle Server for Solaris and the add-on Listener are installed and configured.

See Oracle documentation. See "About installing Oracle in a VCS [environment"](#page-38-0) on page 39.

# **Installing the VCS agent for Oracle software**

The agent binaries for Cluster Server agent for Oracle are part of VRTSvcsea package. The VRTSvcsea package is already installed if you chose to install all packages or recommended packages during VCS installation. You must manually install the VRTSvcsea package if you installed minimal packages during VCS installation.

You can install the Cluster Server agent for Oracle from the product disc. You must install the Oracle enterprise agent on all nodes that will host the Oracle service group.

#### **To install the agent on a Solaris SPARC node**

- **1** Log in as superuser.
- **2** Make sure that the agent is not already installed. Navigate to /opt/VRTSagents/ha/bin and list the contents of the directory.

If the command returns the VCS agents for Oracle, you can skip this procedure.

**3** Create a temporary directory for installation:

# **mkdir /tmp/install**

- **4** Insert the disc into a drive connected to your node:
	- If you are running Solaris volume-management software, the software automatically mounts the disc as /cdrom/cdrom0. Type the following command to go to the location:

# **cd /cdrom/cdrom0**

■ If you are not running Solaris volume-management software, you must mount the disc manually. For example:

```
# mount -F hsfs -o ro /dev/dsk/c0t6d0s2 /cdrom
```
Where, in this example, /dev/dsk/c0t6d0s2 is the default for the CD drive.After the disc is mounted, go to the location where the package files are present:

# **cd /cdrom**

**5** Install the package from the pkgs directory:

```
# pkgadd -d VRTSvcsea.pkg
```
The VRTSvcsea package includes the agent binaries for Oracle, Netlsnr, ASMInst, and ASMDG agents. The package also installs the VCS agents for DB2 and Sybase.

#### **To install the Japanese language pack on a Solaris SPARC node**

- **1** After installing the agent, insert the "Language" disc into a drive connected to the system.
- **2** Insert the disc into a drive connected to your system:
	- If you are running Solaris volume-management software, the software automatically mounts the disc as /cdrom/cdrom0. Type the following command to go to the location:

# **cd /cdrom/cdrom0**

■ If you are not running Solaris volume-management software, you must mount the disc manually. For example:

# **mount -F hsfs -o ro /dev/dsk/c0t6d0s2 /cdrom**

Where, in this example, /dev/dsk/c0t6d0s2 is the default for the CD drive. After the disc is mounted, go to the location where the package files are present:

```
# cd /cdrom
```
**3** Install the Japanese package:

```
# pkgadd -d VRTSjacse.pkg
```
#### **To install the agent on a Solaris x64 node**

- **1** Log in as superuser.
- **2** Make sure that the agent is not already installed. Navigate to /opt/VRTSagents/ha/bin and list the contents of the directory.

If the command returns the VCS agents for Oracle, you can skip this procedure.

**3** Create a temporary directory for installation:

```
# mkdir /tmp/install
```
- **4** Insert the disc into a drive connected to your node:
	- If you are running Solaris volume-management software, the software automatically mounts the disc as /cdrom/cdrom0. Type the following command to go to the location:

```
# cd /cdrom/cdrom0
```
■ If you are not running Solaris volume-management software, you must mount the disc manually. For example:

# **mount -F hsfs -o ro /dev/dsk/c0t6d0s2 /cdrom**

Where, in this example, /dev/dsk/c0t6d0s2 is the default for the CD drive. After the disc is mounted, go to the location where the package files are present:

```
# cd /cdrom
```
**5** Install the package:

```
# pkgadd -d VRTSvcsea.pkg
```
<span id="page-69-0"></span>The VRTSvcsea package includes the agent binaries for Oracle, Netlsnr, ASMInst, and ASMDG agents. The package also installs the VCS agents for DB2 and Sybase.

### **Upgrading the VCS agent for Oracle**

The agent binaries for Cluster Server agent for Oracle are part of VRTSvcsea package. The VRTSvcsea package is already upgraded if you chose to upgrade to VCS 7.0 on a cluster which has a previous version of Cluster Server agent for Oracle installed.

Before you upgrade the agent, make sure you meet the prerequisites to upgrade the Cluster Server agent for Oracle.

See "Before you install or [upgrade](#page-66-0) the agent for Oracle" on page 67.

**Warning:** The agent package VRTSvcsea includes the VCS agents for Oracle, Sybase, and DB2. So, the procedure to upgrade the VCS agent for Oracle upgrades all the other agents also. Make sure that you have also met the upgrade prerequisites for the other agents that are part of the VRTSvcsea package.

On Solaris SPARC: If you had installed Cluster Server agent for Oracle that supported VCS 5.0MP3, 5.1, 5.1SP1, 5.1SP1RP1, 6.0, 6.0.1, or 6.0.3 on your VCS cluster, you can now upgrade the agents for use with VCS 7.0.

### Upgrading VCS agent for Oracle to use with VCS 7.0

Perform the following steps in each node of the VCS cluster.

#### **To upgrade VCS agent for Oracle to use with VCS 7.0**

**1** Stop VCS locally.

```
# hastop -local -force
```
- **2** Remove the earlier version of the VCS agent for Oracle.
	- For VCS 5.1 or later:
		- # **pkgrm VRTSvcsea**
	- For VCS 5.0MP3 through 5.1 (excluding 5.1):
		- # **pkgrm VRTSvcsor**
		- # **pkgrm VRTScsocw**
- **3** Install the VCS 7.0 agent for Oracle.

See ["Installing](#page-66-1) the VCS agent for Oracle software" on page 67.

**4** Make sure that you have copied the OracleTypes.cf file from the /etc/VRTSagents/ha/conf/Oracle directory to /etc/VRTSvcs/conf/config directory.

Make sure to update the newly copied OracleTypes.cf file with all the type-level changes that you had made to the older OracleTypes.cf file.

For example, if you had changed the value of the MonitorInterval attribute from the default 60 to 120 seconds, the OracleTypes.cf file gets updated. You must apply these type-level changes manually to the newly copied OracleTypes.cf file.

**5** If you use ASM for database storage, then make sure that you have copied the file OracleASMTypes.cf from the directory /etc/VRTSagents/ha/conf/OracleASM to /etc/VRTSvcs/conf/config directory.

Make sure to update the newly copied OracleASMTypes.cf file with all the type-level changes that you had made to the older OracleASMTypes.cf file.

**6** If you had enabled detail monitoring for the Oracle agent in the previous version, set the value of the LevelTwoMonitorFreq attribute to the same value of that of the DetailMonitor attribute.

**Note:** The DetailMonitor attribute is deprecated in VCS 6.0 and later.

**7** Restart the VCS engine.

# **hastart**

# **Disabling the Cluster Server agent for Oracle**

<span id="page-71-0"></span>To disable the Cluster Server agent for Oracle, you must change the Oracle service group to an OFFLINE state. You can stop the application completely or switch the agent to another system.

#### **To disable the agent**

- **1** To remove a system from the service group's SystemList, check if the service group is online:
	- # **hagrp -state** *service\_group* **-sys** *system\_name*
- **2** If the service group is online, take it offline. Use one of the following commands:
	- To take the service group offline on one node and online it on another node, you can use the -switch option:

```
# hagrp -switch service_group -to system_name
```
- To take the service group offline without bringing it online on any other node in the cluster, enter:
	- # **hagrp -offline** *service\_group* **-sys** *system\_name*
- **3** Stop the agent on the node:

```
# haagent -stop Oracle -sys system_name
```
**4** When you get the message "Please look for messages in the log file," check the file /var/VRTSvcs/log/engine\_A.log for a message confirming the agent has stopped.

You can also use the ps command to confirm the agent is stopped.

<span id="page-71-1"></span>**5** You can now remove the service group, the resource type, or both from the VCS configuration after disabling the agent on all nodes.

See the *Cluster Server Administrator's Guide* for more information.

## **Removing the Cluster Server agent for Oracle**

Make sure you disabled the agents on all nodes before you remove the service group, the resource type, or both from the VCS configuration.
**Warning:** The agent package VRTSvcsea includes the VCS agents for Oracle, Sybase, and DB2. So, the following procedure to remove the VCS agent for Oracle removes all the other agents also.

Perform the procedure to remove the agents on each node in the cluster.

#### **To remove the agent on a node**

- **1** Stop all the resources on all the nodes.
	- # **hastop -local**
- **2** Remove the VRTSvcsea package. Answer prompts accordingly.
	- # **pkgrm VRTSvcsea**

### **To remove the Japanese language pack on a Solaris SPARC node**

- Remove the Japanese language package.
	- # **pkgrm VRTSjacse**

# Chapter

# Configuring VCS service groups for Oracle

This chapter includes the following topics:

- About [configuring](#page-73-0) a service group for Oracle
- [Configuring](#page-74-0) Oracle instances in VCS
- Before you [configure](#page-81-0) the VCS service group for Oracle
- [Configuring](#page-83-0) the VCS service group for Oracle
- <span id="page-73-0"></span>Setting up detail [monitoring](#page-90-0) for VCS agents for Oracle
- Enabling and disabling intelligent resource [monitoring](#page-95-0) for agents manually

# **About configuring a service group for Oracle**

Configuring the Oracle service group involves creating the Oracle service group, its resources, and defining attribute values for the configured resources. You must have administrator privileges to create and configure a service group.

You can configure a VCS service group for Oracle using one of the following:

- Veritas InfoScale Operations Manager
- The Cluster Manager (Java console)
- The command-line

**Note:** If you use Oracle ASM feature, you must also configure ASMInst resources and ASMDG resources to keep the ASM instance highly available. You must use the command-line to configure these resources.

## **Configuring Oracle instances in VCS**

<span id="page-74-0"></span>You can set up Oracle in different ways in a VCS environment. Configuring Oracle for VCS involves configuring the Oracle files listener.ora and tnsnames.ora as per VCS requirements.

For Solaris 10 and Solaris 11, if you are configuring a service group for an Oracle instance running in a non-global zone, you must make sure that the zone is created on all the systems that will be part of the service group.

| <b>Configuration type</b>                                       | <b>Reference</b>                                                                        |
|-----------------------------------------------------------------|-----------------------------------------------------------------------------------------|
| Single Oracle instance configuration                            | See "Configuring a single Oracle instance in<br>VCS" on page 75.                        |
| Multiple Oracle instances (single listener)<br>configuration    | See "Configuring multiple Oracle instances"<br>(single listener) in VCS" on page 77.    |
| Multiple Oracle instances (multiple listeners)<br>configuration | See "Configuring multiple Oracle instances"<br>(multiple listeners) in VCS" on page 78. |
| Configuration with shared server support                        | See "Configuring an Oracle instance with<br>shared server support in VCS" on page 80.   |

**Table 4-1** Oracle configurations in VCS

See "Best practices for multiple Oracle instance [configurations](#page-188-0) in a VCS [environment"](#page-188-0) on page 189.

<span id="page-74-1"></span>**Note:** Make sure that the Oracle files \$TNS\_ADMIN/listener.ora and \$TNS\_ADMIN/tnsnames.ora are identical across the cluster nodes. If the files are not identical, remote copy the files from a local node to the other nodes in the cluster.

## Configuring a single Oracle instance in VCS

Review the resource dependency graph and sample configuration of service groups involving a single Oracle instance.

See "Sample single Oracle instance [configuration"](#page-143-0) on page 144.

### **To configure an Oracle instance in VCS**

**1** Review the Oracle and Netlsnr resource types and their attribute definitions.

See "About the resource type and attribute [definitions"](#page-117-0) on page 118.

**2** Configure the Oracle file tnsnames.ora as per VCS requirements. The changes required in the file depends on your Oracle configuration.

For clients to connect to the failover instance, in the file tnsnames.ora located at \$TNS ADMIN, change the host name for all TCP protocol address databases to the virtual IP address for the service group.

The following example assumes that the host name for the database is set to oraprod, which represents the virtual IP address for the service group.

```
prod =
  (DESCRIPTION =
   (ADDRESS_LIST =
    (ADDRESS = (PROTOCOL = TCP) (HOST = oraprod) (PORT = 1521))\lambda(CONNECT_DATA =
    (SERVICE_NAME = prod)
   )
  )
```
**3** Configure the Oracle file listener.ora as per VCS requirements. The changes required in the file depends on your Oracle configuration.

In the file listener.ora located at \$TNS\_ADMIN, edit the "Host=" line in the ADDRESS\_LIST section and add the name of the high availability address for the service group, in this case, oraprod.

```
LISTENER_PROD =
  (DESCRIPTION_LIST =
  (DESCRIPTION =
   (ADDRESS_LIST =
    (ADDRESS = (PROTOCOL = TCP)(HOST = oraprod)(PORT = 1521))
   )
  )
```
**4** Create the VCS service groups for Oracle.

See ["Configuring](#page-83-0) the VCS service group for Oracle" on page 84.

**5** Bring the Oracle service group online.

See ["Bringing](#page-100-0) the service group online" on page 101.

## Configuring multiple Oracle instances (single listener) in VCS

<span id="page-76-0"></span>Review the resource dependency graph and sample configuration of a service group involving multiple Oracle instances.

See "Sample multiple Oracle instances (single listener) [configuration"](#page-146-0) on page 147.

## **To configure multiple Oracle instances (single listener)**

**1** Review the Oracle and Netlsnr resource types and their attribute definitions.

See "About the resource type and attribute [definitions"](#page-117-0) on page 118.

**2** Configure the Oracle file tnsnames.ora as per VCS requirements. The changes required in the file depends on your Oracle configuration.

For clients to connect to the failover instance, in the file tnsnames.ora located at \$TNS\_ADMIN, change the host name for all TCP protocol address databases to the virtual IP address for the service group.

The following example assumes that the host name for the database is set to oraprod, which represents the virtual IP address for the service group.

```
prod =
  (DESCRIPTION =
   (ADDRESS_LIST =
    (ADDRESS = (PROTOCOL = TCP) (HOST = oraprod) (PORT = 1521))\lambda(CONNECT_DATA =
    (SERVICE_NAME = prod)
   )
  \lambdamktq =(DESCRIPTION =
   (ADDRESS_LIST =
    (ADDRESS = (PROTOCOL = TCP) (HOST = oramktq) (PORT = 1522))\lambda(CONNECT_DATA =
    (SERVICE_NAME = mktg)
   \lambda)
```
**3** Configure the Oracle file listener.ora as per VCS requirements. The changes required in the file depends on your Oracle configuration.

In the file listener.ora located at \$TNS\_ADMIN, edit the "Host=" line in the ADDRESS\_LIST section and add the name of the high availability address for the service group, in this case, oraprod.

```
LISTENER_ORACLE =
 (DESCRIPTION_LIST =
 (DESCRIPTION =
 (ADDRESS_LIST =
  (ADDRESS = (PROTOCOL = TCP) (HOST = oraprod) (PORT = 1521))(ADDRESS = (PROTOCOL = TCP)(HOST = oramktg)(PORT = 1522))
)
```
**4** Create the VCS service groups for Oracle.

See ["Configuring](#page-83-0) the VCS service group for Oracle" on page 84.

<span id="page-77-0"></span>**5** Bring the Oracle service group online.

See ["Bringing](#page-100-0) the service group online" on page 101.

## Configuring multiple Oracle instances (multiple listeners) in VCS

Review the resource dependency graph and sample configuration of a service group involving multiple Oracle instance.

See "Sample multiple instance (multiple listeners) [configuration"](#page-153-0) on page 154.

### **To configure multiple Oracle instances (multiple listeners)**

**1** Review the Oracle and Netlsnr resource types and their attribute definitions.

See "About the resource type and attribute [definitions"](#page-117-0) on page 118.

**2** Configure the Oracle file tnsnames.ora as per VCS requirements. The changes required in the file depends on your Oracle configuration.

For clients to connect to the failover instance, in the file tnsnames.ora located at \$TNS\_ADMIN, change the host name for all TCP protocol address databases to the virtual IP address for the service group.

```
prod =
  (DESCRIPTION =
  (ADDRESS_LIST =
   (ADDRESS = (PROTOCOL = TCP) (HOST = oraprod) (PORT = 1521)))
  (CONNECT_DATA =
   (SERVICE_NAME = prod)
  )
 \left( \right)mktg =
 (DESCRIPTION =
 (ADDRESS_LIST =
   (ADDRESS = (PROTOCOL = TCP)(HOST = oramktg)(PORT = 1522))
  \left( \right)(CONNECT_DATA =
  (SERVICE_NAME = mktg)
  )
 )
```
**3** Configure the Oracle file listener.ora as per VCS requirements. The changes required in the file depends on your Oracle configuration.

In the file listener.ora, create independent configurations for each listener.

```
LISTENER_PROD =
 (DESCRIPTION_LIST =
  (DESCRIPTION =
  (ADDRESS_LIST =
  (ADDRESS = (PROTOCOL = TCP) (HOST = oraprod) (PORT = 1521))\lambda)
LISTENER MKTG =
 (DESCRIPTION_LIST =
  (DESCRIPTION =
  (ADDRESS_LIST =
  (ADDRESS = (PROTOCOL = TCP)(HOST = oramktg)(PORT = 1522))
  )
)
```
**4** Create the VCS service groups for Oracle.

See ["Configuring](#page-83-0) the VCS service group for Oracle" on page 84.

<span id="page-79-0"></span>**5** Bring the Oracle service group online.

See ["Bringing](#page-100-0) the service group online" on page 101.

## Configuring an Oracle instance with shared server support in VCS

Review the resource dependency graph and sample configuration.

See "Sample Oracle [configuration](#page-157-0) with shared server support" on page 158.

### **To configure Oracle with shared server support**

**1** Review the Oracle and Netlsnr resource types and their attribute definitions.

See "About the resource type and attribute [definitions"](#page-117-0) on page 118.

**2** Configure the Oracle file tnsnames.ora as per VCS requirements. The changes required in the file depends on your Oracle configuration.

For clients to connect to the failover instance, in the file tnsnames.ora located at \$TNS ADMIN, change the host name for all TCP protocol address databases to the virtual IP address for the service group.

The following example assumes that the host name for the database is set to oraprod, which represents the virtual IP address for the service group.

```
prod =
  (DESCRIPTION =
  (ADDRESS_LIST =
   (ADDRESS = (PROTOCOL = TCP) (HOST = oraprod) (PORT = 1521))\lambda(CONNECT_DATA =
   (SERVICE_NAME = prod)
  )
 \lambda
```
**3** Configure the Oracle file listener.ora as per VCS requirements. The changes required in the file depends on your Oracle configuration.

In the file listener.ora located at \$TNS\_ADMIN, edit the "Host=" line in the ADDRESS\_LIST section and add the name of the high availability address for the service group, in this case, oraprod.

```
LISTENER_PROD =
  (DESCRIPTION_LIST =
  (DESCRIPTION =
  (ADDRESS_LIST =
   (ADDRESS = (PROTOCOL = TCP) (HOST = oraprod) (PORT = 1522)))
 )
```
**4** In the initialization parameter file, for the dispatchers parameter, set the host name for all TCP protocol address dispatchers to the virtual IP address for the service group.

In the following example, the host name for the dispatcher is set to oraprod.

```
dispatchers =
    "(ADDRESS = (PROTOCOL = TCP)(HOST = oraprod))
    (MUL=ON)(TICK=15)(POOL=true)"
```
**5** In the initialization parameter file, set the LOCAL\_LISTENER attribute to a listener alias, so that the Oracle PMON process registers information with the listener.

local\_listener=*listener\_alias*

This listener alias gets appended by the default domain set in the file sqlnet.ora.

**6** In the file tnsnames.ora, create an entry for the listener alias to resolve the address information. In the address parameter, set the host name to the virtual IP address for the service group, without the CONNECT\_DATA portion of the connect descriptor.

In the following example, the listener *listener\_alias* uses TCP/IP port 1521 and the virtual IP address for the service group is oraprod.

```
listener_alias=
    (address = (PROTOCOL = TCP)(HOST = oraprod)
    (PORT= 1521))
```
<span id="page-81-0"></span>**7** Create the VCS service groups for Oracle.

See ["Configuring](#page-83-0) the VCS service group for Oracle" on page 84.

**8** Bring the Oracle service group online.

See ["Bringing](#page-100-0) the service group online" on page 101.

## **Before you configure the VCS service group for Oracle**

Before you configure the Oracle service group, you must:

■ Verify that VCS is installed and configured on all nodes in the cluster where you will configure the service group. Refer to the *Cluster Server Installation Guide* for more information.

- Verify that Oracle is installed and configured identically on all nodes in the cluster. See "About installing Oracle in a VCS [environment"](#page-38-0) on page 39.
- Verify that the Cluster Server agent for Oracle is installed on all nodes in the cluster.

See "Before you install or [upgrade](#page-66-0) the agent for Oracle" on page 67.

- Verify that the type definition for Cluster Server agent for Oracle is imported into the VCS engine. See ["Importing](#page-82-0) the type definition files for Cluster Server agent for Oracle" on page 83.
- <span id="page-82-0"></span>■ If the Oracle database is ASM-managed, make sure that the Oracle clustering daemon is enabled. Else, the OCSSD daemon must be disabled.

## Importing the type definition files for Cluster Server agent for Oracle

Perform this procedure if you installed the VRTSvcsea package manually. The installer program imports the type definition files if you chose all packages or recommended packages during VCS installation.

Before configuring the Cluster Server agent for Oracle, you must import the OracleTypes.cf file to the VCS engine.

If you want to configure the ASM agents, you must import the OracleASMTypes.cf file. Import the OracleASMTypes.cf file using the command-line.

## **To import using the Cluster Manager**

- **1** Start Cluster Manager and log on to the cluster.
- **2** From the Cluster Explorer's **File** menu, choose **Import Types**.
- **3** In the Import Types dialog box, select the /etc/VRTSagents/ha/conf/Oracle/OracleTypes.cf file.
- **4** Click **Import**.
- **5** Save the configuration.

#### **To import using the command line**

- **1** Log in to the system as superuser.
- **2** Ensure that all changes to the existing configuration have been saved and that further changes are prevented while you modify main.cf:

```
# haconf -dump -makero
```
**3** To ensure that VCS is not running while you edit main.cf, stop the VCS engine on all nodes and leave the resources available:

```
# hastop -all -force
```
**4** Make a backup copy of the main.cf file:

```
# cd /etc/VRTSvcs/conf/config
```
- # **cp main.cf main.cf.orig**
- **5** Copy the Oracle types configuration file into place:

```
# cp /etc/VRTSagents/ha/conf/Oracle/OracleTypes.cf \
/etc/VRTSvcs/conf/config/OracleTypes.cf
```
If you want to configure the ASM agents, do the following:

```
# cp /etc/VRTSagents/ha/conf/OracleASM/OracleASMTypes.cf \
/etc/VRTSvcs/conf/config/OracleASMTypes.cf
```
**6** Edit the main.cf file to include the OracleTypes.cf file:

**include "OracleTypes.cf"**

If you want to configure the ASM agents, you must also include the OracleASMTypes.cf file:

**include "OracleASMTypes.cf"**

**7** Verify the configuration.

# **cd /etc/VRTSvcs/conf/config** # **hacf -verify .**

- <span id="page-83-0"></span>**8** Start the VCS engine.
	- # **hastart**

## **Configuring the VCS service group for Oracle**

You can configure Oracle in a VCS environment in one of the ways that VCS supports.

See ["Configuring](#page-74-0) Oracle instances in VCS" on page 75.

[Table](#page-84-0) 4-2 lists the interfaces available to configure the VCS agent for Oracle after you have configured Oracle and installed the agent.

| <b>Configuration method</b>          | <b>Reference</b>                                                                                       |
|--------------------------------------|----------------------------------------------------------------------------------------------------|
| The Cluster Manager (Java console)   | See "Configuring the VCS service group for Oracle<br>using Cluster Manager (Java console)" on page 85. |
| The command-line                     | See "Configuring the VCS service group for Oracle"<br>using the command-line" on page 87.              |
| Veritas InfoScale Operations Manager | Refer to the Veritas InfoScale Operations Manager<br>documentation for more details.                   |

<span id="page-84-0"></span>**Table 4-2** Interfaces to configure VCS agent for Oracle

Review the following to configure the service group:

■ Sample configuration files and resource dependency graphs of the Oracle service group.

See "About the sample [configurations](#page-142-0) for Oracle enterprise agent" on page 143.

<span id="page-84-1"></span>■ Resource type and the attribute definitions of the Oracle and Netlsnr agents. For ASM, resource type and the attribute definitions of the ASMInst and ASMDG agents.

See "About the resource type and attribute [definitions"](#page-117-0) on page 118.

## Configuring the VCS service group for Oracle using Cluster Manager (Java console)

A template for the Oracle resource groups is automatically installed when you install the Oracle enterprise agent. Using the VCS Cluster Manager, you can view the template, which displays the Oracle service group, its resources and their attributes. You can dynamically modify the attribute values as necessary for your configuration.

Configuration tasks involve:

- Creating a new service group
- Editing the resource attributes

**Note:** Using the Java Console, you cannot configure a service group for an Oracle instance running in Solaris non-global zones. Use the configuration wizard to configure such service groups.

## **To create a new service group**

- **1** Make sure that the Oracle type definition file OracleTypes.cf is imported in your configuration.
- **2** Launch the Cluster Configuration wizard. Do one of the following:
	- From the Cluster Explorer menu, select **Tools > Configuration Wizard**.
	- If no service groups exist on the system, **Cluster Explorer** prompts you to launch the **Cluster Configuration wizard**. Click **Yes** when prompted.

The Loading Templates Information window appears, and launches the wizard.

- **3** Read the information on the Welcome screen and click **Next**.
- **4** Specify the name of the service group and the target systems on which it is to be configured.
	- Enter the name of the service group.
	- On the **Available Systems** box, select the systems on which to configure the service group.
	- Click the right arrow to move the selected systems to the **Systems for Service Group** box. To remove a system from the box, select the system and click the left arrow.
	- Indicate the order in which the systems will fail over (priority). System priority is numbered sequentially, with 1 denoting the system that starts first following a failover.
	- Click **Next**.
- **5** In the Would you like to use a template to configure the service group? dialog box, click **Next**.
- **6** In the Select a template to configure the service group dialog box, select the OracleGroup template on which to base the service group.

If applicable, a window opens notifying you that names of some resources within the new service group are already in use. This window also includes a list of alternative names. You can select an alternative name, or modify the name. Click **Next** after resolving the name clashes.

**7** Click **Next** to create the service group based on the selected template.

A window opens indicating that commands are being sent to add the group, its resources, and the attributes and dependencies specified in the template.

A progress indicator displays the percentage of the commands fired.

The actual commands are displayed at the top of the indicator.

**8** Click **Next** when prompted that the service group has been successfully created.

A window opens listing the service group's resources and their associated attributes.

**9** Click **Finish** to accept the default values and complete the configuration.

You can modify the default values of the resources according to your specific configuration requirements, as instructed in the following section.

## **To edit the resource attributes**

**1** Select the resource from the list on the left pane.

The resource's attributes appear in the right pane.

**2** Select the attribute to be modified.

See "About the resource type and attribute [definitions"](#page-117-0) on page 118.

- **3** Click the edit icon in the **Edit** column.
- **4** In the Edit Attribute dialog box, enter the attribute values. To modify the scope of the attribute, click the option buttons for **Global** or **Local**.
- **5** Click **OK**.
- **6** Repeat the procedure for each resource and its attributes and click **Finish**. Edit the attributes for all the resources according to your configuration.
- <span id="page-86-0"></span>**7** Follow the wizard instructions to complete the configuration.
- **8** Click **Finish** to quit the wizard.

## Configuring the VCS service group for Oracle using the command-line

The Cluster Server agent for Oracle comes with a sample configuration file that can be used as reference to directly modify your present configuration file. When you use this method, you must stop and restart VCS to implement the configuration.

The Cluster Server agent for Oracle also includes sample configuration files for ASM configurations in a VCS environment.

## See "About the sample [configurations](#page-142-0) for Oracle enterprise agent" on page 143.

#### **To configure the service group using the sample configuration file**

- **1** Log in as superuser on the system where oracle is running.
- **2** Ensure that all changes to the existing configuration have been saved and that further changes are prevented while you modify main.cf:

# **haconf -dump -makero**

**3** To ensure that VCS is not running while you edit main.cf, issue the following command to stop the VCS engine on all systems and leave the resources available:

```
# hastop -all -force
```
**4** Make a backup copy of the main.cf file:

```
# cd /etc/VRTSvcs/conf/config
```
- # **cp main.cf main.cf.orig**
- **5** Edit the main.cf file.

You can use the file /etc/VRTSagents/ha/conf/Oracle/sample\_main.cf for reference.

Do the following:

- Create the Oracle and Netlsnr resources. For ASM instances and disk groups, create the ASMInst and ASMDG resources.
- Edit the default attributes to match the parameters in your configuration. If you have configured ASMInst agent in a zone environment, then set the value of the resource type attribute OnlineRetryLimit to 1. See "About the resource type and attribute [definitions"](#page-117-0) on page 118.
- Assign dependencies to the newly created resources. See "About the sample [configurations](#page-142-0) for Oracle enterprise agent" on page 143. See the *Cluster Server Administrator's Guide* for more information on assigning dependencies.
- **6** Save and close the file.
- **7** Verify the syntax of the file /etc/VRTSvcs/conf/config/main.cf:

```
# cd /etc/VRTSvcs/conf/config/
# hacf -verify .
```
**8** Start the VCS engine:

# **hastart**

**9** Verify that all Oracle service group resources are brought online:

```
# hagrp -state
```
**10** Take the service group offline and verify that all resources are stopped:

```
# hagrp -offline service_group -sys system_name
# hagrp -state
```
**11** Bring the service group online again and verify that all resources are available:

```
# hagrp -online service_group -sys system_name
# hagrp -state
```
**12** Start the VCS engine on all remaining nodes in the cluster:

# **hastart**

**13** (Optional) Switch the Oracle service group to to one of the cluster node to verify that it has been configured correctly for failover:

```
# hagrp -switch service_group -to any
```
Verify that all Oracle service group resources are brought online on the system:

```
# hagrp -state
```
**14** On all the nodes, look at the following log files for any errors or status:

```
/var/VRTSvcs/log/engine_A.log
/var/VRTSvcs/log/Oracle_A.log
/var/VRTSvcs/log/Netlsnr_A.log
/var/VRTSvcs/log/ASMInst_A.log
```

```
/var/VRTSvcs/log/ASMDG_A.log
```
## **Encrypting Oracle database user and listener passwords**

VCS provides a utility to encrypt database user passwords and listener passwords. You must encrypt the Pword attribute in the Oracle agent and the LsnrPwd attribute in the Netlsnr agent before you configure these attributes.

See the vesencrypt manual page.

The vcsencrypt utility also allows you to encrypt the agent passwords using a security key. The security key supports AES (Advanced Encryption Standard) encryption which creates a more secure password for the agent.

See the *Cluster Server Administrator's Guide* for more information.

**Note:** You need not encrypt passwords if you use the VCS Cluster Manager (Java Console) to configure attributes.

The user passwords that are used for detail monitoring of the Oracle database are encrypted. The listener password that is considered for querying the status of the listener and stopping the listener is also encrypted.

Oracle provides the option of storing the listener password in the listener.ora file, in both clear text and encrypted formats. Irrespective of the format in which the password is stored in Oracle, you must encrypt the password using the vcsencrypt utility before you configure the LsnrPwd attribute.

If you encrypted the listener password using the Oracle lsnrctl utility, do the following depending on the Oracle version you use:

■ Pass the clear text password to the vcsencrypt utility.

For example, if the listener password is "oracle" pass this clear text password to the vcsencrypt utility as follows:

# **vcsencrypt -agent oracle**

The vcsencrypt utility displays the encrypted password. For example: bnqPdnCneNnnG

#### **To encrypt passwords**

- **1** From the path \$VCS\_HOME/bin/, run the vcsencrypt utility.
	- Type the following command:
		- # **vcsencrypt -agent**
	- Enter the password and confirm it by entering it again. Press Enter.

```
# Enter New Password:
# Enter Again:
```
- **2** Review as the utility encrypts the password and displays the encrypted password.
- **3** Enter this encrypted password as the value for the attribute.
- **4** Copy the encrypted password for future reference.

# **Setting up detail monitoring for VCS agents for Oracle**

<span id="page-90-0"></span>The Cluster Server agent for Oracle provides two levels of application monitoring: primary (basic monitoring) and secondary (detail monitoring).

■ In the basic monitoring mode, the agent monitors the Oracle processes to verify that they are continuously active.

**Note:** The agent for Oracle ASM does only basic monitoring for ASM instances.

■ In the detail monitoring mode, the agent executes the script defined in the attribute MonScript of the Oracle and the Netlsnr resources. If the script successfully executes, the agent considers the resource available. You can customize the default script according to your configuration.

See "Monitor options for the Oracle agent in [traditional](#page-22-0) database and container [database"](#page-22-0) on page 23.

You can use the agent's detail monitoring capability to monitor the status of a database and listener and increase the confidence in their availability. Before setting up detail monitoring, you must have the agent running satisfactorily at the basic level of monitoring.

**Note:** Disable detail monitoring before undertaking any database maintenance that involves disabling database access to external users.

## Setting up detail monitoring for Oracle

Detail monitoring for an Oracle resource verifies whether a database is ready for transactions by performing an update transaction against a table within the database. The update action is taken by the two scripts,  $sqITest.pl$  and  $simpleTest.pl$ , provided with the Cluster Server agent for Oracle. The scripts are available under the directory /opt/VRTSagents/ha/bin/Oracle/. Both scripts update the timestamp to monitor the database.

The sqlTest.pl script checks whether the database is open before updating the timestamp. If the database is found to be in restricted mode, quiesced mode, or suspended mode, the monitor returns success. In such a case, only basic monitoring occurs. The  $SimpleTest$ , pl script does not perform database checks but only issues update statements against the table.

Before enabling detail monitoring for Oracle, you must create a test table (with a timestamp) in the Oracle database. The agent uses this test table for internal purposes. Symantec recommends that you do not perform any other transaction on the test table. The detail monitor script, MonScript, must exist and have execute permission for root. You can use a custom monitor script, or the scripts provided with the agent. In the monitor script, the return code 100 indicates failure. Return codes from 101 to 110 indicate success.

The example to set up detail monitoring, based on the use of the supplied script, shows how to create and test a table for use by detail monitoring, and how to enable detail monitoring.

### **To set up detail monitoring for Oracle**

**1** Make the VCS configuration writable:

# **haconf -makerw**

**2** Freeze the service group to avoid automated actions by VCS caused by an incomplete reconfiguration:

```
# hagrp -freeze service_group
```
**3** Log on as an Oracle user.

# **su - <Owner>**

**4** Set the environment variables for ORACLE\_HOME and ORACLE\_SID.

# **export ORACLE\_HOME=<Home>**

- # **export ORACLE\_SID=<Sid>**
- **5** Start the sqlplus utility to set up a database table:

```
$ORACLE_HOME/bin/sqlplus /nolog
```
**6** As the database administrator, issue the following statements at the  $\frac{1}{2}$ prompt to create the test table:

```
connect / as sysdba
create user <User>
identified by <Pword>
default tablespace USERS
temporary tablespace TEMP
quota 100K on USERS;
grant create session to <User>;
create table <User>.<Table> ( tstamp date );
insert into <User>.<Table> (tstamp) values (SYSDATE);
```
**Note:** For a CDB resource, the user name should be prefixed with C##.

**7** To test the database table for use, do the following:

```
disconnect
connect <User>/<Pword>
update <User>.<Table> set ( tstamp ) = SYSDATE;
select TO CHAR(tstamp, 'MON DD, YYYY HH:MI:SS AM')
from <User>.<Table>;
ev_1+
```
**8** Enable the detail monitoring for the Oracle resource using the following VCS commands:

```
# hares -modify OracleResource User <User>
# hares -modify OracleResource Pword <Pword>
# hares -modify OracleResource Table <Table>
# hares -modify OracleResource MonScript "./bin/Oracle/SqlTest.pl"
# hares -override OracleResource LevelTwoMonitorFreq
# hares -modify OracleResource LevelTwoMonitorFreq 1
# haconf -dump -makero
# hagrp -unfreeze service_group
```
You can also use Cluster Manager (Java Console) to set these attributes.

## **Enabling and disabling detail monitoring for Oracle resource**

Review the instructions to enable or disable detail monitoring.

#### **To enable detail monitoring**

◆ Set the value of the LevelTwoMonitorFreq attribute.

```
# hares -override OracleResource LevelTwoMonitorFreq
# hares -modify OracleResource LevelTwoMonitorFreq 1
```
## **To disable detail monitoring**

◆ Set the value of the LevelTwoMonitorFreq attribute to 0.

```
# hares -modify OracleResource LevelTwoMonitorFreq 0
```
## Setting up detail monitoring for Netlsnr

For Netlsnr agent, the detail monitoring is not enabled by default to monitor the listener process.

You can enable detail monitoring for Netlsnr by specifying a value for the MonScript attribute. The example to set up detail monitoring uses the supplied monitor script for Netlsnr, /opt/VRTSagents/ha/bin/Netlsnr/LsnrTest.pl. The detail monitoring script for the Netlsnr resource uses the Listener command **lsnrctl** status \$Listener to test the Listener process.

#### **To disable detail monitoring for Netlsnr**

Disable detail monitoring by setting the MonScript attribute to an empty string:

```
# haconf -makerw
# hagrp -freeze service_group
# hares -modify LsnrResource MonScript ""
# hares -override LsnrResource LevelTwoMonitorFreq
# hares -modify LsnrResource LevelTwoMonitorFreq 0
# haconf -dump -makero
# hagrp -unfreeze
```
#### **To set up detail monitoring for Netlsnr**

- **1** Make the VCS configuration writable:
	- # **haconf -makerw**
- **2** Freeze the service group to avoid automated actions by VCS caused by an incomplete reconfiguration:

```
# hagrp -freeze service_group
```
- **3** Enable detail monitoring by entering the following commands:
	- # **hares -modify** *LsnrResource* **MonScript "./bin/Netlsnr/LsnrTest.pl"**
	- # **hares -override** *LsnrResource* **LevelTwoMonitorFreq**
	- # **hares -modify** *LsnrResource* **LevelTwoMonitorFreq 1**
	- # **haconf -dump -makero**
	- # **hagrp -unfreeze** *service\_group*

# **Enabling and disabling intelligent resource monitoring for agents manually**

<span id="page-95-0"></span>Review the following procedures to enable or disable intelligent resource monitoring manually. The intelligent resource monitoring feature is enabled by default. The IMF resource type attribute determines whether an IMF-aware agent must perform intelligent resource monitoring.

```
See "How the Oracle and Netlsnr agents support intelligent resource monitoring"
on page 14.
```
#### **To enable intelligent resource monitoring**

**1** Make the VCS configuration writable.

```
# haconf -makerw
```
- **2** Run the following command to enable intelligent resource monitoring.
	- To enable intelligent monitoring of offline resources:
		- # **hatype -modify** *resource\_type* **IMF -update Mode 1**
	- To enable intelligent monitoring of online resources:
		- # **hatype -modify** *resource\_type* **IMF -update Mode 2**
	- To enable intelligent monitoring of both online and offline resources:
		- # **hatype -modify** *resource\_type* **IMF -update Mode 3**
- **3** If required, change the values of the MonitorFreq key and the RegisterRetryLimit key of the IMF attribute.

See "Attribute [definition](#page-118-0) for the Oracle agent" on page 119.

See "Attribute [definition](#page-128-0) for the Netlsnr agent" on page 129.

**4** Save the VCS configuration.

# **haconf -dump -makero**

**5** Make sure that the AMF kernel driver is configured on all nodes in the cluster.

**/lib/svc/method/amf status**

If the AMF kernel driver is configured, the output resembles:

AMF: Module loaded and configured

Configure the AMF driver if the command output returns that the AMF driver is not loaded or not configured.

See ["Administering](#page-97-0) the AMF kernel driver" on page 98.

**6** Restart the agent. Run the following commands on each node.

```
# haagent -stop agent_name -force -sys sys_name
# haagent -start agent_name -sys sys_name
```
#### **To disable intelligent resource monitoring**

**1** Make the VCS configuration writable.

# **haconf -makerw**

**2** To disable intelligent resource monitoring for all the resources of a certain type, run the following command:

```
# hatype -modify resource_type IMF -update Mode 0
```
- **3** To disable intelligent resource monitoring for a specific resource, run the following command:
	- # **hares -override** *resource\_name* **IMF** # **hares -modify** *resource\_name* **IMF -update Mode 0**
- **4** Save the VCS configuration.
	- # **haconf -dump -makero**

**Note:** VCS provides haimfconfig script to enable or disable the IMF functionality for agents. You can use the script with VCS in running or stopped state. Use the script to enable or disable IMF for the IMF-aware bundled agents, enterprise agents, and custom agents.

## Administering the AMF kernel driver

<span id="page-97-0"></span>Review the following procedures to start, stop, or unload the AMF kernel driver.

## **To start the AMF kernel driver**

**1** Set the value of the AMF\_START variable to 1 in the following file, if the value is not already 1:

# /etc/default/amf

<span id="page-97-1"></span>**2** Start the AMF kernel driver. Run the following command:

# svcadm enable amf

## **To stop the AMF kernel driver**

**1** Set the value of the AMF\_STOP variable to 1 in the following file, if the value is not already 1:

# /etc/default/amf

**2** Stop the AMF kernel driver. Run the following command:

# svcadm disable amf

## **To unload the AMF kernel driver**

- **1** If agent downtime is not a concern, use the following steps to unload the AMF kernel driver:
	- Stop the agents that are registered with the AMF kernel driver. The amfstat command output lists the agents that are registered with AMF under the Registered Reapers section. See the amfstat manual page.
	- Stop the AMF kernel driver. See "To stop the AMF kernel [driver"](#page-97-1) on page 98.
	- Start the agents.
- **2** If you want minimum downtime of the agents, use the following steps to unload the AMF kernel driver:
	- Run the following command to disable the AMF driver even if agents are still registered with it.

```
# amfconfig -Uof
```
■ Stop the AMF kernel driver. See "To stop the AMF kernel [driver"](#page-97-1) on page 98.

# Chapter

# Administering VCS service groups for Oracle

This chapter includes the following topics:

- About [administering](#page-99-0) VCS service groups
- [Bringing](#page-100-0) the service group online
- Taking the [service](#page-100-1) group offline
- <span id="page-99-0"></span>[Switching](#page-100-2) the service group
- Modifying the service group [configuration](#page-101-0)

# **About administering VCS service groups**

You can administer service groups in Cluster Server using one of the following interfaces:

- Veritas Operations Manager See the Veritas InfoScale Operations Manager documentation for more information.
- The Cluster Manager (Java Console) See ["Bringing](#page-100-0) the service group online" on page 101. See ["Taking](#page-100-1) the service group offline" on page 101. See ["Switching](#page-100-2) the service group" on page 101. See "Modifying the service group [configuration"](#page-101-0) on page 102. See the *Cluster Server Administrator's Guide* for more information.
- The command-line See the *Cluster Server Administrator's Guide* for more information.

# **Bringing the service group online**

<span id="page-100-0"></span>Perform the following steps to bring the service group online.

## **To bring a service group online**

- **1** In the Cluster Explorer configuration tree, select the newly created service group.
- **2** Right-click the service group name, and select **Enable Resources** to enable all resources in the service group.
- **3** Right-click the service group name, and select the systems on which to enable the service group (Right-click>Enable>*system\_name* or Right-click>Enable>All).
- **4** Save your configuration (File>Close Configuration).
- <span id="page-100-1"></span>**5** Right-click the service group and select to online the service group on the system (Right-click>Online>*system\_name*).

## **Taking the service group offline**

Perform the following steps to take the service group offline.

#### **To take a service group offline**

**1** In the **Service Groups** tab of the Cluster Explorer configuration tree, right-click the service group.

or

Select the cluster in the Cluster Explorer configuration tree, select the **Service Groups** tab, and right-click the service group icon in the view panel.

<span id="page-100-2"></span>**2** Choose **Offline**, and choose the appropriate system from the pop-up menu (Right-click>Offline>*system\_name*).

## **Switching the service group**

The process of switching a service group involves taking it offline on its current system and bringing it online on another system.

### **To switch a service group**

**1** In the **Service Groups** tab of the Cluster Explorer configuration tree, right-click the service group.

or

Select the cluster in the Cluster Explorer configuration tree, select the **Service Groups** tab, and right-click the service group icon in the view panel.

<span id="page-101-0"></span>**2** Choose **Switch To**, and choose the appropriate system from the pop-up menu (Right-click>Switch To>*system\_name*).

# **Modifying the service group configuration**

You can dynamically modify the Cluster Server agent for Oracle agent using one of the supported interfaces to administer VCS.

See "About [administering](#page-99-0) VCS service groups" on page 100.

# **Chapter**

# Troubleshooting Cluster Server agent for Oracle

This chapter includes the following topics:

- About [troubleshooting](#page-102-0) Cluster Server agent for Oracle
- Error [messages](#page-103-0) common to the Oracle and Netlsnr agents
- Error [messages](#page-105-0) specific to the Oracle agent
- Error [messages](#page-109-0) specific to the Netlsnr agent
- Error [messages](#page-110-0) specific to the ASMInst agent
- Error [messages](#page-111-0) specific to the ASMDG agent
- [Troubleshooting](#page-111-1) issues specific to Oracle in a VCS environment
- <span id="page-102-0"></span>Verifying the Oracle health check binaries and [intentional](#page-112-0) offline for an instance of [Oracle](#page-112-0)
- [Disabling](#page-115-0) IMF for a PDB resource

# **About troubleshooting Cluster Server agent for Oracle**

Review the information on the error logs that you must access:

To check the Oracle installation error log, you must access:

\$ORACLE\_BASE/oraInventory/logs/installActionsdate\_time.log

This file contains the errors that occurred during installation. It clarifies the nature of the error and at exactly which point it occurred during the installation. If there are any installation problems, you must send this file to Tech Support for debugging the issue.

■ To check the log file, you must access:

```
/var/VRTSvcs/log/engine_A.log
/var/VRTSvcs/log/Oracle_A.log
/var/VRTSvcs/log/Netlsnr_A.log
/var/VRTSvcs/log/ASMInst_A.log
/var/VRTSvcs/log/ASMDG_A.log
```
These files contain all the actions that the VCS engine and other agents for Oracle perform.

Review the description of the error messages for the following agents and the possible solutions:

- Oracle agent
- Netlsnr agent
- <span id="page-103-0"></span>■ ASMInst agent
- ASMDG agent

## **Error messages common to the Oracle and Netlsnr agents**

<span id="page-103-1"></span>[Table](#page-103-1) 6-1 lists the Cluster Server agent for Oracle error messages with the description and a recommended solution, if available.

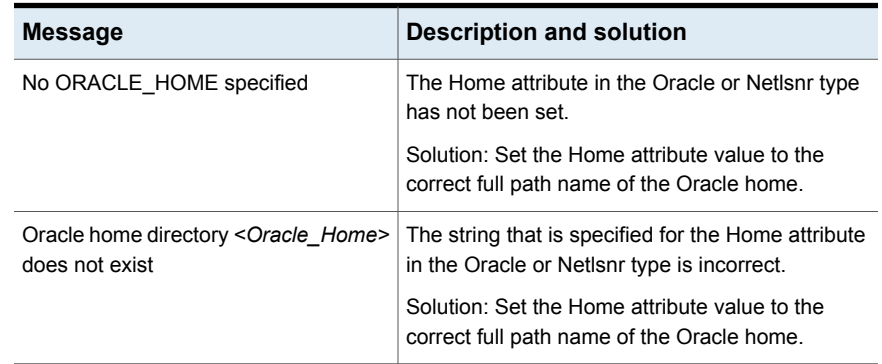

#### **Table 6-1** Cluster Server agent for Oracle error messages

| Message                                                                                                    | <b>Description and solution</b>                                                                                                    |
|----------------------------------------------------------------------------------------------------|----------------------------------------------------------------------------------------------------|
| File <env_file> is not a valid text file</env_file>                                                                              | The file that the EnvFile attribute specifies for<br>sourcing the environment variables is not present,<br>not readable, or is not a text file.             |
|                                                                                                    | Solution: Set the EnvFile attribute value to the<br>correct full path name. Ensure that the file format<br>is valid.                                        |
| VCSAgExec returned failure when trying                                                                                           | Internal error.                                                                                                    |
| to execute in-depth test                                                                                                    | Solution: Contact Technical Support for further<br>assistance.                                                                                              |
| Unable to open pipe from %s                                                                                                    | Internal error.                                                                                                    |
|                                                                                                    | Solution: Contact Technical Support for further<br>assistance.                                                                                              |
| Process <process_name> restarted</process_name>                                                                                  | Warning message to indicate that the PID for the<br>Oracle process that is specified is different than<br>the one registered by the previous monitor cycle. |
| Monitor procedure <monscript> returned<br/><output></output></monscript>                                                         | MonScript failed to execute correctly.                                                                                                    |
|                                                                                                    | Solution: Debug MonScript to assess the exact<br>cause of failure.                                                                                          |
| Monitor procedure <monscript> did not<br/>exit</monscript>                                                                       | Internal error while executing MonScript.                                                                                                    |
|                                                                                                    | Solution: Contact Technical Support for further<br>assistance.                                                                                              |
| No owner for Oracle executables was<br>specified                                                                                 | The Owner attribute in the Oracle type has not<br>been set.                                                                                                 |
|                                                                                                    | Solution: Set the Owner attribute value to the<br>correct owner of the database binaries.                                                                   |
| Invalid owner <owner name=""> for Oracle<br/>executables was specified</owner>                                                   | The Operating System user that the Owner<br>attribute specifies is invalid.                                                                                 |
|                                                                                                    | Solution: Set the Owner attribute value to the<br>correct owner of the database binaries.                                                                   |
| Access to Monscript <monscript><br/>denied. Detail Monitoring will not be<br/>enabled!! Please specify a valid file.</monscript> | The file that the MonScript attribute specifies is not<br>accessible or not found.                                                                          |
|                                                                                                    | Solution: Make sure that the file name indicates a<br>valid and accessible file.                                                                            |

**Table 6-1** Cluster Server agent for Oracle error messages *(continued)*

| <b>Message</b>                                   | <b>Description and solution</b>                                                                 |
|--------------------------------------------------|-------------------------------------------------------------------------------------------------|
| Encountered errors while decrypting<br>password! | The agent cannot decrypt the password you<br>specified.                                         |
|                                                  | Solution: Use vcsencrypt utility to create a new<br>encrypted password and supply the password. |

**Table 6-1** Cluster Server agent for Oracle error messages *(continued)*

# **Error messages specific to the Oracle agent**

<span id="page-105-1"></span><span id="page-105-0"></span>[Table](#page-105-1) 6-2 lists the error messages for the VCS agent for Oracle with the description and a recommended solution, if available.

| <b>Message</b>                                      | <b>Description and</b><br>solution                                                                               |
|-----------------------------------------------------|----------------------------------------------------------------------------------------------------|
| No SID specified                                    | The Sid attribute in the<br>Oracle type has not been<br>set.                                                     |
|                                                     | Solution: Set the Sid<br>attribute value to the<br>correct database instance.                                    |
| sqlplus not found in <oracle home="">/bin</oracle>  | The client utility sqlplus is<br>not found in the<br>\$ORACLE HOME/bin<br>directory.                             |
|                                                     | Solution: Verify that the<br>Oracle home has been<br>correctly specified and that<br>this executable is present. |
| srvctl not found in <oracle_home>/bin</oracle_home> | The client utility sryctl is not<br>found in the<br>\$ORACLE_HOME/bin<br>directory.                              |
|                                                     | Solution: Verify that the<br>Oracle home has been<br>correctly specified and that<br>this executable is present. |

**Table 6-2** Oracle agent error messages

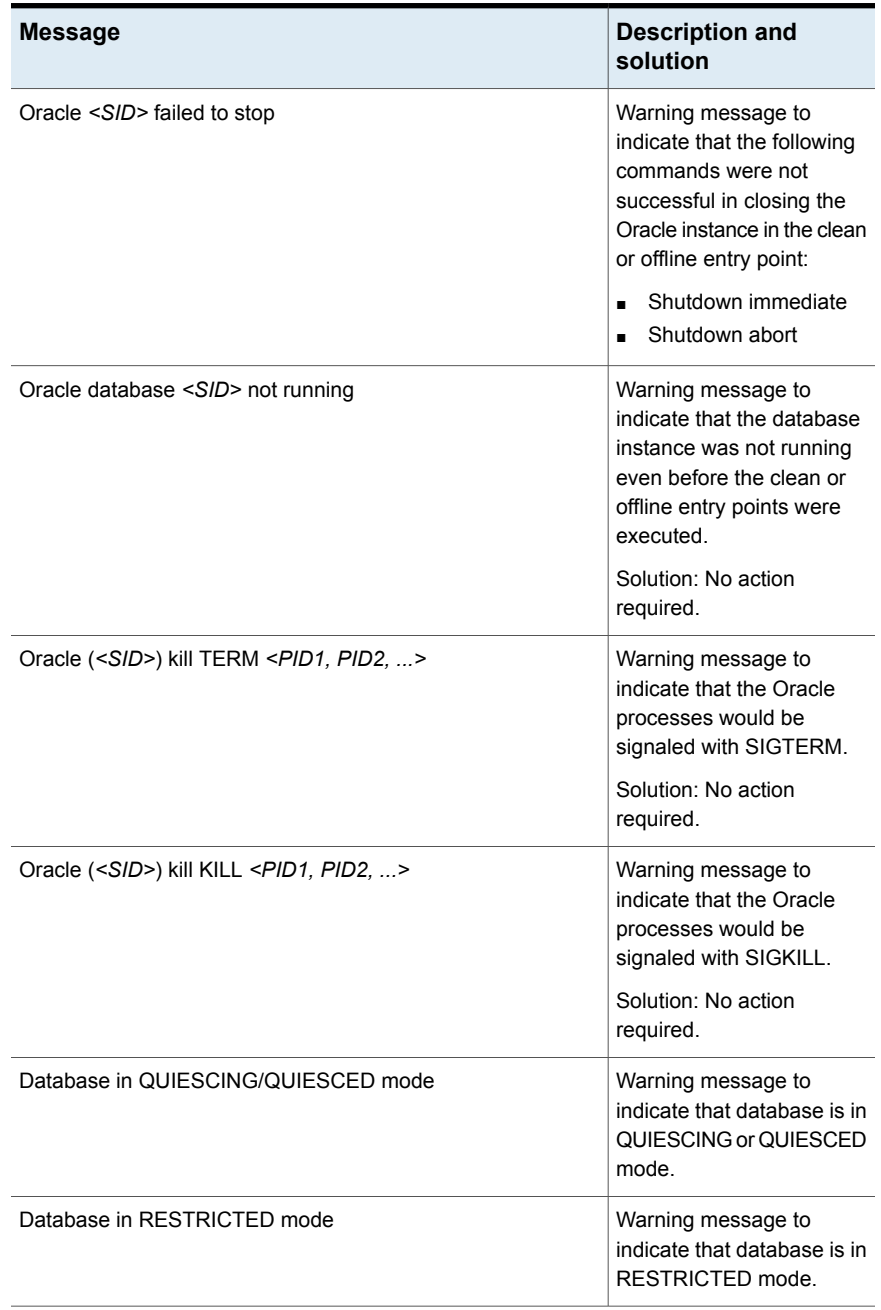

## **Table 6-2** Oracle agent error messages *(continued)*

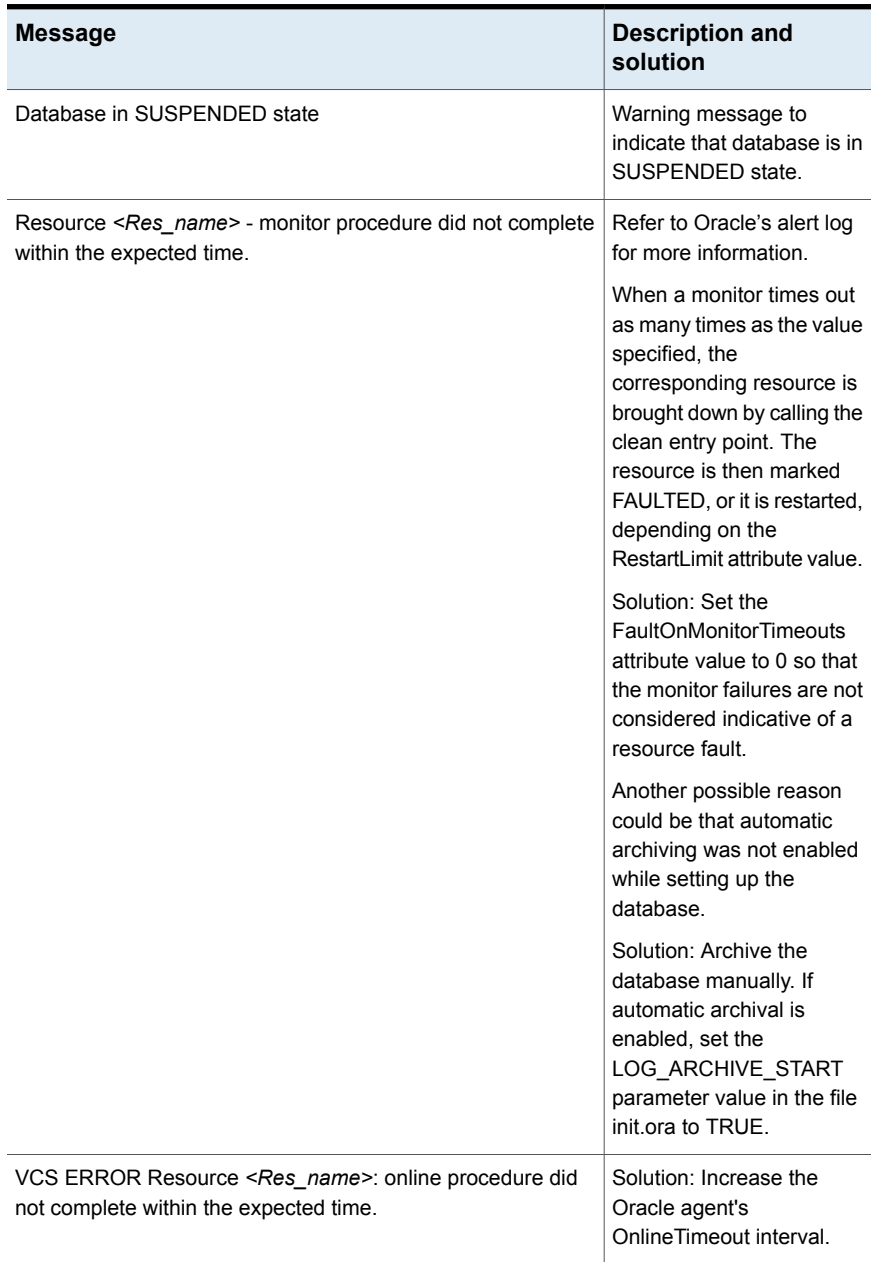

## **Table 6-2** Oracle agent error messages *(continued)*
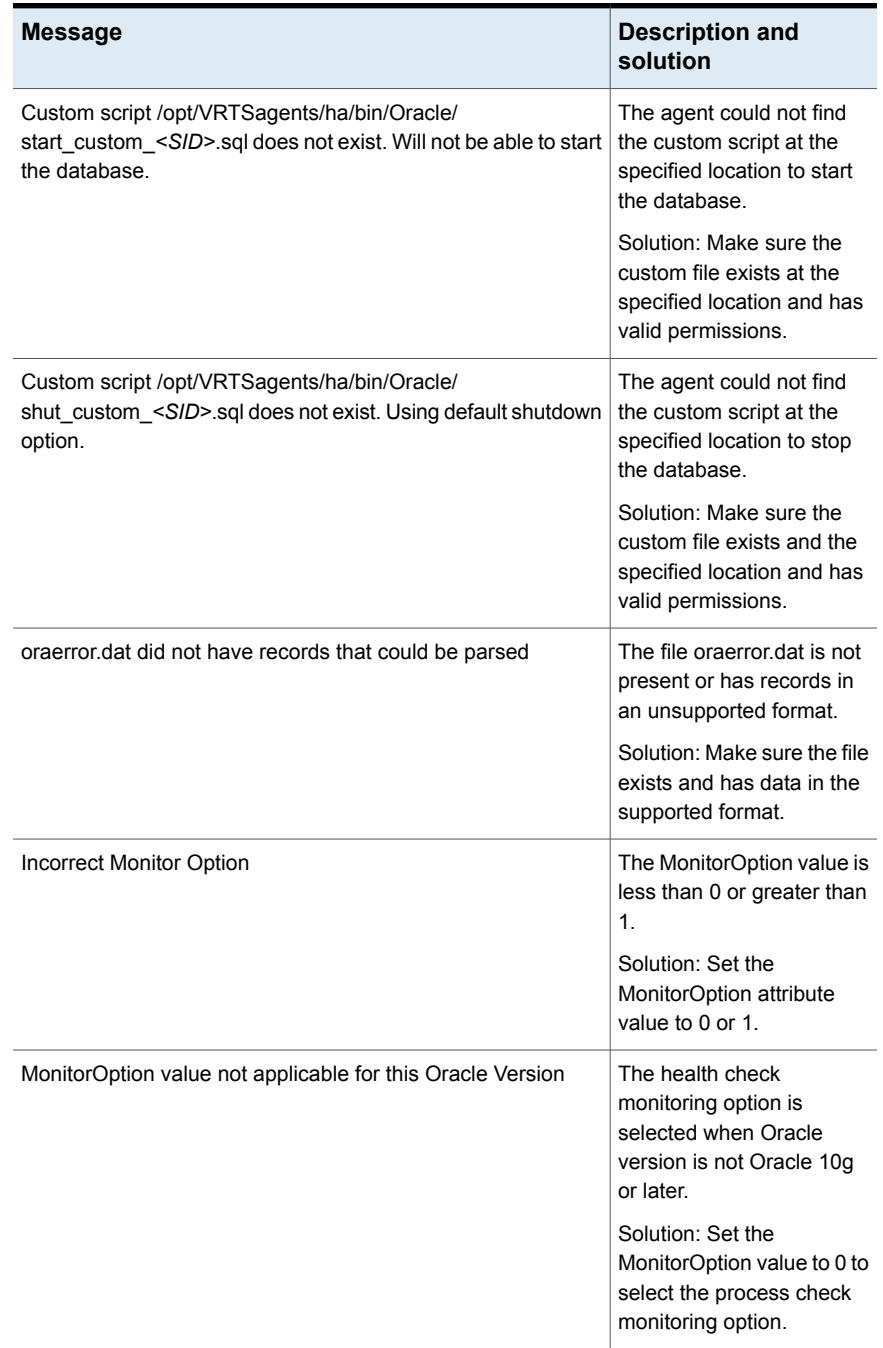

#### **Table 6-2** Oracle agent error messages *(continued)*

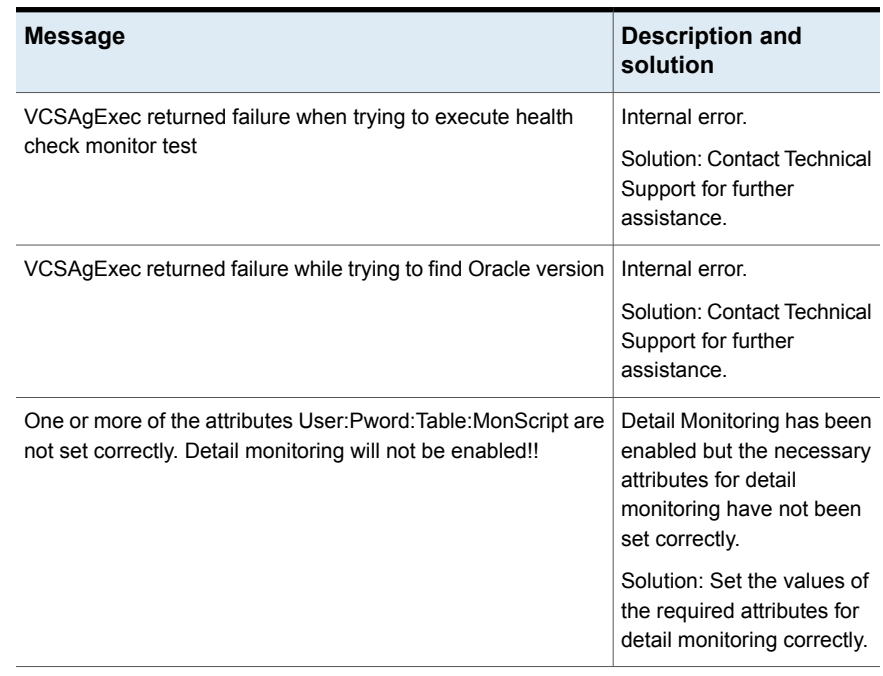

#### **Table 6-2** Oracle agent error messages *(continued)*

# **Error messages specific to the Netlsnr agent**

<span id="page-109-0"></span>[Table](#page-109-0) 6-3 lists the Netlsnr agent error messages with the description and a recommended solution, if available.

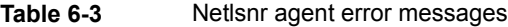

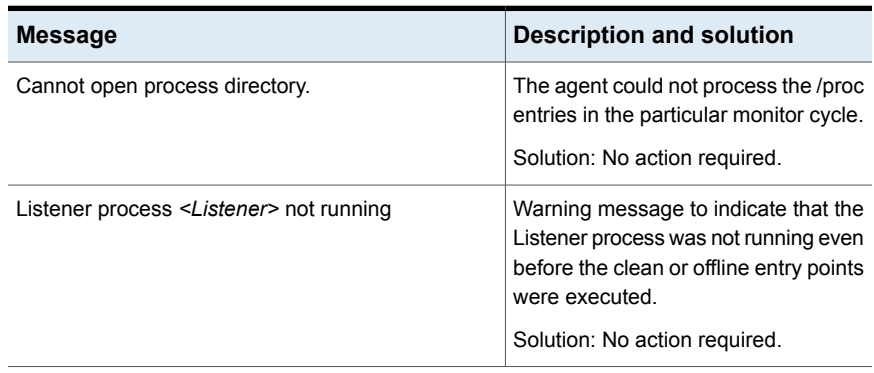

| <b>Message</b>                                                    | <b>Description and solution</b>                                                                               |
|-------------------------------------------------------------------|----------------------------------------------------------------------------------------------------|
| Listener <listener> kill TERM <pid1, pid2,=""></pid1,></listener> | Warning message to indicate that the<br>Listener process would be signaled<br>with SIGTFRM                    |
|                                                                   | Solution: No action required.                                                                                 |
| Listener <listener> kill KILL <pid1, pid2,=""></pid1,></listener> | Warning message to indicate that the<br>Listener process would be signaled<br>with SIGKILL                    |
|                                                                   | Solution: No action required.                                                                                 |
| Isnrctl not found in <oralce home="">/bin</oralce>                | The client utility Isnrctl is not found in<br>the \$ORACLE HOME/bin directory.                                |
|                                                                   | Solution: Verify that the Oracle home<br>has been correctly specified and that<br>this executable is present. |
| Isnrctl operation timed out                                       | The the sen process does not respond.                                                                         |
|                                                                   | Solution: Verify the underlying network<br>protocol.                                                          |

**Table 6-3** Netlsnr agent error messages *(continued)*

# **Error messages specific to the ASMInst agent**

<span id="page-110-0"></span>[Table](#page-110-0) 6-4 lists the ASMInst agent error messages with the description and a recommended solution, if available.

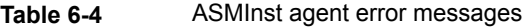

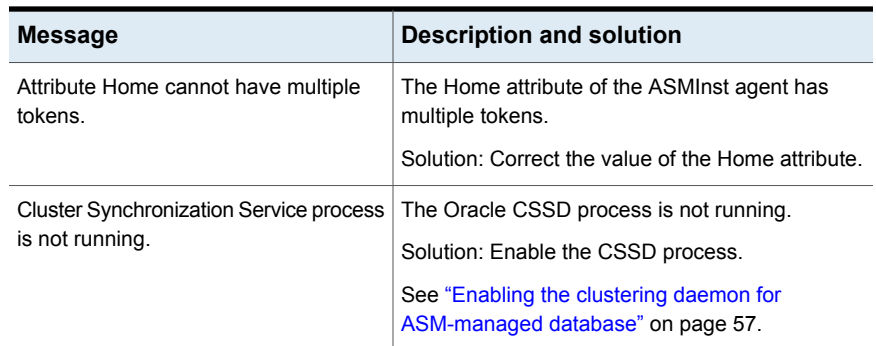

| <b>Message</b>                                                              | <b>Description and solution</b>                                              |
|-----------------------------------------------------------------------------|------------------------------------------------------------------------------|
| Cluster Synchronization Service died or   The Oracle CSSD process has died. |                                                                              |
| is restarted.                                                               | Solution: Enable the CSSD process.                                           |
|                                                                             | See "Enabling the clustering daemon for<br>ASM-managed database" on page 57. |

**Table 6-4** ASMInst agent error messages *(continued)*

## **Error messages specific to the ASMDG agent**

<span id="page-111-0"></span>[Table](#page-111-0) 6-5 lists the ASMInst agent error messages with the description and a recommended solution, if available.

| <b>Message</b>                                                                                                    | <b>Description and solution</b>                                                                                             |
|----------------------------------------------------------------------------------------------------|----------------------------------------------------------------------------------------------------|
| No ASM Diskgroup name specified, or<br>is null.                                                                          | The DiskGroups attribute value for ASMDG agent<br>is not specified.                                                         |
|                                                                                                    | Solution: Specify the value of the Diskgroup<br>attribute.                                                                  |
| Agent unable to identify state of the<br>ASMDG resource. The asm diskstring<br>parameter is not set correctly in the ASM | The ASM initialization parameter file does not have<br>the correct value for ASM instance to search the<br>ASM disk groups. |
| initialization parameter file.                                                                                           | Solution: Specify the correct value for the<br>asm diskstring parameter in the ASM initialization<br>parameter file.        |
| Agent unable to identify state of the<br>resource.                                                                       | The ASMDG agent cannot identify the state of the<br>resource.                                                               |
|                                                                                                    | Solution: Contact Technical Support for further<br>assistance.                                                              |

**Table 6-5** ASMDG agent error messages

## **Troubleshooting issues specific to Oracle in a VCS environment**

[Table](#page-112-0) 6-6 lists any Oracle issues that you may encounter in a VCS environment.

| <b>Message</b>                                                               | <b>Description and solution</b>                                                                                                    |  |
|------------------------------------------------------------------------------|----------------------------------------------------------------------------------------------------|--|
| On Solaris x64:                                                              | Solution: The recommendation from Oracle is to<br>set the values of the database initialization                                                                      |  |
| The Oracle database instance<br>terminates at regular short intervals.       | parameters db_cache_size and java_pool_size to<br>optimal values.                                                                                                    |  |
| ORA-15097: Cannot SHUTDOWN ASM<br>instance with connected RDBMS<br>instance. | This message appears for ASM-managed<br>database if you try to offline the Oracle service<br>group within 2-3 minutes after you brought the<br>service group online. |  |
|                                                                              | Refer to Oracle bug 5045309 for more information.                                                                                                    |  |

<span id="page-112-0"></span>**Table 6-6** Oracle common issue

# **Verifying the Oracle health check binaries and intentional offline for an instance of Oracle**

This section describes the steps to verify the state of Oracle instance, the Oracle health check binaries, and intentional offline behavior for an Oracle agent.

<span id="page-112-1"></span>**Note:** The steps listed in the table below should be executed by the operating system user specified in Owner attribute.

[Table](#page-112-1) 6-7 lists the checks you can verify with Oracle health check binaries.

**Table 6-7** Oracle health check options

| <b>Verify</b>                          | <b>Solution</b>                                                                                                    |
|----------------------------------------|----------------------------------------------------------------------------------------------------|
| If the ORACLE HOME<br>variable is set. | Run the following command to verify that the<br><i>SORACLE HOME</i> variable is correctly set.                                                   |
|                                        | # echo \$ORACLE HOME                                                                                                    |
|                                        | Set the ORACLE HOME environment variable if it is not<br>already set. For example, run the following command to set<br>the ORACLE HOME variable: |
|                                        | # export ORACLE HOME=/u01/oraHome                                                                                                    |
|                                        | where $\sqrt{u01}/\text{or}$ a Home is the Oracle home directory path.                                                                           |

| <b>Verify</b>                                 | <b>Solution</b>                                                                                                  |
|-----------------------------------------------|----------------------------------------------------------------------------------------------------|
| If the SID for the Oracle<br>instance is set. | Run the following command to verify that the \$ORACLE SID<br>variable is correctly set.                          |
|                                               | # echo \$ORACLE SID                                                                                              |
|                                               | If required, run the # export ORACLE SID=db command<br>to set the \$ORACLE SID variable.                         |
| If the library path is set.                   | Run the following command to verify that the<br>\$LD LIBRARY PATH variable is correctly set.                     |
|                                               | # echo \$LD LIBRARY PATH                                                                                         |
|                                               | If required, run the $#$ export                                                                                  |
|                                               | LD LIBRARY PATH=\$ORACLE HOME/lib:\$LD LIBRARY PATH<br>command to set the \$LD LIBRARY PATH variable.            |
| If the Oracle instance is online.             | Run the following command to verify that the Oracle health<br>check binary reports the status correctly:         |
|                                               | # ./oraapi <arch><oracle version=""></oracle></arch>                                                             |
|                                               | where <arch><oracle version=""> is the system architecture<br/>and the Oracle version.</oracle></arch>           |
|                                               | For example, # ./oraapi 6411q, where oraapi 6411g<br>is a binary built for Oracle version 11 on a 64-bit system. |
|                                               | The system displays the following message:                                                                       |
|                                               | Instance is online                                                                                               |
|                                               | $Run#$ echo \$?                                                                                                  |
|                                               | If the system displays 110 the instance is online and active.                                                    |

**Table 6-7** Oracle health check options *(continued)*

| <b>Verify</b>                                       | <b>Solution</b>                                                                                                    |
|-----------------------------------------------------|----------------------------------------------------------------------------------------------------|
| If the Oracle instance is offline.                  | Run the following command to verify that the Oracle health<br>check binary reports the status correctly:                                                                                                    |
|                                                     | ./oraapi <arch><oracle version=""><br/>#</oracle></arch>                                                                                                    |
|                                                     | where <arch><oracle version=""> is the system architecture<br/>and the Oracle version.</oracle></arch>                                                                                                    |
|                                                     | For example, # ./oraapi 6411g, where oraapi 6411g<br>is a binary built for Oracle version 11 on a 64-bit system.                                                                                                    |
|                                                     | The system displays the following message:                                                                                                    |
|                                                     | Failure: Instance Shutdown<br>class: SOFT                                                                                                    |
|                                                     | Proper Shutdown                                                                                                    |
|                                                     | $Run#$ echo \$?                                                                                                    |
|                                                     | If the system displays 100 the instance is offline.                                                                                                    |
| If the Oracle instance is<br>abnormally terminated. | If any of the important Oracle process is killed (for example,<br>ora_pmon_ <sid>, ora_smon_<sid>), the Oracle instance is<br/>abnormally terminated. In such a case run the Oracle health<br/>check binary, and the system displays following message:</sid></sid> |
|                                                     | For example, run # ./oraapi 6411g                                                                                                    |
|                                                     | Failure: Abnormal Termination<br>class: SOFT<br>Abnormal termination                                                                                                    |
|                                                     | $Run#$ echo \$?                                                                                                    |
|                                                     | If the system displays 98 the termination of Oracle<br>processes. The VCS resource fails over as Oracle<br>termination was abnormal and not intentional.                                                                                                    |

**Table 6-7** Oracle health check options *(continued)*

### Verifying the intentional offline behavior of the VCS Oracle agent

Perform the following steps to verify if VCS Oracle agent determines a graceful shutdown of a resource as intentional offline.

**1** Bring the resource online.

```
# hares -online ORA_oraprod -sys system
```
Where *system* is the name of the system that has Oracle database installed.

- **2** Verify that IntentionalOffline and MonitorOption attributes are set to 1.
- **3** Stop the Oracle instance properly outside VCS control.

```
# su - oracle
# bash
# bash-3.00$ sqlplus "/ as sysdba"
The system displays the following message:
SQL> shutdown immediate
Database closed.
Database dismounted.
ORA-03113: end-of-file on communication channel
```
**4** You can verify the log files to confirm if the shutdown was graceful.

```
Sample log message:
VCS INFO V-16-1-13470 Resource ORA_oraprod
(Owner: Unspecified, Group: ORA_PROD_Group) is offline on system.
(Intentional But NOT initiated by VCS)
```
Oracle agent has identified the Intentional offline for the resource.

### **Disabling IMF for a PDB resource**

To disable IMF for PDB resource perform the following steps:

**1** Override the IMF attribute for a particular PDB resource:

```
# hares -override <pdb resname> IMF
```
**2** Verify if the IMF attribute is overridden using the following command:

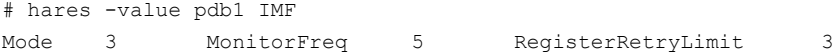

#### **3** Modify the Mode value to 0

# hares -modify pdb1 IMF -update Mode 0

#### **4** Verify the Mode value using the following command:

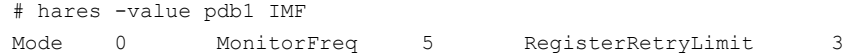

# Appendix **A**

# Resource type definitions

This appendix includes the following topics:

- About the resource type and attribute [definitions](#page-117-0)
- [Resource](#page-117-1) type definition for the Oracle agent
- [Resource](#page-128-0) type definition for the Netlsnr agent
- <span id="page-117-0"></span>[Resource](#page-133-0) type definition for the ASMInst agent
- [Resource](#page-138-0) type definition for the ASMDG agent

# **About the resource type and attribute definitions**

<span id="page-117-1"></span>The resource type represents the VCS configuration definition of the agent and specifies how the agent is defined in the configuration file main.cf. The Attribute Definitions explain the attributes associated with the agent. The Required attributes explain the attributes that must be configured for the agent to function properly.

# **Resource type definition for the Oracle agent**

The Oracle agent of the Cluster Server agent for Oracle is represented by the Oracle resource type in VCS.

```
type Oracle (
 static str AgentDirectory = "/opt/VRTSagents/ha/bin/Oracle"
  static keylist SupportedActions = { VRTS GetInstanceName,
    VRTS_GetRunningServices, BRestrict, DBUndoRestrict,
     DBResume, DBSuspend, DBTbspBackup, "home.vfd",
     "owner.vfd", "getid", "pfile.vfd" }
```

```
static str ArgList[] = { Sid, Owner, Home, Pfile, StartUpOpt,
   ShutDownOpt, DBAUser, DBAPword, EnvFile, AutoEndBkup,
   User, Pword, Table, MonScript, Encoding, MonitorOption,
   DBName, ManagedBy, PDBName }
static int IMF{} = { Mode=3, MonitorFreq=5, RegisterRetryLimit=3 }
static str IMFRegList[] = { Home, Owner, Sid, MonitorOption }
static int ContainerOpts\} = \{ RunInContainer=1, PassCInfo=0 \}str Sid
str Owner
str Home
str Pfile
str StartUpOpt = STARTUP_FORCE
str ShutDownOpt = IMMEDIATE
str DBAUser
str DBAPword
str DBName
str ManagedBy = "ADMIN"
str EnvFile
str PDBName
boolean AutoEndBkup = 1
str MonScript = "./bin/Oracle/SqlTest.pl"
str User
str Pword
str Table
str Encoding
int MonitorOption = 0
static boolean IntentionalOffline = 0
static boolean ARPTimeout = 1static int OnlineWaitLimit = 5str PDBName
```
<span id="page-118-0"></span> $\lambda$ 

### Attribute definition for the Oracle agent

Review the description of the Oracle agent attributes. The agent attributes are classified as required, optional, and internal.

[Table](#page-119-0) A-1 lists the required attributes. You must assign values to the required attributes.

<span id="page-119-0"></span>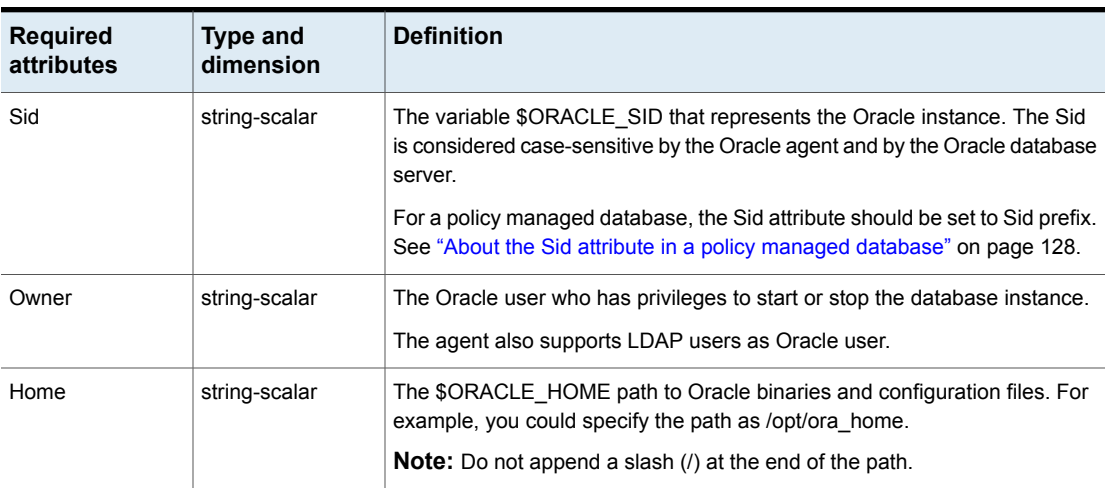

#### **Table A-1** Required attributes for Oracle agent

[Table](#page-119-1) A-2 lists the optional attributes for Oracle agent. You can configure the optional attributes if necessary.

<span id="page-119-1"></span>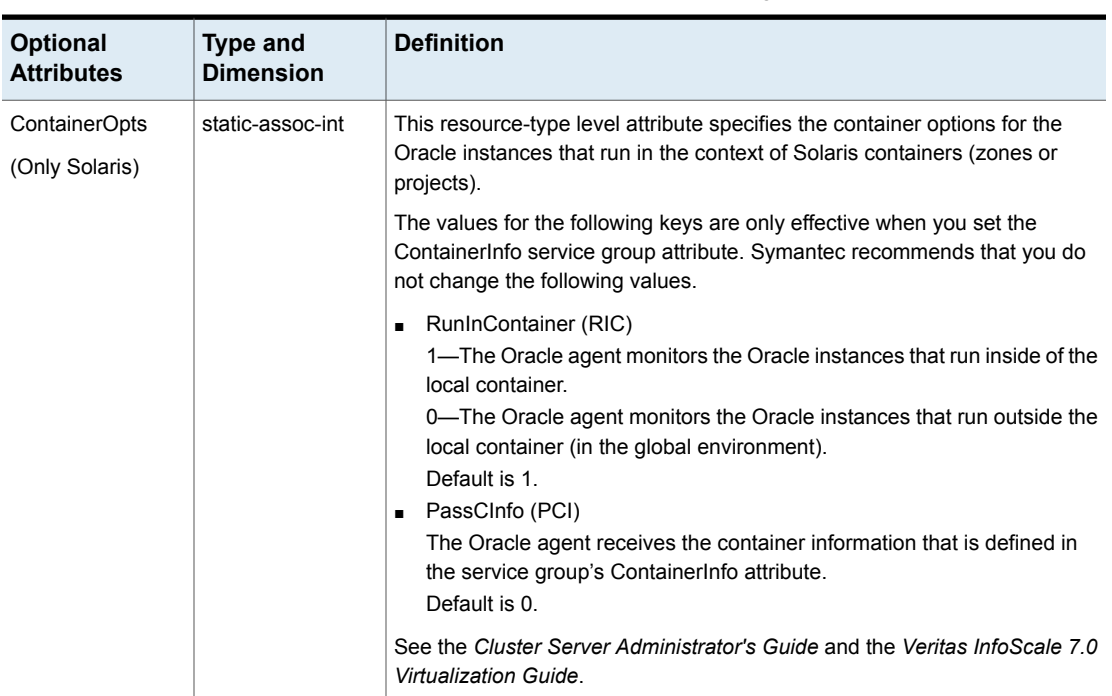

**Table A-2** Optional attributes for Oracle agent

| <b>Optional</b><br><b>Attributes</b> | <b>Type and</b><br><b>Dimension</b> | <b>Definition</b>                                                                                                    |
|--------------------------------------|-------------------------------------|----------------------------------------------------------------------------------------------------|
| <b>DBAUser</b>                       | string-scalar                       | The database user who has sysdba privileges to start or stop the database.                                                                                                    |
| <b>DBAPword</b>                      | string-scalar                       | Encrypted password for DBAUser.                                                                                                    |
|                                      |                                     | Encrypt passwords only when entering them using the command-line.<br>Passwords must be encrypted using the VCS Encrypt Utility<br>(/opt/VRTSvcs/bin/vcsencrypt).                      |
|                                      |                                     | See "Encrypting Oracle database user and listener passwords" on page 89.                                                                                                    |
| StartUpOpt                           | string-scalar                       | Startup options for the Oracle instance. This attribute can take the following<br>values for traditional database and container database:                                             |
|                                      |                                     | <b>STARTUP</b><br>п<br>STARTUP_FORCE<br>п<br><b>RESTRICTED</b><br>п<br><b>RECOVERDB</b><br><b>SRVCTLSTART</b><br>п<br><b>CUSTOM</b><br>SRVCTLSTART FORCE<br>Default is STARTUP FORCE. |
|                                      |                                     | See "Startup and shutdown options for the Oracle agent" on page 19.                                                                                                    |
|                                      |                                     | Startup options for the Oracle instance in pluggable database. This attribute<br>can take the following values:                                                                       |
|                                      |                                     | <b>STARTUP</b><br>٠<br>STARTUP FORCE<br><b>RESTRICTED</b><br>п<br>OPEN RO                                                                                                    |
|                                      |                                     | See "Startup and shutdown options for the pluggable database (PDB)"<br>on page 21.                                                                                                    |

**Table A-2** Optional attributes for Oracle agent *(continued)*

| <b>Optional</b><br><b>Attributes</b> | <b>Type and</b><br><b>Dimension</b> | <b>Definition</b>                                                                                                    |
|--------------------------------------|-------------------------------------|----------------------------------------------------------------------------------------------------|
| ShutDownOpt                          | string-scalar                       | Shut down options for the Oracle instance. This attribute can take the<br>following values for traditional database and container database:                                                                                                    |
|                                      |                                     | <b>IMMEDIATE</b><br>п<br><b>TRANSACTIONAL</b><br><b>SRVCTLSTOP</b><br>п<br><b>CUSTOM</b><br>SRVCTLSTOP TRANSACT<br>п<br>SRVCTLSTOP ABORT<br>SRVCTLSTOP IMMEDIATE<br>٠                                                                            |
|                                      |                                     | Default is IMMEDIATE.                                                                                                    |
|                                      |                                     | See "Startup and shutdown options for the Oracle agent" on page 19.                                                                                                    |
|                                      |                                     | Shut down options for the Oracle instance in pluggable database is<br>IMMEDIATE.                                                                                                    |
|                                      |                                     | See "Startup and shutdown options for the pluggable database (PDB)"<br>on page 21.                                                                                                    |
| EnvFile                              | string-scalar                       | The full path name of the file that is sourced by the entry point scripts. This<br>file contains the environment variables set by the user for the Oracle database<br>server environment such as LD_LIBRARY_PATH, NLS_DATE_FORMAT,<br>and so on. |
|                                      |                                     | The syntax for the contents of the file depends on the login shell of Owner.<br>File must be readable by Owner. The file must not contain any prompts for<br>user input.                                                                         |
| Pfile                                | string-scalar                       | The name of the initialization parameter file with the complete path of the<br>startup profile.                                                                                                    |
|                                      |                                     | You can also use the server parameter file. Create a one-line text initialization<br>parameter file that contains only the SPFILE parameter. See the Oracle<br>documentation for more information.                                               |
|                                      |                                     | Note: This attribute is applicable only for traditional and container databases.                                                                                                    |
|                                      |                                     | See "Using the SPFILE in a VCS cluster" on page 192.                                                                                                    |

**Table A-2** Optional attributes for Oracle agent *(continued)*

| <b>Optional</b><br><b>Attributes</b> | <b>Type and</b><br><b>Dimension</b> | <b>Definition</b>                                                                                                    |
|--------------------------------------|-------------------------------------|----------------------------------------------------------------------------------------------------|
| AutoEndBkup                          | boolean-scalar                      | Setting the AutoEndBkup attribute to a non-zero value takes the datafiles in<br>the database out of the backup mode, during Online.                                                                                                    |
|                                      |                                     | Default = $1$                                                                                                    |
|                                      |                                     | <b>Note:</b> If a node fails during a hot backup of container database or pluggable<br>database for Oracle 12C, you must set AutoEndBkup attribute of the<br>corresponding CDB resource to 1. When the AutoEndBkup is set to 1 for<br>the CDB, it also ends the backup of both CDB and PDB during Online. |
|                                      |                                     | See "About VCS requirements for installing Oracle" on page 40.                                                                                                    |
|                                      |                                     | See "Failing over Oracle after a VCS node failure during hot backup"<br>on page 46.                                                                                                    |
| MonitorOption                        | integer-scalar                      | Monitor options for the Oracle instance. This attribute can take values 0 or<br>$\mathbf{1}$ .                                                                                                    |
|                                      |                                     | For traditional and container databases:                                                                                                    |
|                                      |                                     | 0-Process check monitoring (recommended)                                                                                                    |
|                                      |                                     | 1-Health check monitoring                                                                                                    |
|                                      |                                     | For pluggable databases:                                                                                                    |
|                                      |                                     | 0-Basic monitoring                                                                                                    |
|                                      |                                     | You must set the value of this attribute as 1 to use the intentional offline<br>functionality of the agent.                                                                                                    |
|                                      |                                     | Default = $0$                                                                                                    |
|                                      |                                     | The agent supports intelligent resource monitoring only for traditional and<br>CDBs when the attribute value is set to 0.                                                                                                    |
|                                      |                                     | See "Monitor options for the Oracle agent in traditional database and<br>container database" on page 23.                                                                                                    |
|                                      |                                     | See "Monitor for the pluggable database" on page 24.                                                                                                    |

**Table A-2** Optional attributes for Oracle agent *(continued)*

| <b>Optional</b><br><b>Attributes</b> | Type and<br><b>Dimension</b> | <b>Definition</b> |
|--------------------------------------|------------------------------|-------------------|
| IMF                                  | integer-association          |                   |

**Table A-2** Optional attributes for Oracle agent *(continued)*

| <b>Optional</b><br><b>Attributes</b> | <b>Type and</b><br><b>Dimension</b> | <b>Definition</b>                                                                                                    |
|--------------------------------------|-------------------------------------|----------------------------------------------------------------------------------------------------|
|                                      |                                     | This resource-type level attribute determines whether the Oracle agent must<br>perform intelligent resource monitoring. You can also override the value of<br>this attribute at resource-level.                                                                                                    |
|                                      |                                     | This attribute includes the following keys:                                                                                                    |
|                                      |                                     | Mode: Define this attribute to enable or disable intelligent resource<br>$\blacksquare$<br>monitoring.                                                                                                    |
|                                      |                                     | Valid values are as follows:<br>0-Does not perform intelligent resource monitoring<br>1—Performs intelligent resource monitoring for offline resources and<br>performs poll-based monitoring for online resources<br>2—Performs intelligent resource monitoring for online resources and<br>п.<br>performs poll-based monitoring for offline resources<br>■ 3—Performs intelligent resource monitoring for both online and for<br>offline resources<br>Default: 3<br>MonitorFreq: This key value specifies the frequency at which the agent<br>invokes the monitor agent function. The value of this key is an integer.<br>Default: 5<br>You can set this key to a non-zero value for cases where the agent<br>requires to perform both poll-based and intelligent resource monitoring.<br>If the value is 0, the agent does not perform poll-based process check<br>monitoring.<br>After the resource registers with the AMF kernel driver, the agent calls<br>the monitor agent function as follows:<br>After every (MonitorFreq x MonitorInterval) number of seconds for<br>online resources<br>After every (MonitorFreq x OfflineMonitorInterval) number of seconds<br>for offline resources<br>RegisterRetryLimit: If you enable intelligent resource monitoring, the<br>$\blacksquare$<br>agent invokes the oracle_imf_register agent function to register the<br>resource with the AMF kernel driver. The value of the RegisterRetryLimit |
|                                      |                                     | key determines the number of times the agent must retry registration for<br>a resource. If the agent cannot register the resource within the limit that<br>is specified, then intelligent monitoring is disabled until the resource state<br>changes or the value of the Mode key changes.<br>Default: 3                                                                                                    |
|                                      |                                     | <b>Note:</b> IMF is supported only in traditional and container databases.                                                                                                    |
|                                      |                                     | See "Enabling and disabling intelligent resource monitoring for agents                                                                                                    |

**Table A-2** Optional attributes for Oracle agent *(continued)*

| Optional<br><b>Attributes</b> | <b>Type and</b><br><b>Dimension</b> | <b>Definition</b>                                                                                                    |
|-------------------------------|-------------------------------------|----------------------------------------------------------------------------------------------------|
|                               |                                     | manually" on page 96.                                                                                                    |
| MonScript                     | string-scalar                       | Pathname to the script provided for detail monitoring. The default (basic<br>monitoring) is to monitor the database PIDs only.                                                                                                   |
|                               |                                     | <b>Note:</b> Second-level monitoring is disabled if the value of the attribute<br>MonScript is invalid or is set to an empty string. Second-level monitoring is<br>not supported in PDBs.                                        |
|                               |                                     | The pathname to the supplied detail monitor script is /opt/VRTSagents/ha/<br>bin/Oracle/SqlTest.pl.                                                                                                    |
|                               |                                     | MonScript also accepts a pathname relative to /opt/VRTSagents/ha. A relative<br>pathname should start with "./", as in the path ./bin/Oracle/SqlTest.pl.                                                                         |
| User                          | string-scalar                       | Internal database user. Connects to the database for detail monitoring.                                                                                                    |
|                               |                                     | <b>Note:</b> This attribute is not applicable for PDB resources.                                                                                                    |
| LevelTwo<br>MonitorFreq       | integer-scalar                      | Specifies the frequency at which the agent for this resource type must perform<br>second-level or detailed monitoring. You can also override the value of this<br>attribute at resource-level.                                   |
|                               |                                     | <b>Note:</b> Second-level monitoring is not supported for PDB resources.                                                                                                    |
|                               |                                     | The value indicates the number of monitor cycles after which the agent will<br>monitor Oracle in detail. For example, the value 5 indicates that the agent<br>will monitor Oracle in detail every five online monitor intervals. |
|                               |                                     | If you manually upgraded to the VCS 7.0 agent, and if you had enabled detail<br>monitoring in the previous version, then do the following:                                                                                       |
|                               |                                     | Set the value of the LevelTwoMonitorFreq attribute to the same value of<br>$\blacksquare$<br>that of the DetailMonitor attribute.                                                                                                |
|                               |                                     | Note: If you set the AutoEndBkup attribute value to 0, then make sure that<br>the LevelTwoMonitorFreq attribute value is 1 for detail monitoring.                                                                                |
|                               |                                     | Default = $0$                                                                                                    |
| Pword                         | string-scalar                       | Encrypted password for internal database-user authentication.                                                                                                    |
|                               |                                     | Encrypt passwords only when entering them using the command-line.<br>Passwords must be encrypted using the VCS Encrypt Utility                                                                                                   |
|                               |                                     | (/opt/VRTSvcs/bin/vcsencrypt).                                                                                                    |
|                               |                                     | <b>Note:</b> This attribute is not applicable for PDB resources.                                                                                                    |
|                               |                                     | See "Encrypting Oracle database user and listener passwords" on page 89.                                                                                                    |

**Table A-2** Optional attributes for Oracle agent *(continued)*

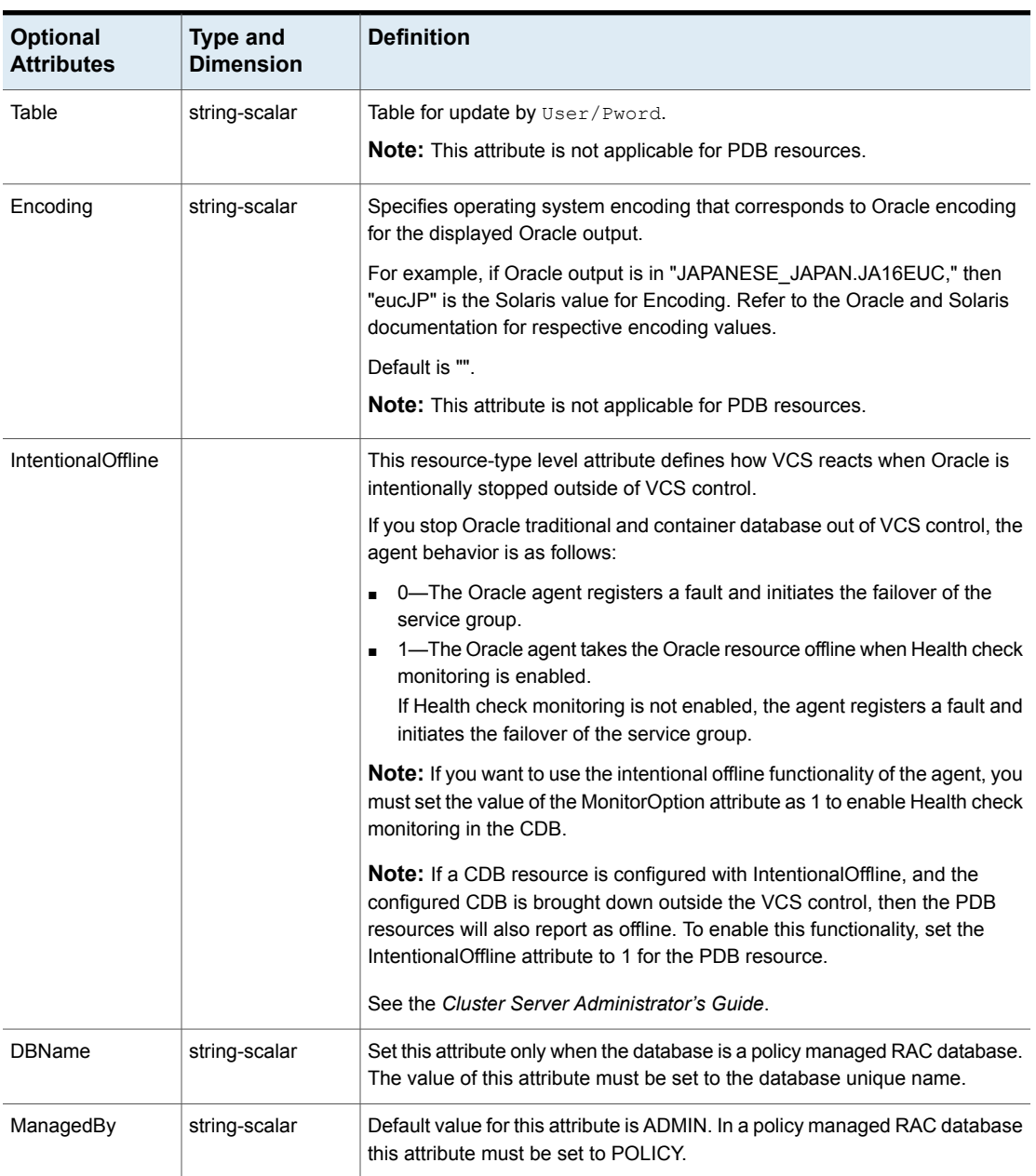

#### **Table A-2** Optional attributes for Oracle agent *(continued)*

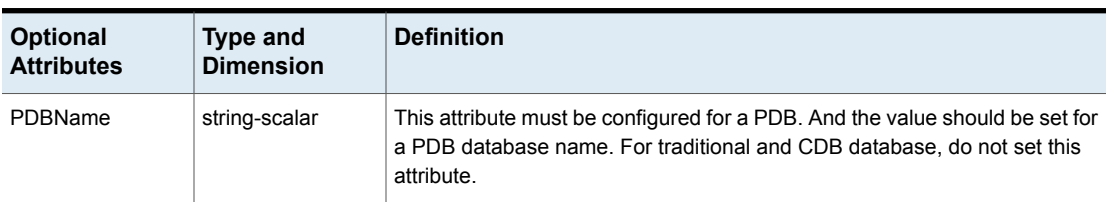

**Table A-2** Optional attributes for Oracle agent *(continued)*

[Table](#page-127-1) A-3 lists the internal attribute for Oracle agent. This attribute is for internal use only. Symantec recommends not to modify the value of this attribute.

<span id="page-127-1"></span>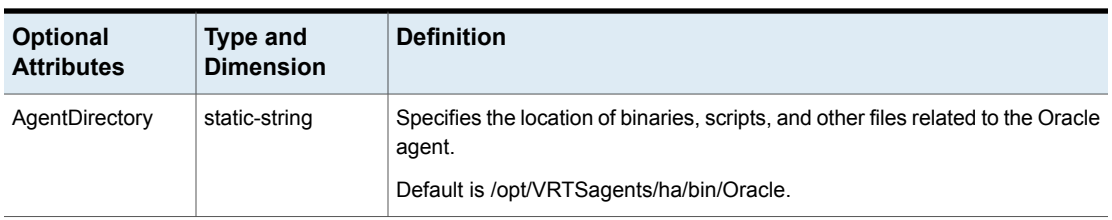

#### **Table A-3** Internal attributes for Oracle agent

### About the Sid attribute in a policy managed database

<span id="page-127-0"></span>The SID attribute is a required attribute. This section provides information to define the SID attribute in a policy managed database.

The SID prefix comprises of the first 8 alphanumeric characters of the database unique name. It can be a combination of letters a-z; uppercase and lowercase and numbers 0-9.

The SID prefix cannot have operating system special characters. Therefore, avoid the use of special characters in the first 8 characters of the database unique name. Special characters are omitted if used in the first 8 characters. There is a single SID prefix for every database. The SID prefix for a database must be unique within the cluster.

For an Oracle RAC database, each instance has a unique identifier, ORACLE\_SID, which consists of the SID prefix and an instance number. The ORACLE\_SID for Oracle RAC database instances is generated differently, depending on how you choose to manage the database. If you select a policy-managed database, then Oracle generates the SID in the format name\_#, where name is the first eight alphanumeric characters of DB\_UNIQUE\_NAME, and # is the instance number. If you select an admin-managed database, then DBCA generates the SID for the instance names in advance, and the SID is in the format name#.

To find the Sid prefix name, run the following command:

```
# ${GRID_HOME}/bin/crsctl status resource ora.${DBName}.db -f | grep
GEN USR ORA INST NAME@ | tail -1 | sed 's/.*=//' | sed 's/ [0-9]$//',
```
where *GRID\_HOME* is grid home path and *DBName* is the database unique name.

**Note:** When a policy managed database is created, the Sid prefix is displayed on the confirmation page of the installation procedure.

<span id="page-128-0"></span>See "Attribute [definition](#page-118-0) for the Oracle agent" on page 119.

### **Resource type definition for the Netlsnr agent**

The Netlsnr agent of the Cluster Server agent for Oracle is represented by the Netlsnr resource type in VCS.

```
type Netlsnr (
static str AgentDirectory = "/opt/VRTSagents/ha/bin/Netlsnr"
static keylist SupportedActions = { VRTS GetInstanceName,
  VRTS GetRunningServices, "tnsadmin.vfd" }
static str ArgList[] = { Owner, Home, TnsAdmin, Listener,
  EnvFile, MonScript, LsnrPwd, Encoding }
static int IMF{} = { Mode=3, MonitorFreq=5, RegisterRetryLimit=3 }
static str IMFRegList[] = { Home, Owner, Listener }
static int ContainerOpts\} = \{ RunInContainer=1, PassCInfo=0 \}str Owner
str Home
str TnsAdmin
str Listener
str EnvFile
str MonScript = "./bin/Netlsnr/LsnrTest.pl"
str LsnrPwd
str Encoding
static boolean IntentionalOffline = 0
\lambda
```
### Attribute definition for the Netlsnr agent

Review the description of the Netlsnr agent attributes. The agent attributes are classified as required, optional, and internal.

[Table](#page-129-0) A-4 lists the required attributes for Netlsnr agent. You must assign values to the required attributes.

<span id="page-129-0"></span>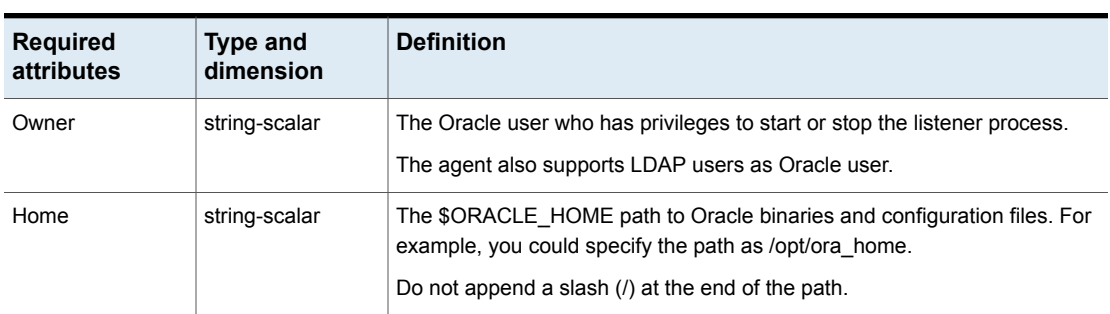

#### **Table A-4** Required attributes for Netlsnr agent

[Table](#page-129-1) A-5 lists the optional attributes for Netlsnr agent. You can configure the optional attributes if necessary.

<span id="page-129-1"></span>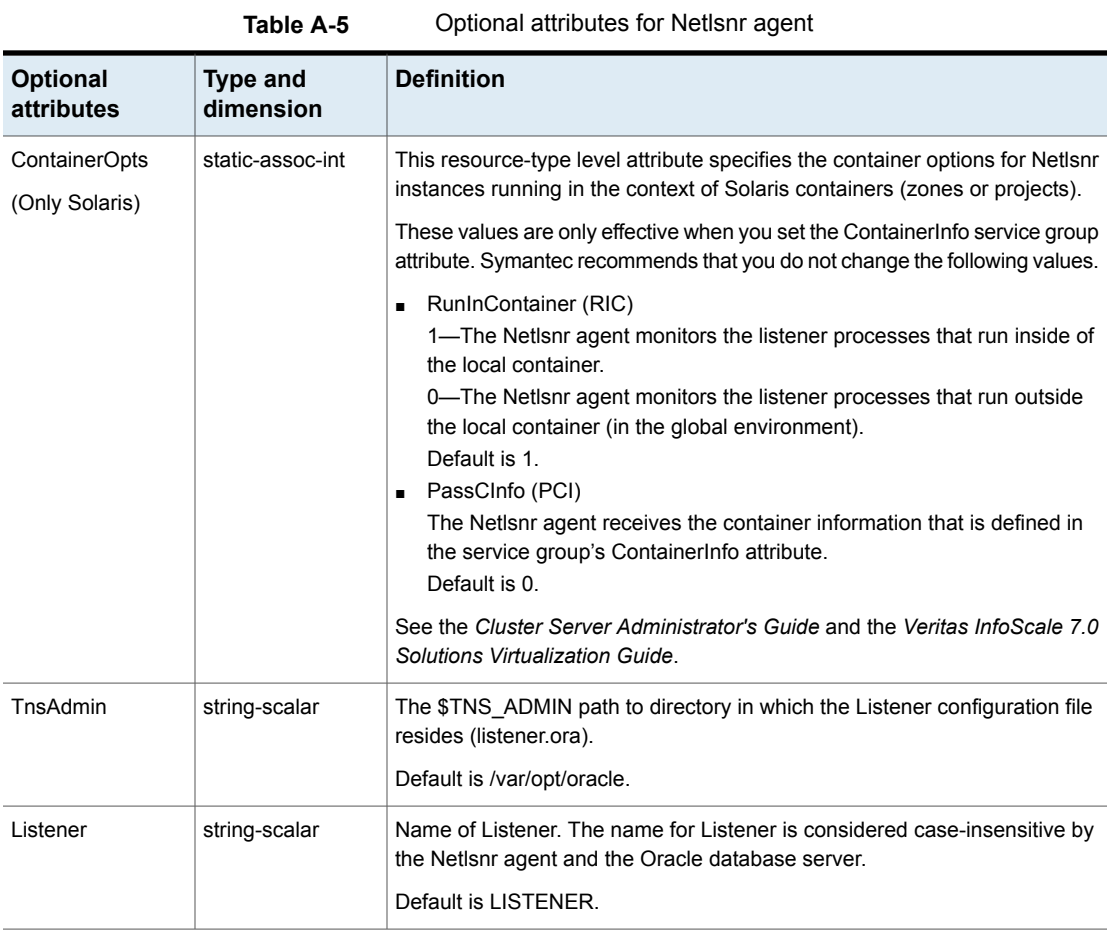

| <b>Optional</b><br>attributes | <b>Type and</b><br>dimension | <b>Definition</b>                                                                                                    |
|-------------------------------|------------------------------|----------------------------------------------------------------------------------------------------|
| LsnrPwd                       | string-scalar                | The VCS encrypted password used to stop and monitor the listener. This<br>password is set in the Listener configuration file.                                                                                                  |
|                               |                              | Encrypt passwords only when entering them using the command-line.<br>Passwords must be encrypted using the VCS Encrypt utility.                                                                                                |
|                               |                              | See "Encrypting Oracle database user and listener passwords" on page 89.                                                                                                    |
| EnvFile                       | string-scalar                | Specifies the full path name of the file that is sourced by the entry point<br>scripts. This file contains the environment variables set by the user for the<br>Oracle listener environment such as LD LIBRARY PATH and so on. |
|                               |                              | The syntax for the contents of the file depends on the login shell of Owner.<br>This file must readable by Owner. The file must not contain any prompts for<br>user input.                                                     |

**Table A-5** Optional attributes for Netlsnr agent *(continued)*

| Optional<br>attributes | <b>Type and</b><br>dimension | <b>Definition</b>                                                                                                    |
|------------------------|------------------------------|----------------------------------------------------------------------------------------------------|
| IMF                    | integer-association          | This resource-type level attribute determines whether the Netlsnr agent must<br>perform intelligent resource monitoring. You can also override the value of<br>this attribute at resource-level.                                                                                                    |
|                        |                              | This attribute includes the following keys:                                                                                                    |
|                        |                              | Mode: Define this attribute to enable or disable intelligent resource<br>monitoring.                                                                                                    |
|                        |                              | Valid values are as follows:<br>0-Does not perform intelligent resource monitoring<br>1-Performs intelligent resource monitoring for offline resources and<br>performs poll-based monitoring for online resources<br>2—Performs intelligent resource monitoring for online resources and<br>performs poll-based monitoring for offline resources<br>3—Performs intelligent resource monitoring for both online and for<br>offline resources<br>Default: 3<br>MonitorFreq: This key value specifies the frequency at which the agent<br>٠<br>invokes the monitor agent function. The value of this key is an integer.<br>Default: 5<br>You can set this attribute to a non-zero value in some cases where the<br>agent requires to perform poll-based resource monitoring in addition to<br>the intelligent resource monitoring.                |
|                        |                              | After the resource registers with the AMF kernel driver, the agent calls<br>the monitor agent function as follows:<br>After every (MonitorFreq x MonitorInterval) number of seconds for<br>online resources<br>After every (MonitorFreq x OfflineMonitorInterval) number of seconds<br>for offline resources<br>RegisterRetryLimit: If you enable intelligent resource monitoring, the<br>٠<br>agent invokes the netlsnr_imf_register agent function to register the<br>resource with the AMF kernel driver. The value of the RegisterRetryLimit<br>key determines the number of times the agent must retry registration for<br>a resource. If the agent cannot register the resource within the limit that<br>is specified, then intelligent monitoring is disabled until the resource state<br>changes or the value of the Mode key changes. |
|                        |                              | Default: 3<br>See "Enabling and disabling intelligent resource monitoring for agents<br>manually" on page 96.                                                                                                    |

**Table A-5** Optional attributes for Netlsnr agent *(continued)*

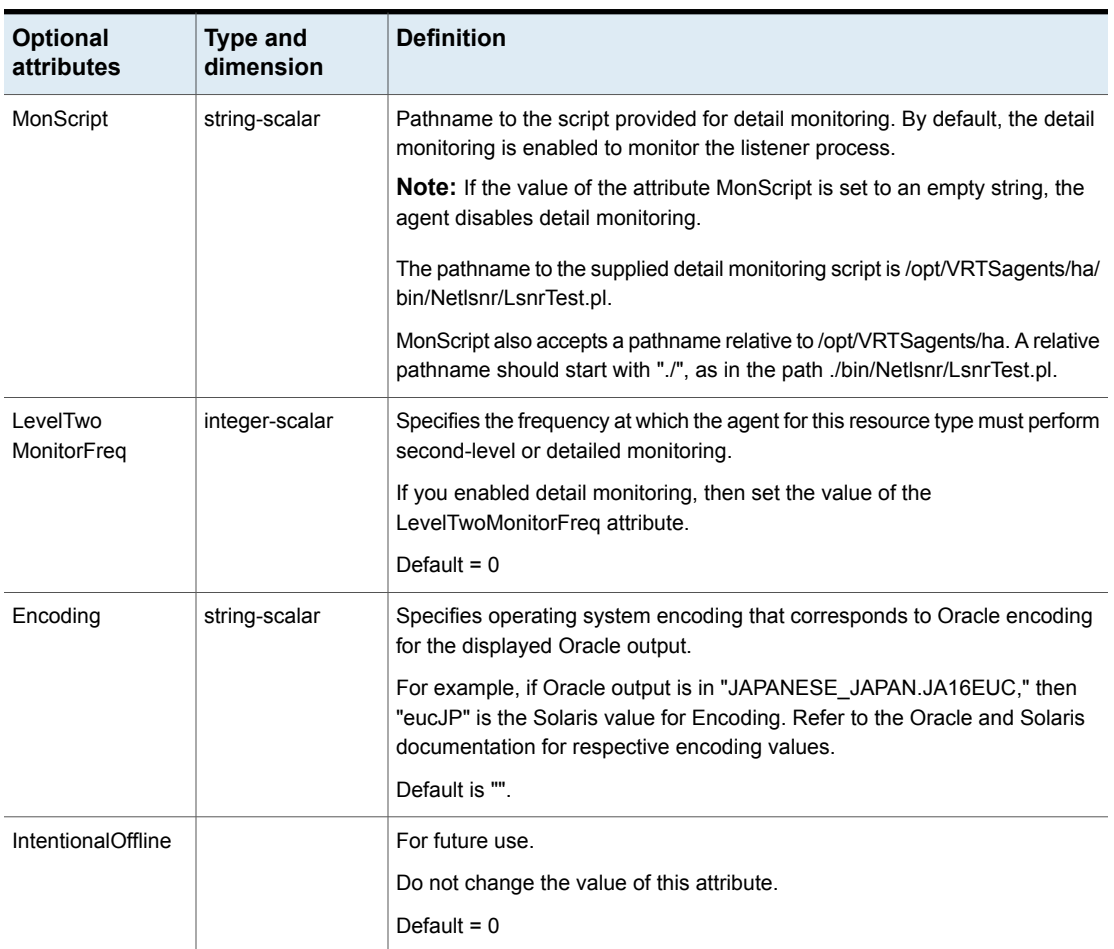

**Table A-5** Optional attributes for Netlsnr agent *(continued)*

[Table](#page-132-0) A-6 lists the internal attribute for Netlsnr agent. This attribute is for internal use only. Symantec recommends not to modify the value of this attribute.

**Table A-6** Internal attributes for Netlsnr agent

<span id="page-132-0"></span>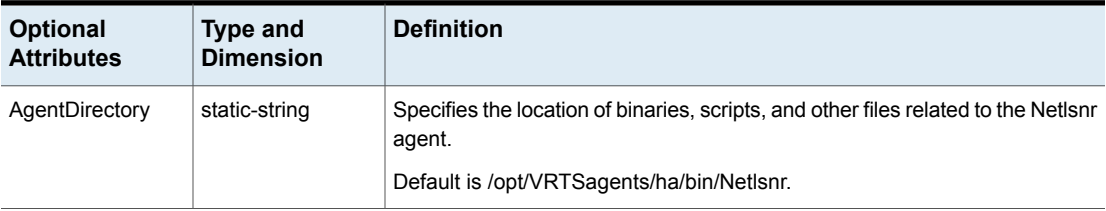

## **Resource type definition for the ASMInst agent**

<span id="page-133-0"></span>The ASMInst agent of the Cluster Server agent for Oracle is represented by the ASMInst resource type in VCS.

```
type ASMInst (
static str AgentDirectory = "/opt/VRTSagents/ha/bin/ASMInst"
static str ArgList[] = { Sid, Owner, Home, DBAUser,
   DBAPword, Pfile, StartUpOpt, ShutDownOpt,
  EnvFile, Encoding, MonitorOption }
 static int ContainerOpts{} = { RunInContainer=1, PassCInfo=0 }
str Sid
str Owner
str Home
str DBAUser
str DBAPword
str Pfile
str StartUpOpt
str ShutDownOpt
str EnvFile
str Encoding
int MonitorOption = 0
\lambda
```
### Attribute definition for the ASMInst agent

Review the description of the ASMInst agent attributes. The agent attributes are classified as required, optional, and internal.

<span id="page-133-1"></span>[Table](#page-133-1) A-7 lists the required attributes. You must assign values to the required attributes.

| <b>Required attributes</b> | <b>Type and dimension</b> | <b>Definition</b>                                                                                                    |
|----------------------------|---------------------------|----------------------------------------------------------------------------------------------------|
| Sid                        | string-scalar             | The variable \$ORACLE SID that<br>represents the ASM instance. The<br>Sid is considered case-sensitive by<br>the ASMInst agent. |
| Owner                      | string-scalar             | The Oracle user who has privileges<br>to start or stop ASM instance.<br>The agent also supports LDAP<br>users as Oracle user.   |

**Table A-7** Required attributes for ASMInst agent

| <b>Required attributes</b> | <b>Type and dimension</b> | <b>Definition</b>                                                                                                    |
|----------------------------|---------------------------|----------------------------------------------------------------------------------------------------|
| Home                       | string-scalar             | The \$ORACLE HOME path to<br>Oracle ASM binaries and<br>configuration files. For example, you<br>could specify the path as<br>/opt/ora home.<br><b>Note:</b> Do not append a slash ( <i>I</i> ) at<br>the end of the path. |

**Table A-7** Required attributes for ASMInst agent *(continued)*

[Table](#page-135-0) A-8 lists the optional attributes for ASMInst agent. You can configure the optional attributes if necessary.

| <b>Optional Attributes</b>                           | <b>Type and Dimension</b> | <b>Definition</b>                                                                                                    |
|------------------------------------------------------|---------------------------|----------------------------------------------------------------------------------------------------|
| ContainerOpts<br>(Only Solaris 10 and<br>Solaris 11) | static-assoc-int          | This resource-type level attribute<br>specifies the container options for<br>the Oracle ASM instances that run<br>in the context of Solaris containers<br>(zones).                                                                                                    |
|                                                      |                           | These values are only effective<br>when you set the ContainerInfo<br>service group attribute. Symantec<br>recommends that you do not<br>change the following values.                                                                                                    |
|                                                      |                           | RunInContainer (RIC)<br>1-The ASMInst agent monitors<br>the Oracle ASM instances that<br>run inside of the local container.<br>0-The ASMInst agent monitors<br>the Oracle ASM instances that<br>run outside the local container<br>(in the global environment).<br>Default is 1<br>PassCInfo (PCI)<br>$\blacksquare$<br>The ASMInst agent receives the<br>container information that is<br>defined in the service group's<br>ContainerInfo attribute.<br>Default is 0.<br>See the Cluster Server<br>Administrator's Guide and the<br>Veritas InfoScale 7.0 Virtualization<br>Guide. |

<span id="page-135-0"></span>**Table A-8** Optional attributes for ASMInst agent

| <b>Optional Attributes</b> | <b>Type and Dimension</b> | <b>Definition</b>                                                                                                    |
|----------------------------|---------------------------|----------------------------------------------------------------------------------------------------|
| EnvFile                    | string-scalar             | The full path name of the file that is<br>sourced by the entry point scripts.<br>This file contains the environment<br>variables set by the user for the<br>Oracle database server environment<br>such as LD_LIBRARY_PATH,<br>NLS_DATE_FORMAT, and so on. |
|                            |                           | The syntax for the contents of the<br>file depends on the login shell of<br>Owner. File must be readable by<br>Owner. The file must not contain<br>any prompts for user input.                                                                            |
| Pfile                      | string-scalar             | The name of the initialization<br>parameter file of ASM instance with<br>the complete path of the startup<br>profile.                                                                                                    |
|                            |                           | You can also use the server<br>parameter file. Create a one-line text<br>initialization parameter file that<br>contains only the SPFILE<br>parameter. See the Oracle<br>documentation for more information.                                               |
|                            |                           | See "Using the SPFILE in a VCS<br>cluster" on page 192.                                                                                                    |
| MonitorOption              | integer-scalar            | Monitor options for the ASM<br>instance. This attribute can take<br>values 0 or 1.                                                                                                    |
|                            |                           | 0-Process check monitoring<br>(recommended)<br>1-Health check monitoring                                                                                                    |
|                            |                           | You must set the value of this<br>attribute as 1 to use the intentional<br>offline functionality of the agent.                                                                                                    |
|                            |                           | Default = $0$                                                                                                    |
|                            |                           | See "Monitor options for the<br>ASMInst agent" on page 34.                                                                                                    |

**Table A-8** Optional attributes for ASMInst agent *(continued)*

| <b>Optional Attributes</b> | <b>Type and Dimension</b> | <b>Definition</b>                                                                                                    |
|----------------------------|---------------------------|----------------------------------------------------------------------------------------------------|
| <b>DBAUser</b>             | string-scalar             | The ASM user who has sysasm<br>privileges to start or stop the ASM<br>instance. You can create ASM users<br>for Oracle 11g R1 and later.                                                                                                    |
| <b>DBAPword</b>            | string-scalar             | Encrypted password for DBAUser.<br>Encrypt passwords only when<br>entering them using the<br>command-line. Passwords must be<br>encrypted using the VCS Encrypt<br>utility.<br>See "Encrypting Oracle database<br>user and listener passwords"<br>on page 89.                                                                                                    |
| Encoding                   | string-scalar             | Specifies operating system<br>encoding that corresponds to Oracle<br>encoding for the displayed Oracle<br>output. Default is "".                                                                                                    |
| StartUpOpt                 | string-scalar             | Startup option for the Oracle ASM<br>instance. The agent uses the sqlplus<br>command to start the Oracle ASM<br>instance.<br>This attribute can take the following<br>values:<br>STARTUP<br>$\blacksquare$<br>STARTUP_MOUNT<br>STARTUP_OPEN<br><b>SRVCTLSTART</b><br>SRVCTLSTART MOUNT<br>SRVCTLSTART OPEN<br>Default is "STARTUP".<br>Note: Symantec recommends to<br>use STARTUP or SRVCTLSTART<br>option for ASMInst resource. |

**Table A-8** Optional attributes for ASMInst agent *(continued)*

| <b>Optional Attributes</b> | <b>Type and Dimension</b> | <b>Definition</b>                                                                                                    |
|----------------------------|---------------------------|----------------------------------------------------------------------------------------------------|
| ShutDownOpt                | string-scalar             | Shut down option for the Oracle<br>ASM instance. By default the agent<br>uses the sqlplus command to stop<br>the Oracle ASM instance. To stop<br>the ASM instance using srvctl utility<br>set the option to SRVCTLSTOP.<br>Default is "". |

**Table A-8** Optional attributes for ASMInst agent *(continued)*

<span id="page-138-1"></span>[Table](#page-138-1) A-9 lists the internal attribute for ASMInst agent. This attribute is for internal use only. Symantec recommends not to modify the value of this attribute.

**Table A-9** Internal attributes for ASMInst agent

<span id="page-138-0"></span>

| <b>Optional Attributes</b> | <b>Type and Dimension</b> | <b>Definition</b>                                                                                                    |
|----------------------------|---------------------------|----------------------------------------------------------------------------------------------------|
| AgentDirectory             | static-string             | Specifies the location of binaries,<br>scripts, and other files related to the<br>ASMInst agent.<br>Default is<br>/opt/VRTSagents/ha/bin/ASMInst. |

# **Resource type definition for the ASMDG agent**

The ASMDG agent is represented by the ASMDG resource type in VCS. The following extract shows the type definition of the ASMDG resource in the OracleASMTypes.cf file.

```
type ASMDG (
static str AgentDirectory = "/opt/VRTSagents/ha/bin/ASMDG"
static str ArgList[] = { Sid, Owner, Home, DBAUser,
  DBAPword, DiskGroups, EnvFile, Encoding }
static int ContainerOpts\} = \{ RunInContainer=1, PassCInfo=0 \}str Sid
str Owner
str Home
str DBAUser
str DBAPword
keylist DiskGroups
str EnvFile
```

```
str Encoding
\lambda
```
### Attribute definition for the ASMDG agent

Review the description of the ASMDG agent attributes. The agent attributes are classified as required, optional, and internal.

<span id="page-139-0"></span>[Table](#page-139-0) A-10 lists the required attributes. You must assign values to the required attributes.

| <b>Required attributes</b> | <b>Type and dimension</b> | <b>Definition</b>                                                                                                    |
|----------------------------|---------------------------|----------------------------------------------------------------------------------------------------|
| <b>DiskGroups</b>          | keylist                   | The ASM disk groups, where you<br>store the Oracle database files.                                                                           |
| Sid                        | string-scalar             | The variable \$ORACLE SID that<br>represents the ASM instance.<br>The Sid is considered case-sensitive<br>by the ASMInst agent.              |
| Owner                      | string-scalar             | The Oracle user who has privileges<br>to mount or unmount the ASM disk<br>group.<br>The agent also supports LDAP<br>users as Oracle user.    |
| Home                       | string-scalar             | The \$ORACLE HOME path to<br>Oracle ASM binaries and<br>configuration files. For example, you<br>could specify the path as<br>/opt/ora_home. |
|                            |                           | <b>Note:</b> Do not append a slash (/) at<br>the end of the path.                                                                            |

**Table A-10** Required attributes for ASMDG agent

[Table](#page-140-0) A-11 lists the optional attributes for ASMDG agent. You can configure the optional attributes if necessary.

| <b>Optional Attributes</b>         | <b>Type and Dimension</b> | <b>Definition</b>                                                                                                    |
|------------------------------------|---------------------------|----------------------------------------------------------------------------------------------------|
| ContainerOpts<br>(Only Solaris 10) | static-assoc-int          | This resource-type level attribute<br>specifies the container options for<br>the ASM disk groups that run in the<br>context of Solaris containers<br>(zones).                                                                                                    |
|                                    |                           | These values are only effective<br>when you set the ContainerInfo<br>service group attribute. Symantec<br>recommends that you do not<br>change the following values.                                                                                                    |
|                                    |                           | RunInContainer (RIC)<br>$\blacksquare$<br>1-The ASMDG agent monitors<br>the ASM disk groups inside of<br>the local container.<br>0-The ASMDG agent monitors<br>the ASM diskgroups outside the<br>local container (in the global<br>environment).<br>Default is 1.<br>PassCInfo (PCI)<br>$\blacksquare$<br>The ASMDG agent receives the<br>container information that is<br>defined in the service group's<br>ContainerInfo attribute.<br>Default is 0.<br>See the Cluster Server |
|                                    |                           | Administrator's Guide and the<br>Veritas InfoScale 7.0 Virtualization<br>Guide.                                                                                                    |
| <b>DBAUser</b>                     | string-scalar             | The ASM user who has sysasm<br>privileges to start or stop the ASM<br>instance. You can create ASM users<br>for Oracle 11g R1 and later.                                                                                                    |

<span id="page-140-0"></span>**Table A-11** Optional attributes for ASMDG agent

| <b>Optional Attributes</b> | <b>Type and Dimension</b> | <b>Definition</b>                                                                                                    |
|----------------------------|---------------------------|----------------------------------------------------------------------------------------------------|
| <b>DBAPword</b>            | string-scalar             | Encrypted password for DBAUser.                                                                                                    |
|                            |                           | Encrypt passwords only when<br>entering them using the<br>command-line. Passwords must be<br>encrypted using the VCS Encrypt<br>utility.                                                                                                    |
|                            |                           | See "Encrypting Oracle database"<br>user and listener passwords"<br>on page 89.                                                                                                    |
| <b>FnvFile</b>             | string-scalar             | The full path name of the file that is<br>sourced by the entry point scripts.<br>This file contains the environment<br>variables set by the user for the<br>Oracle database server environment<br>such as LD LIBRARY PATH,<br>NLS DATE FORMAT, and so on. |
|                            |                           | The syntax for the contents of the<br>file depends on the login shell of<br>Owner. File must be readable by<br>Owner. The file must not contain<br>any prompts for user input.                                                                            |
| Encoding                   | string-scalar             | Specifies operating system<br>encoding that corresponds to Oracle<br>encoding for the displayed Oracle<br>output. Default is "".                                                                                                    |

**Table A-11** Optional attributes for ASMDG agent *(continued)*

<span id="page-141-0"></span>[Table](#page-141-0) A-12 lists the internal attribute for ASMDG agent. This attribute is for internal use only. Symantec recommends not to modify the value of this attribute.

**Table A-12** Internal attributes for ASMDG agent

| <b>Optional Attributes</b> | <b>Type and Dimension</b> | <b>Definition</b>                                                                              |
|----------------------------|---------------------------|------------------------------------------------------------------------------------------------|
| AgentDirectory             | static-string             | Specifies the location of binaries,<br>scripts, and other files related to the<br>ASMDG agent. |
|                            |                           | Default is<br>/opt/VRTSagents/ha/bin/ASMDG.                                                    |

# Appendix

# Sample configurations

This appendix includes the following topics:

- About the sample [configurations](#page-142-0) for Oracle enterprise agent
- Sample single Oracle instance [configuration](#page-143-0)
- Sample multiple Oracle instances (single listener) [configuration](#page-146-0)
- Sample multiple instance (multiple listeners) [configuration](#page-153-0)
- Sample Oracle [configuration](#page-157-0) with shared server support
- Sample [configuration](#page-161-0) for Oracle instances in Solaris zones
- <span id="page-142-0"></span>**Sample Oracle ASM [configurations](#page-172-0)**
- Sample [configuration](#page-185-0) of Oracle pluggable database (PDB) resource in main.cf

# **About the sample configurations for Oracle enterprise agent**

The sample configuration includes descriptions for typical service groups that are configured to monitor the state of Oracle in a VCS cluster.

See ["Configuring](#page-74-0) Oracle instances in VCS" on page 75.

The sample dependency graphs depict the resource types, resources, and resource dependencies within the service group. The sample configuration file (main.cf) is also included for your reference.

Review these dependencies carefully before configuring the agent. For more information about VCS resource types, see the *Cluster Server Bundled Agents Reference Guide*.

## **Sample single Oracle instance configuration**

<span id="page-143-0"></span>[Figure](#page-143-1) B-1 describes a typical service group configured to monitor the state of an Oracle instance in a VCS cluster.

<span id="page-143-1"></span>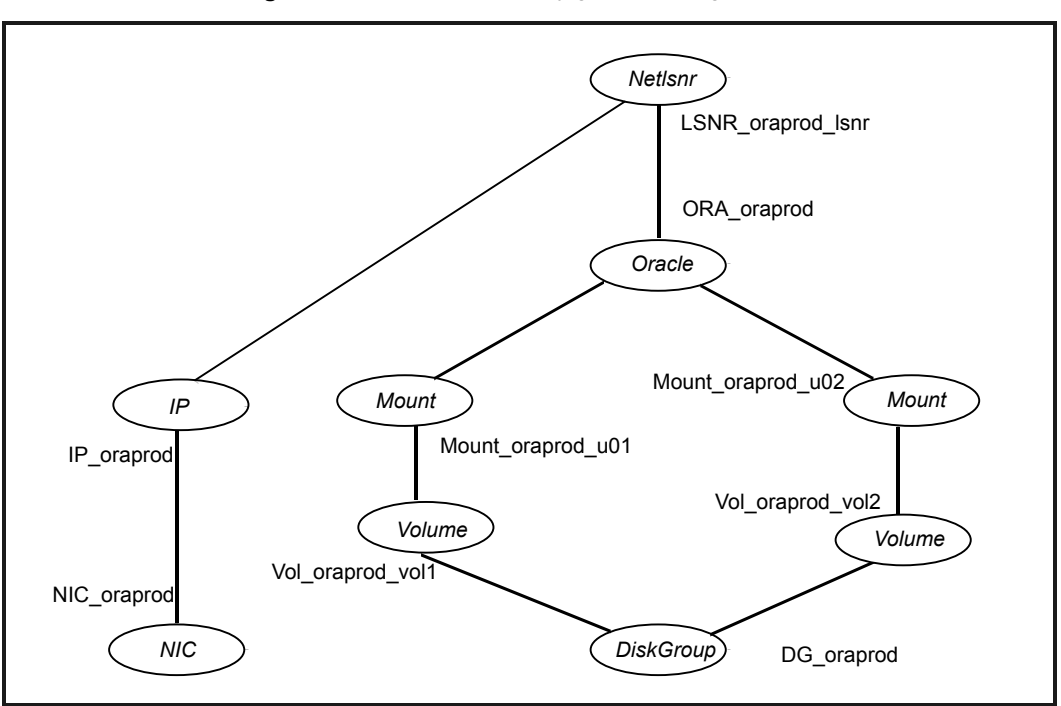

**Figure B-1** Dependency graph for single Oracle instance

The shared disk groups and volumes in the cluster are configured as resources of type DiskGroup and Volume respectively. The volumes are mounted using the Mount agent. The virtual IP address for the service group is configured using the IP and NIC resource types. The Oracle server can be started after each of these resources is brought online.

### Sample VCS configuration file for single Oracle instance

Review the sample configuration with a resource of type Oracle that is configured as follows in main.cf file.

**Note:** The following sample main.cf uses Solaris SPARC examples for NIC devices. For example, replace the example NIC device from hme0 to bge0 on Solaris x64.
```
include "types.cf"
include "OracleTypes.cf"
cluster vcs (
\lambdasystem sys1 (
\left( \right)system sys2 (
\lambdagroup ORA_PROD_Group (
    SystemList = { sys1 = 0, sys2 = 1 }
    AutoStartList = { sys1 }
\lambdaDiskGroup DG_oraprod (
        DiskGroup = ora_prod_dg
        StartVolumes = 0
         StopVolumes = 0
    \lambdaIP IP_oraprod (
        Device = hme0Address = "192.168.1.22"
        Netmask = "255.255.255.0"
    \lambdaMount Mount_oraprod_u01 (
        MountPoint = "/prod/u01"
        BlockDevice = "/dev/vx/dsk/ora_prod_dg/u01-vol"
        FSType = vxfs
        FsckOpt = " - n"\lambdaMount Mount_oraprod_u02 (
        MountPoint = "/prod/u02"
        BlockDevice = \frac{v}{\text{dev}}/wx/dsk/ora_prod_dg/u02-vol"
        FSType = vxfs
         FsckOpt = " - n")
```

```
NIC NIC_oraprod (
   Device = hme0NetworkHosts = {"192.168.1.1"}
\lambdaNetlsnr LSNR_oraprod_lsnr (
    Owner = oraprod
    Home = "/orahome/Oracle"
    TnsAdmin = "/orahome/Oracle/network/admin"
    Listener = LISTENER_PROD
    MonScript = "./bin/Netlsnr/LsnrTest.pl"
    LsnrPwd = cqfOdoOolOo
\lambdaOracle ORA_oraprod (
   Sid = PROD
    Owner = oraprod
    Home = "/orahome/Oracle"
    EnvFile = "/tmp/env.sh"
    MonScript = "./bin/Oracle/SqlTest.pl"
    User = thor
    Pword = hvlTptWvj
    DBAUser = "orauser"
    DBAPword = "DPSrFPeRIrGPiRF"
   Table = thor
    MonitorOption = 0
)
Volume Vol_oraprod_vol1 (
    Volume = u01-vol
    DiskGroup = ora_prod_dg
)
Volume Vol_oraprod_vol2 (
   Volume = u02-vol
    DiskGroup = ora_prod_dg
)
IP oraprod requires NIC oraprod
LSNR oraprod lsnr requires IP oraprod
LSNR_oraprod_lsnr requires ORA_oraprod
Mount oraprod u01 requires Vol oraprod vol1
```

```
Mount oraprod u02 requires Vol oraprod vol2
ORA oraprod requires Mount oraprod u01
ORA oraprod requires Mount oraprod u02
Vol_oraprod_vol1 requires DG_oraprod
Vol oraprod vol2 requires DG oraprod
```
# **Sample multiple Oracle instances (single listener) configuration**

[Figure](#page-146-0) B-2 describes a typical VCS configuration to monitor two Oracle instances sharing a listener. This configuration has a service group for each Oracle instance. The Listener too is configured in a separate service group.

<span id="page-146-0"></span>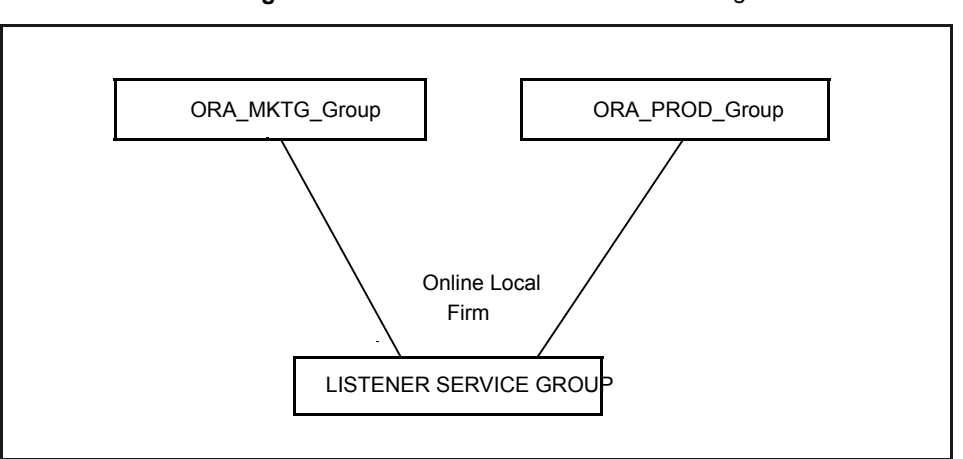

**Figure B-2** Two Oracle instances sharing a listener

The Oracle service groups are made dependent on the Listener service group using an Online Local Firm dependency.

[Figure](#page-147-0) B-3 shows the dependency graph for one of the Oracle instances in the VCS configuration. In the Oracle service group, the shared disk groups and volumes in the cluster are configured as resources of type DiskGroup and Volume respectively. The volumes are mounted using the Mount agent.

<span id="page-147-0"></span>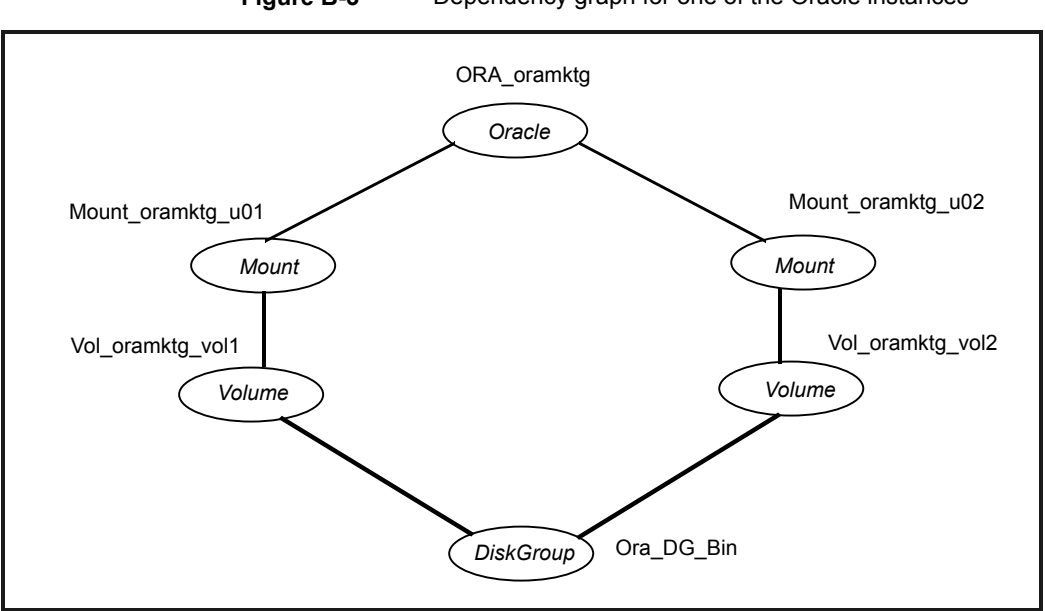

**Figure B-3** Dependency graph for one of the Oracle instances

[Figure](#page-148-0) B-4 shows the dependency graph for the listener that the two Oracle instances share in the VCS configuration. In the Listener service group, the virtual IP address is configured using the IP and NIC resource types. The Listener can be started after the IP and NIC resources are brought online.

<span id="page-148-0"></span>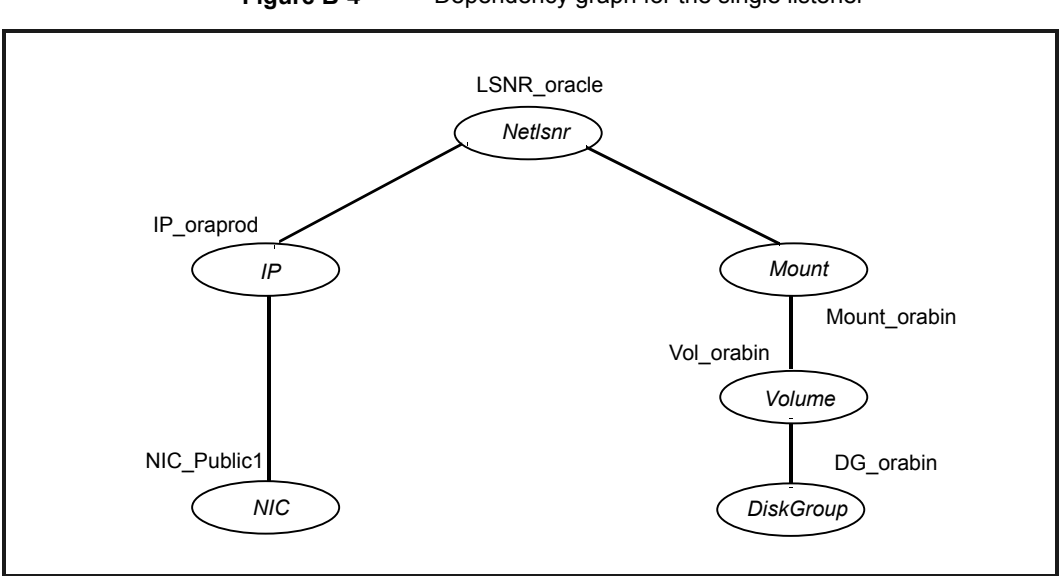

**Figure B-4** Dependency graph for the single listener

The Oracle server can be started after the Listener service group and the resources in the Oracle service group are brought online.

**Note:** In this case, make sure you have modified all proper system files, such as /etc/system, /etc/passwd, /etc/group, and /etc/shadow to support multiple databases. Pay particular attention to system requirements like physical memory and shared memory segment availability. Also ensure a single system is capable of sustaining a multiple instance load in the event of a server failure and extended operation on the backup server.

### Sample VCS configuration file for multiple Oracle instances (single listener)

Review the sample configuration file for multiple Oracle instances.

**Note:** The following sample main.cf uses Solaris SPARC examples for NIC devices. For example, replace the example NIC device from hme0 to bge0 on Solaris x64.

```
include "types.cf"
include "OracleTypes.cf"
cluster vcs (
```

```
)
system sys1 (
\lambdasystem sys2 (
\lambdagroup ORA_MKTG_Group (
   SystemList = { sys1 = 0, sys2 = 1 }
   AutoStartList = { sys1 }
\lambdaDiskGroup DG_oramktg (
        DiskGroup = ora_mktg_dg
        StartVolumes = 0
        StopVolumes = 0
    \lambdaMount Mount_oramktg_u01 (
        MountPoint = "/mktg/u01"
        BlockDevice = "/dev/vx/dsk/ora_mktg_dg/u01-vol"
        FSType = vxfs
        FsckOpt = " - n")
   Mount Mount_oramktg_u02 (
        MountPoint = "/mktg/u02"
        BlockDevice = "/dev/vx/dsk/ora_mktg_dg/u02-vol"
        FSType = vxfs
        FsckOpt = " - n")
    Oracle ORA_oramktg (
       Sid = MKTGOwner = oramktg
        Home = "/orahome/Oracle"
        EnvFile = "/tmp/env.sh"
        MonScript = "./bin/Oracle/SqlTest.pl"
        User = thor
        Pword = hvlTptWvj
        Table = thor
        MonitorOption = 0
    )
```

```
Volume Vol_oramktg_vol1 (
        Volume = u01-vol
        DiskGroup = ora_mktg_dg
    \lambdaVolume Vol_oramktg_vol2 (
       Volume = u02-vol
        DiskGroup = ora_mktg_dg
    )
   requires group Common_Service online local firm
   Mount oramktg_u01 requires Vol oramktg_vol1
   Mount oramktg u02 requires Vol oramktg vol2
   ORA oramktg requires Mount oramktg u01
   ORA oramktg requires Mount oramktg u02
   Vol_oramktg_vol1 requires DG_oramktg
   Vol oramktg_vol2 requires DG_oramktg
group ORA_PROD_Group (
   SystemList = { sys1 = 0, sys2 = 1 }
   AutoStartList = \{ sys1\}DiskGroup DG_oraprod (
        DiskGroup = ora_prod_dg
        StartVolumes = 0
       StopVolumes = 0
    \lambdaMount Mount_oraprod_u01 (
       MountPoint = "/prod/u01"
       BlockDevice = "/dev/vx/dsk/ora_prod_dg/u01-vol"
        FSType = vxfs
        FsckOpt = " - n")
    Mount Mount_oraprod_u02 (
       MountPoint = "/prod/u02"
        BlockDevice = "/dev/vx/dsk/ora_prod_dg/u02-vol"
        FSType = vxfs
        FsckOpt = " - n"
```
 $\lambda$ 

```
)
    Oracle ORA_oraprod (
        Sid = PROD
       Owner = oraprod
       Home = "/orahome/Oracle"
        EnvFile = "/tmp/env.sh"
       MonScript = "./bin/Oracle/SqlTest.pl"
       User = thor
        Pword = hvlTptWvj
       Table = thor
        MonitorOption = 0
    )
    Volume Vol_oraprod_vol1 (
       Volume = u01-vol
        DiskGroup = ora_prod_dg
    \lambdaVolume Vol_oraprod_vol2 (
       Volume = u02-vol
        DiskGroup = ora_prod_dg
    )
   requires group Common_Service online local firm
   Mount oraprod u01 requires Vol oraprod vol1
   Mount oraprod u02 requires Vol oraprod vol2
   ORA oraprod requires Mount oraprod u01
   ORA oraprod requires Mount oraprod u02
    Vol oraprod vol1 requires DG oraprod
    Vol oraprod vol2 requires DG oraprod
group Common_Service (
   SystemList = \{ sys1 = 0, sys2 = 1 \}AutoStartList = { sys1 }
\lambdaDiskGroup DG_orabin (
        DiskGroup = ora_bin_dg
        StartVolumes = 0
        StopVolumes = 0
    \lambda
```

```
IP IP_oraprod (
   Device = hme0Address = "192.168.1.22"
    Netmask = "255.255.255.0"
)
Mount Mount_orabin (
   MountPoint = "/orahome/Oracle"
    BlockDevice = "/dev/vx/dsk/ora_bin_dg/u01-vol"
   FSType = vxfs
    FsckOpt = " - n")
NIC NIC_Public1 (
   Device = hme0
    NetworkHosts = {"192.168.1.1"}
\lambdaNetlsnr LSNR_oracle (
   Owner = oracle
    Home = "/orahome/Oracle"
    TnsAdmin = "/orahome/Oracle/network/admin"
    Listener = LISTENER_ORACLE
    MonScript = "./bin/Netlsnr/LsnrTest.pl"
\lambdaVolume Vol_orabin (
   Volume = u01-vol
    DiskGroup = ora_bin_dg
\lambdaIP oraprod requires NIC Public1
LSNR oracle requires IP oraprod
LSNR oracle requires Mount orabin
Mount orabin requires Vol orabin
Vol orabin requires DG orabin
```
# **Sample multiple instance (multiple listeners) configuration**

This configuration has several single-instance configurations. Each Oracle instance is configured in a separate service group. The resource dependencies are similar to the single Oracle instance configuration.

See "Sample single Oracle instance [configuration"](#page-143-0) on page 144.

#### Sample VCS configuration file for multiple Oracle instances (multiple listeners)

Review the sample configuration file for the multiple Oracle instances that have multiple listeners.

**Note:** The following sample main.cf uses Solaris SPARC examples for NIC devices. For example, replace the example NIC device from hme0 to bge0 on Solaris x64.

```
include "types.cf"
include "OracleTypes.cf"
cluster vcs (
\lambdasystem sys1 (
\lambdasystem sys2 (
\lambdagroup ORA_MKTG_Group (
    SystemList = { sys1 = 0, sys2 = 1 }
   AutoStartList = { sys1 }
\lambdaDiskGroup DG_oramktg (
        DiskGroup = ora_mktg_dg
        StartVolumes = 0
        StopVolumes = 0
    )
    IP IP_oramktg (
```

```
Device = hme0Address = "192.168.1.22"
   Netmask = "255.255.255.0"
)
Mount Mount_oramktg_u01 (
   MountPoint = "/mktg/u01"
   BlockDevice = "/dev/vx/dsk/ora_mktg_dg/u01-vol"
    FSType = vxfs
    FsckOpt = " - n")
Mount Mount oramktg u02 (
    MountPoint = "/mktg/u02"
   BlockDevice = "/dev/vx/dsk/ora_mktg_dg/u02-vol"
    FSType = vxfs
    FsckOpt = " - n"\lambdaNetlsnr LSNR_oramktg_lsnr (
   Owner = oramktg
   Home = "/orahome/Oracle"
    TnsAdmin = "/orahome/Oracle/network/admin"
    Listener = LISTENER_MKTG
   MonScript = "./bin/Netlsnr/LsnrTest.pl"
   LsnrPwd = cqfOdoOolOo
\lambdaOracle ORA_oramktg (
   Sid = MKTG
   Owner = oramktg
   Home = "/orahome/Oracle"
   EnvFile = "/tmp/env.sh"
   MonScript = "./bin/Oracle/SqlTest.pl"
    User = thor
    Pword = hvlTptWvj
    Table = thor
   MonitorOption = 0
\lambdaProxy NICProxy_oramktg (
    TargetResName = NIC_Public1
\lambda
```

```
Volume Vol_oramktg_vol1 (
        Volume = u01-vol
        DiskGroup = ora_mktg_dg
    \lambdaVolume Vol_oramktg_vol2 (
       Volume = u02-vol
        DiskGroup = ora_mktg_dg
    )
   IP oramktg requires NICProxy oramktg
   LSNR_oramktg_lsnr requires IP_oramktg
   LSNR_oramktg_lsnr requires ORA_oramktg
   Mount oramktg_u01 requires Vol oramktg_vol1
   Mount oramktg_u02 requires Vol oramktg_vol2
    ORA oramktg requires Mount oramktg u01
    ORA oramktg requires Mount oramktg u02
    Vol oramktg_vol1 requires DG_oramktg
    Vol oramktg_vol2 requires DG_oramktg
group ORA_PROD_Group (
    SystemList = { sys1 = 0, sys2 = 1 }
   AutoStartList = \{ sys1\})
    DiskGroup DG_oraprod (
        DiskGroup = ora_prod_dg
        StartVolumes = 0
        StopVolumes = 0
    )
    IP IP_oraprod (
        Device = hme0Address = "192.168.1.21"
        Netmask = "255.255.255.0"
    \lambdaMount Mount_oraprod_u01 (
        MountPoint = "/prod/u01"
        BlockDevice = "/dev/vx/dsk/ora_prod_dg/u01-vol"
        FSType = vxfs
        FsckOpt = " - n"
```

```
)
Mount Mount_oraprod_u02 (
    MountPoint = "/prod/u02"
    BlockDevice = "/dev/vx/dsk/ora_prod_dg/u02-vol"
    FSType = vxfs
    FsckOpt = " - n")
Netlsnr LSNR_oraprod_lsnr (
    Owner = oraprod
    Home = "/orahome/Oracle"
    TnsAdmin = "/orahome/Oracle/network/admin"
    Listener = LISTENER_PROD
    MonScript = "./bin/Netlsnr/LsnrTest.pl"
    LsnrPwd = cqfOdoOolOo
\left( \right)Oracle ORA_oraprod (
   Sid = PROD
    Owner = oraprod
    Home = "/orahome/Oracle"
    EnvFile = "/tmp/env.sh"
    MonScript = "./bin/Oracle/SqlTest.pl"
    User = thor
    Pword = hvlTptWvj
    Table = thor
    MonitorOption = 0
)
Proxy NICProxy_oraprod (
    TargetResName = NIC_Public1
\lambdaVolume Vol_oraprod_vol1 (
    Volume = u01-vol
    DiskGroup = ora_prod_dg
\lambdaVolume Vol_oraprod_vol2 (
    Volume = u02-vol
    DiskGroup = ora_prod_dg
\lambda
```

```
IP oraprod requires NICProxy oraprod
   LSNR_oraprod_lsnr requires IP_oraprod
   LSNR_oraprod_lsnr requires ORA_oraprod
   Mount oraprod u01 requires Vol oraprod vol1
   Mount oraprod u02 requires Vol oraprod vol2
   ORA oraprod requires Mount oraprod u01
   ORA oraprod requires Mount oraprod u02
   Vol oraprod vol1 requires DG oraprod
   Vol oraprod vol2 requires DG oraprod
group Parallel_Service (
   SystemList = { sys1 = 0, sys2 = 1 }
   Parallel = 1
   AutoStartList = \{ sys1\})
   NIC NIC_Public1 (
       Device = hme0NetworkHosts = {"192.168.1.1"}
    )
```
# **Sample Oracle configuration with shared server support**

[Figure](#page-158-0) B-5 describes a typical service group configured to monitor Oracle with shared server support.

You can also configure Oracle instances with shared server support in Solaris zones.

<span id="page-158-0"></span>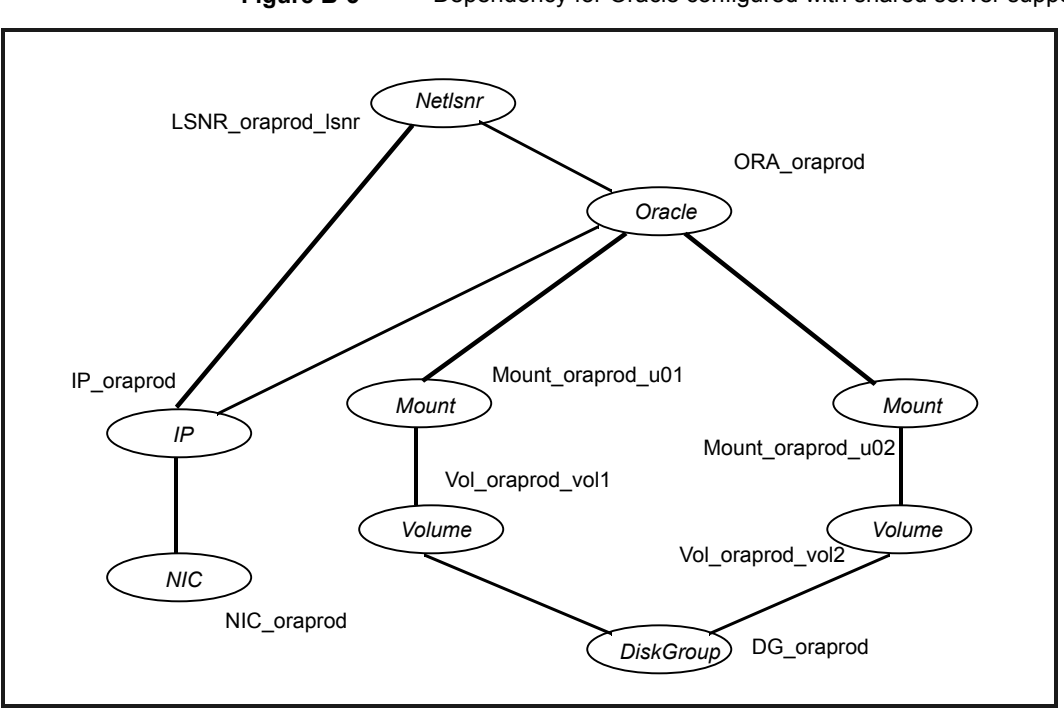

**Figure B-5** Dependency for Oracle configured with shared server support

The shared disk groups and volumes in the cluster are configured as resources of type DiskGroup and Volume respectively. The volumes are mounted using the Mount agent. The virtual IP address for the service group is configured using the IP and NIC resource types. The Oracle server can be started after each of these resources is brought online.

#### Sample VCS configuration file for Oracle instance configured with shared server support

Review the configuration file for an Oracle instance that is configured with shared server support.

**Note:** The following sample main.cf uses Solaris SPARC examples for NIC devices. For example, replace the example NIC device from hme0 to bge0 on Solaris x64.

```
include "types.cf"
include "OracleTypes.cf"
```

```
cluster vcs (
\lambdasystem sys1 (
\lambdasystem sys2 (
\rightarrowgroup ORA_PROD_Group (
    SystemList = { sys1 = 0, sys2 = 1 }
    AutoStartList = \{ sys1 \}\lambdaDiskGroup DG_oraprod (
        DiskGroup = ora_prod_dg
        StartVolumes = 0
        StopVolumes = 0
    )
    IP IP_oraprod (
        Device = hme0Address = "192.168.1.22"Netmask = "255.255.255.0"
    \lambdaMount Mount_oraprod_u01 (
        MountPoint = "/prod/u01"
        BlockDevice = "/dev/vx/dsk/ora_prod_dg/u01-vol"
        FSType = vxfs
        FsckOpt = " - n"\lambdaMount Mount oraprod u02 (
        MountPoint = "/prod/u02"
        BlockDevice = "/dev/vx/dsk/ora_prod_dg/u02-vol"
        FSType = vxfs
        FsckOpt = "-n"
    )
    NIC NIC_ORAPROD (
        Device = hme0
        NetworkHosts = {"192.168.1.1"}
```

```
)
Netlsnr LSNR_oraprod_lsnr (
    Owner = oraprod
    Home = "/orahome/Oracle"
    TnsAdmin = "/orahome/Oracle/network/admin"
    Listener = LISTENER_PROD
    MonScript = "./bin/Netlsnr/LsnrTest.pl"
    LsnrPwd = cqfOdoOolOo
)
Oracle ORA_oraprod (
   Sid = PROD
    Owner = oraprod
    Home = "/orahome/Oracle"
    EnvFile = "/tmp/env.sh"
    MonScript = "./bin/Oracle/SqlTest.pl"
    User = thor
    Pword = hvlTptWvj
    Table = thor
    MonitorOption = 0
\lambdaVolume Vol_oraprod_vol1 (
    Volume = u01-vol
    DiskGroup = ora_prod_dg
\lambdaVolume Vol_oraprod_vol2 (
    Volume = u02-vol
    DiskGroup = ora_prod_dg
\lambdaIP oraprod requires NIC ORAPROD
LSNR_oraprod_lsnr requires IP_oraprod
Mount oraprod u01 requires Vol oraprod vol1
Mount oraprod u02 requires Vol oraprod vol2
ORA oraprod requires IP oraprod
ORA oraprod requires Mount oraprod u01
ORA oraprod requires Mount oraprod u02
Vol oraprod vol1 requires DG oraprod
Vol oraprod vol2 requires DG oraprod
```
# **Sample configuration for Oracle instances in Solaris zones**

<span id="page-161-1"></span>You can configure Oracle instances in a Solaris zone with the zone root on either the local disk or the shared disk.

Review the following dependency charts for the different Oracle configurations in Solaris zones that VCS supports:

- Single Oracle instance configuration See "Zone root on local disk for single Oracle [instance"](#page-161-0) on page 162. See "Zone root on shared disk for single Oracle [instance"](#page-162-0) on page 163.
- Multiple Oracle instances (single listener) configuration See "Zone root on local disk for multiple Oracle [instances"](#page-163-0) on page 164. See "Zone root on shared disk for multiple Oracle [instances"](#page-166-0) on page 167.
- Multiple Oracle instances (multiple listeners) configuration
- Oracle configuration with shared server support See "Zone root on local disk for Oracle [instance](#page-168-0) with shared server support" on page 169.

See "Zone root on shared disk for Oracle [instance](#page-169-0) with shared server support" on page 170.

<span id="page-161-0"></span>See the *Veritas InfoScale7.0 Virtualization Guide* for dependency chart examples with direct mount points.

Review the VCS sample configuration file for Oracle instances in Solaris zones.

### Zone root on local disk for single Oracle instance

[Figure](#page-162-1) B-6 describes a typical service group in a Solaris zone that is on local disk. If the root file system of a zone is on the local disk of each node, the file system is mounted when the system is booted. Hence, the service group does not need to have separate DiskGroup and Volume resources for the zone.

<span id="page-162-1"></span>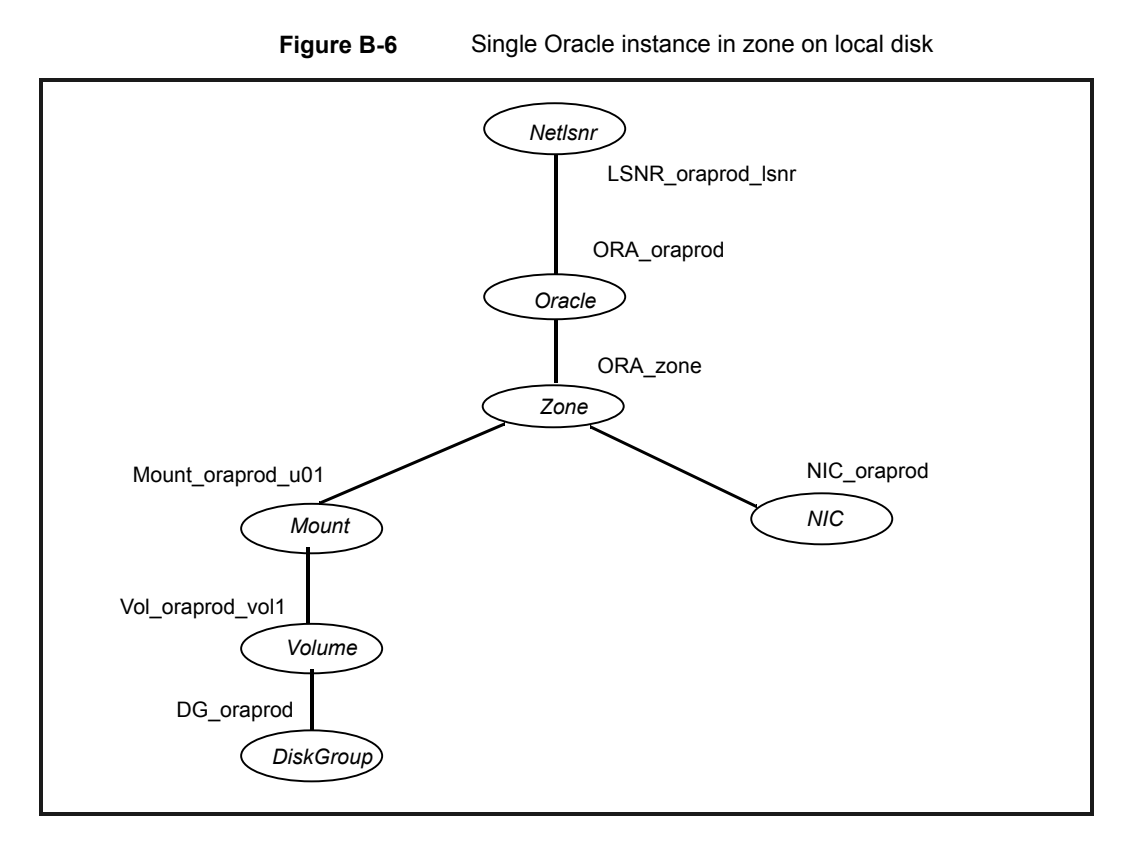

<span id="page-162-0"></span>In this sample configuration Oracle is installed locally inside the zone and the data files of Oracle instance are stored on shared disks. The shared disk groups and volumes in the cluster are configured as resources of type DiskGroup and Volume respectively. The volumes are mounted using the Mount agent. The file system mounted by Mount agent is mounted inside the zone as LOFS mount by zone configuration. The Solaris zone is monitored through a zone resource, which is dependent on the Mount and NIC resources. The Oracle server can be started after each of these resources is brought online.

#### Zone root on shared disk for single Oracle instance

[Figure](#page-163-1) B-7 describes a typical service group in a Solaris zone that is on shared disk. If the root file system of a zone is on a shared disk, the file system should be mounted by VCS. Hence, separate DiskGroup and Volume resources are required for the zone.

<span id="page-163-1"></span>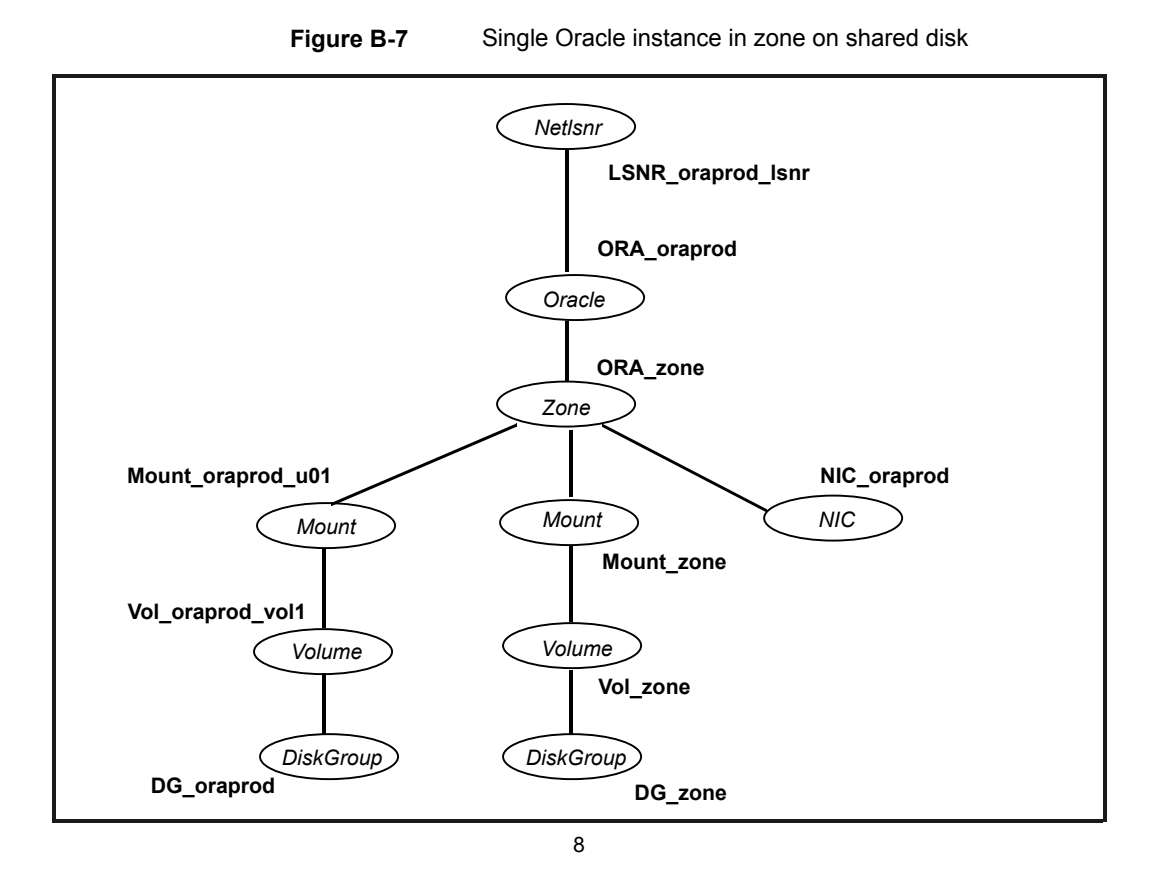

<span id="page-163-0"></span>In this sample configuration, Oracle Home is installed locally inside the zone and the data files of Oracle instance are stored on shared disks. The shared disk groups and volumes in the cluster are configured as resources of type DiskGroup and Volume respectively. The volumes are mounted using the Mount agent. The file system mounted by Mount agent is mounted inside the zone as LOFS mount by zone configuration. The Solaris zone is monitored through a zone resource, which is dependent on the Mount and NIC resources. The Oracle server can be started after each of these resources is brought online.

### Zone root on local disk for multiple Oracle instances

In this configuration the Oracle service groups are made dependent on Netlsnr service group using an Online Local Firm dependency. The zone resource is configured in the Listener service group. The Oracle service groups sets the ContainerInfo attribute for the Zone, but does not contain the zone resource.

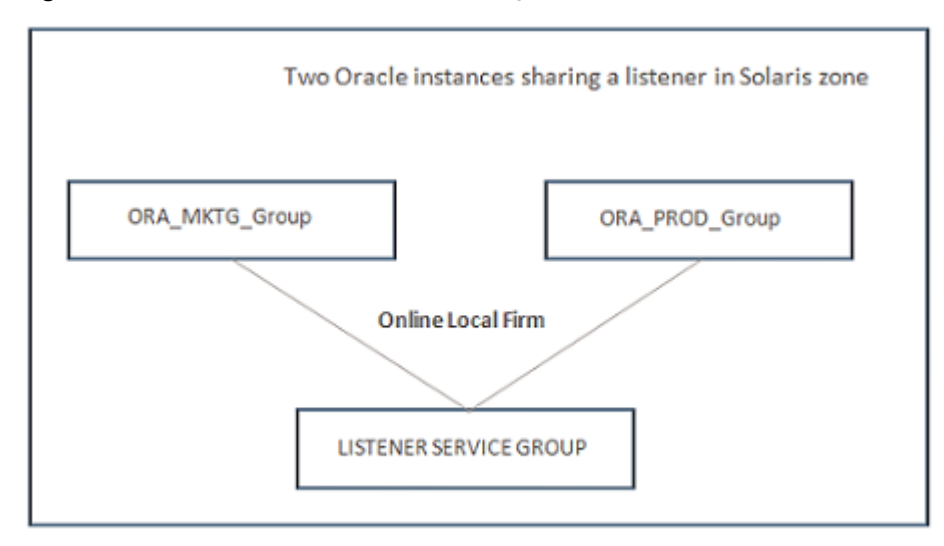

**Figure B-8** Two Oracle instances sharing a listener in Solaris zone

If the root file system of a zone is on the local disk of each node, the file system is mounted when the system is booted. Hence, the service group does not need to have separate DiskGroup and Volume resources for the zone.

Oracle Home is installed locally inside the zone and the data files of Oracle instance are stored on shared disks. In the Oracle service group, the shared disk groups and volumes in the cluster are configured as resources of type DiskGroup and Volume respectively. The volumes are mounted using the Mount agent. The Solaris zone is monitored through a zone resource, which is dependent on the Mount and NIC resources.

**Figure B-9** Dependency for an Oracle service group

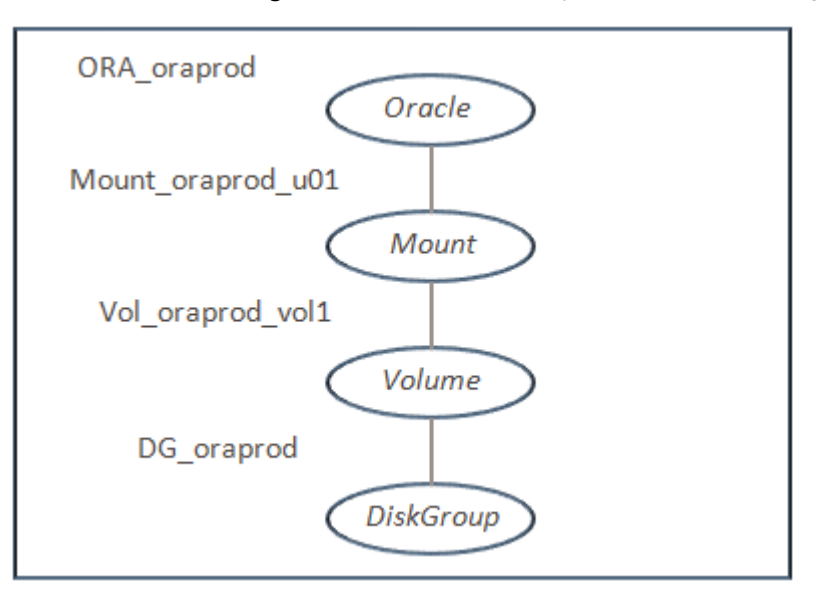

In the Listener service group, the Listener resource is dependent on the zone resource. The Listener can be started after the zone resource is brought online.

**Figure B-10** Dependency for Netlnsr service group

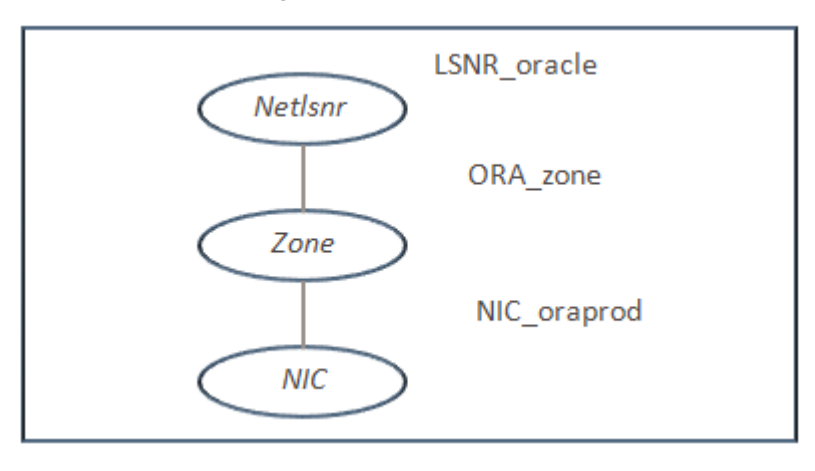

The Oracle server can be started after the Listener service group and the resources in the Oracle service group are brought online.

**Note:** In this case, make sure you have modified all proper system files, such as /etc/system, /etc/passwd, /etc/group, and /etc/shadow to support multiple databases. Pay particular attention to system requirements like physical memory and shared memory segment availability. Also ensure a single system is capable of sustaining a multiple instance load in the event of a server failure and extended operation on the backup server.

### Zone root on shared disk for multiple Oracle instances

<span id="page-166-0"></span>In this configuration the Oracle service groups are made dependent on Netlsnr service group using an Online Local Firm dependency. The zone resource is configured in the Listener service group. The Oracle service groups set the ContainerInfo attribute for the Zone, but do not contain the zone resource.

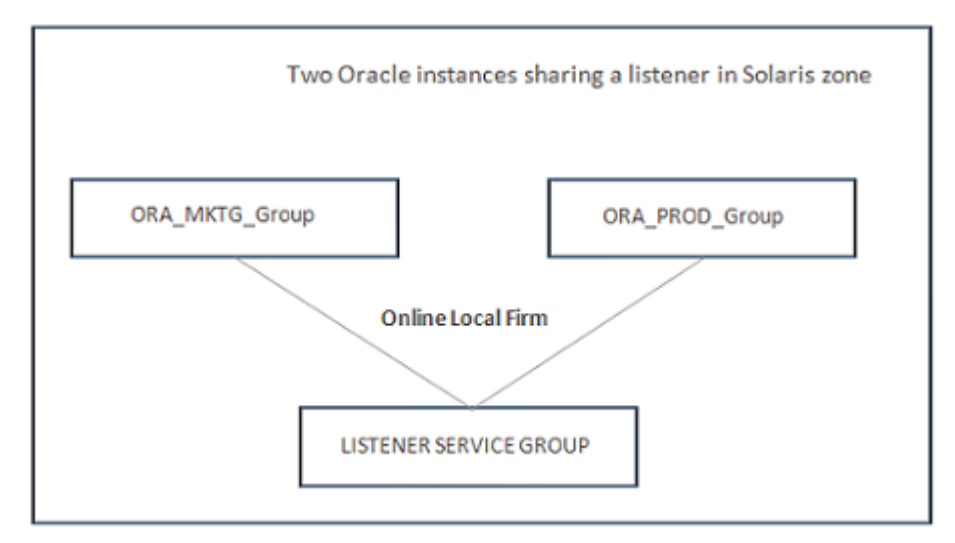

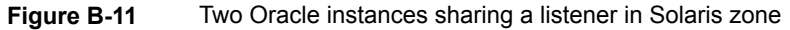

If the root file system of a zone is on a shared disk, the file system should be mounted by VCS. Hence, separate DiskGroup and Volume resources are required for the zone.

Oracle Home is installed locally inside the zone and the data files of Oracle instance are stored on shared disks. In the Oracle service group, the shared disk groups and volumes in the cluster are configured as resources of type DiskGroup and Volume respectively. The volumes are mounted using the Mount agent. The Solaris zone is monitored through a zone resource, which is dependent on the Mount and NIC resources.

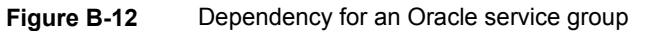

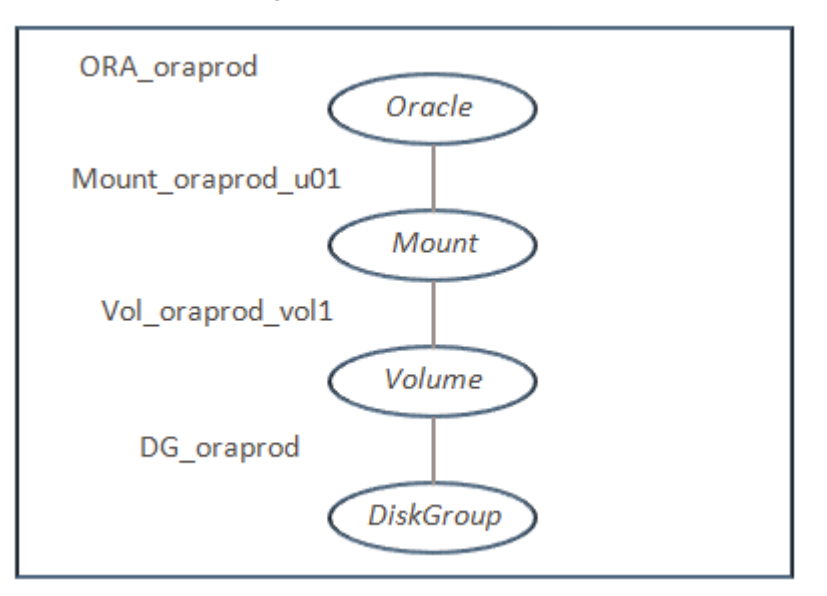

In the Listener service group, the Listener resource is dependent on the zone resource. The Listener can be started after the zone resource is brought online.

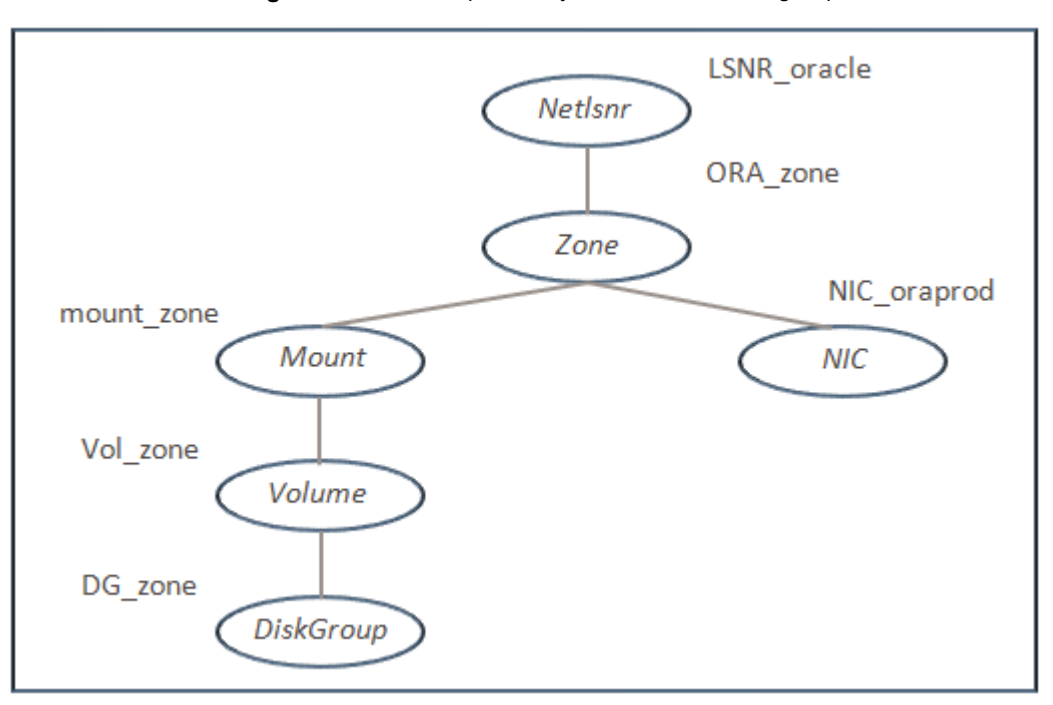

**Figure B-13** Dependency for Netlsnr service group

The Oracle server can be started after the Listener service group and the resources in the Oracle service group are brought online.

<span id="page-168-0"></span>**Note:** In this case, make sure you have modified all proper system files, such as /etc/system, /etc/passwd, /etc/group, and /etc/shadow to support multiple databases. Pay particular attention to system requirements like physical memory and shared memory segment availability. Also ensure a single system is capable of sustaining a multiple instance load in the event of a server failure and extended operation on the backup server.

### Zone root on local disk for Oracle instance with shared server support

If the root file system of a zone is on the local disk of each node, the file system is mounted when the system is booted. Hence, the service group does not need to have separate DiskGroup and Volume resources for the zone.

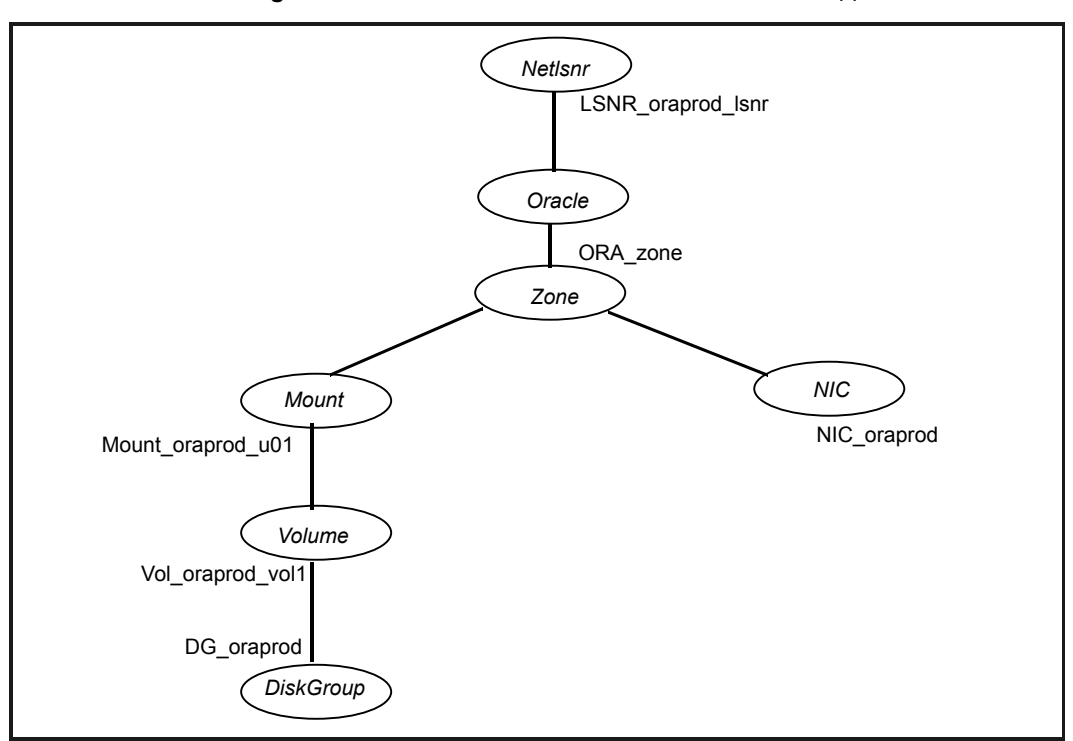

**Figure B-14** Oracle instance with shared server support in zone on local disk

<span id="page-169-0"></span>In this sample configuration Oracle Home is installed locally inside the zone and the data files of Oracle instance are stored on shared disks. The shared disk groups and volumes in the cluster are configured as resources of type DiskGroup and Volume respectively. The volumes are mounted using the Mount agent. The file system, mounted by Mount agent, is mounted inside the zone as LOFS mount by zone configuration. The Solaris zone is monitored through a zone resource, which is dependent on the Mount and NIC resources. The Oracle server can be started after each of these resources is brought online.

### Zone root on shared disk for Oracle instance with shared server support

If the root file system of a zone is on a shared disk, the file system should be mounted by VCS. Hence, separate DiskGroup and Volume resources are required for the zone.

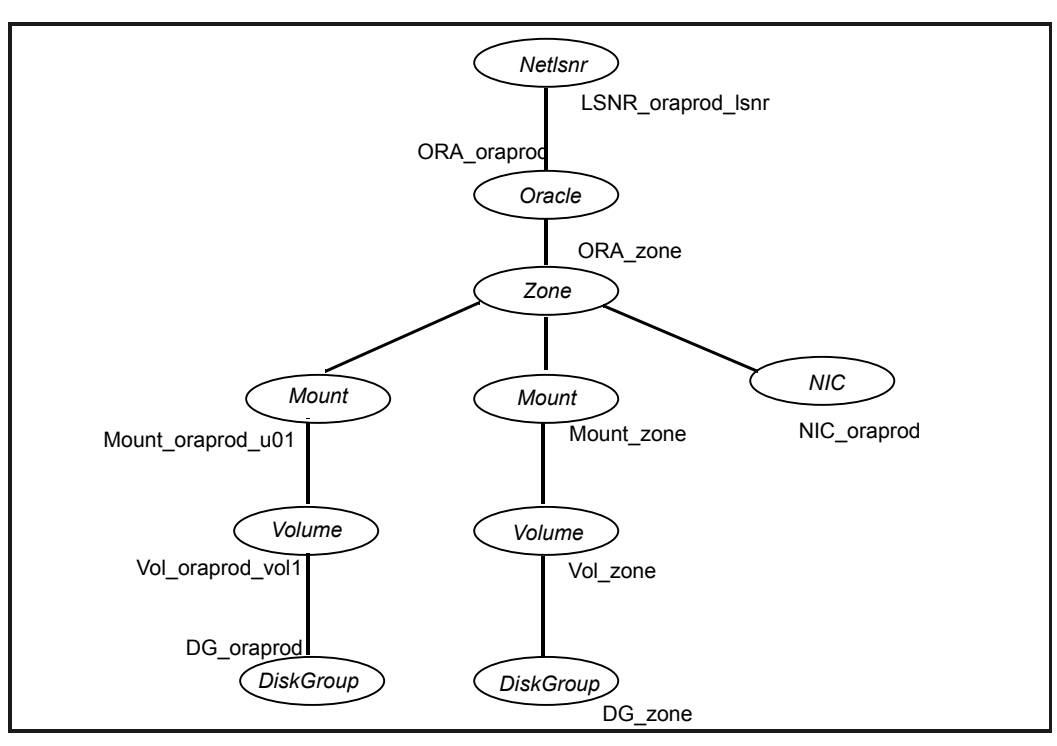

**Figure B-15** Oracle instance with shared server support in zone on shared disk

The shared disk groups and volumes in the cluster are configured as resources of type DiskGroup and Volume respectively. The volumes are mounted using the Mount agent. The Solaris zone is monitored through a zone resource, which is dependent on the Mount and NIC resources. The Oracle server can be started after each of these resources is brought online.

### Oracle instance in the context of project

[Figure](#page-171-0) B-16 describes a typical service group configured to monitor the state of an Oracle instance running in the context of a Solaris project.

<span id="page-171-0"></span>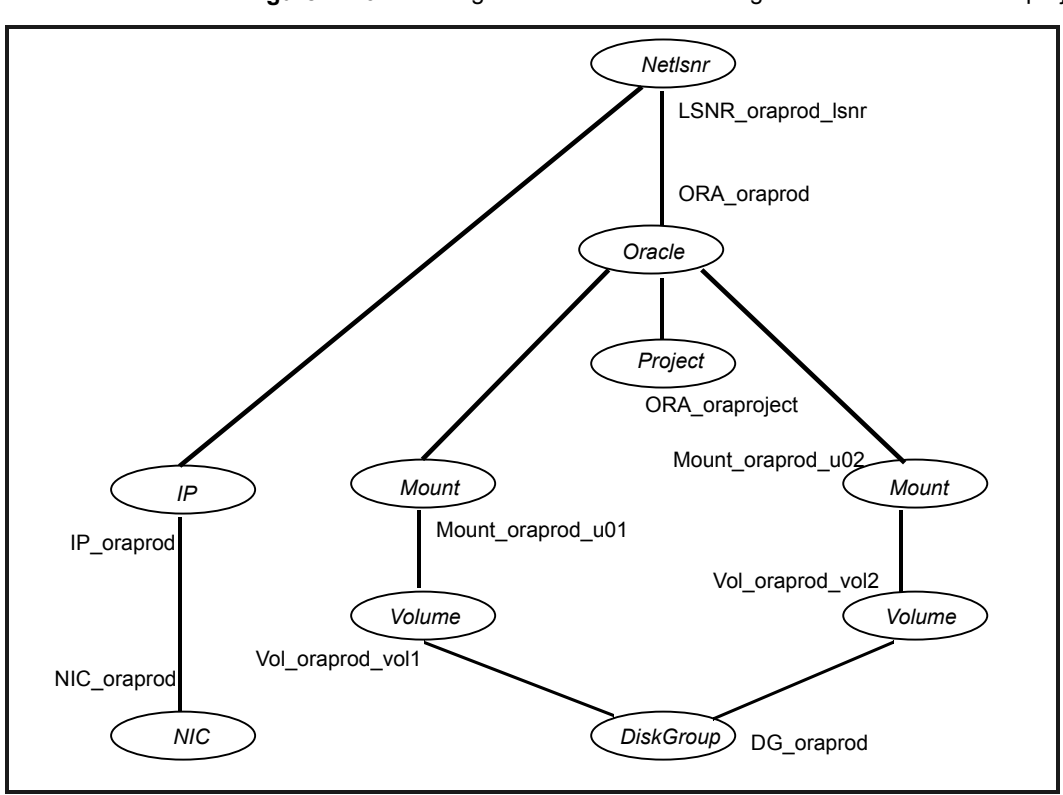

**Figure B-16** Single Oracle instance running in the context of Solaris project

The Solaris project is monitored through a project resource.

Sample VCS configuration file for zone root on local disk or on shared disk

A resource of type Zone may be configured as follows in the main.cf:

```
Zone ORA_zone (
)
```
Along with this resource addition, the service group configuration would also change to have the NIC and Mount resources to depend on the Zone resource. Refer to the resource dependency diagrams to modify the resource dependencies to reflect your zone configuration.

See "Sample [configuration](#page-161-1) for Oracle instances in Solaris zones" on page 162.

Verify that the value of the group-level attribute ContainerInfo attribute is defined correctly for the following keys:

- Name: Define the name of the non-global zone
- Type: Set this value to Zone.
- Enabled: Set this value to 0 or 1 depending on how you want to manage the resources.

See the *Cluster Server Administrator's Guide* and the *Veritas InfoScale 7.0 Virtualization Guide*.

# **Sample Oracle ASM configurations**

Review the dependency graphs for the service group configured to monitor the state of an Oracle instance that is ASM-managed in a VCS cluster. You can have the following Oracle ASM configurations in a VCS environment:

- ASM disks as raw disks
- ASM disks as Veritas Volume Manager volumes
- ASM disks as Veritas Cluster Volume Manager volumes

### Sample configuration for ASM disks as raw disks

If you use raw devices as ASM disks, you can configure your service group in the following way:

- Oracle and ASMDG resources as parent failover service groups, and ASMInst resource as parallel service group
- The service groups are made dependent using an Online Local Firm dependency.

[Figure](#page-173-0) B-17 describes a typical service group with ASMInst resource as a parallel service group.

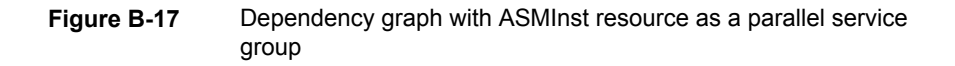

<span id="page-173-0"></span>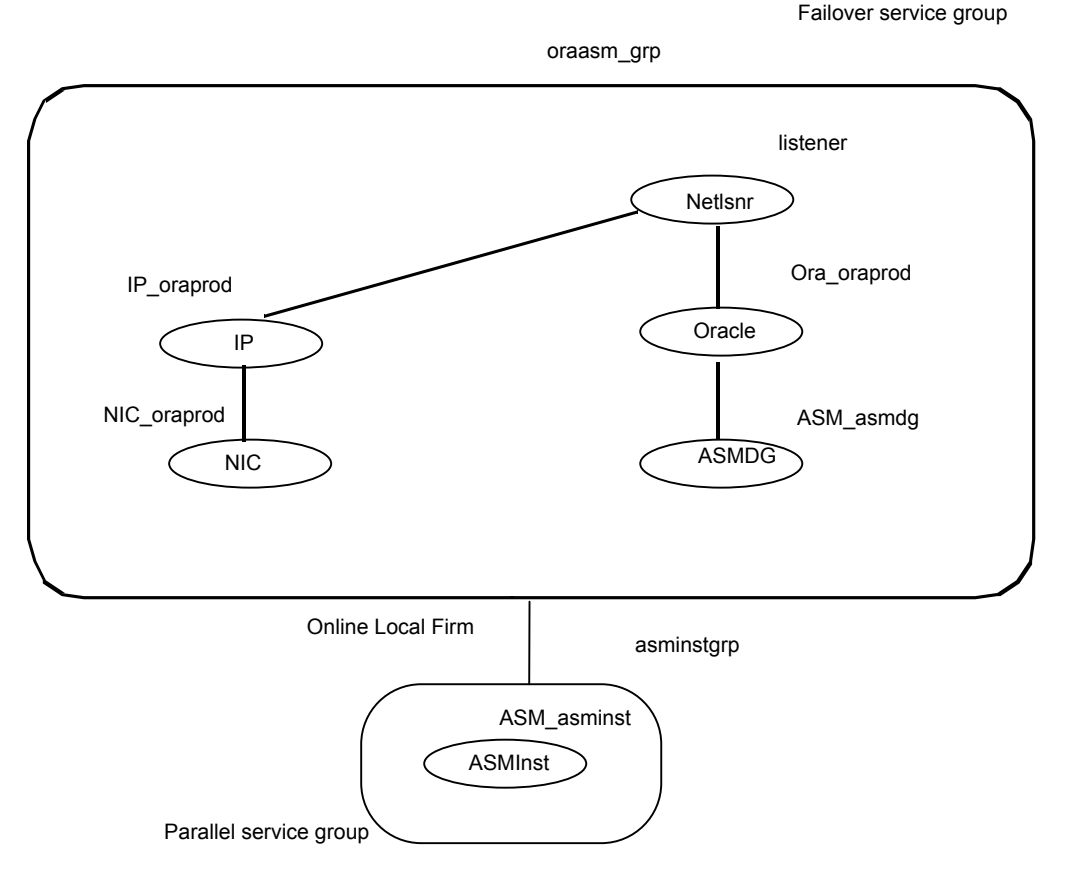

The Oracle ASM instance and ASM disk groups in the cluster are configured as resources of type ASMInst and ASMDG respectively. The ASMInst agent is configured as parallel service group, asminstgrp.

The virtual IP address for the service group is configured using the IP and NIC resource types. The Oracle and ASMDG resources are configured as failover service group, oraasm\_grp. The Oracle server can be started after each of these resources is brought online.

The oraasm grp is made dependent on the asminstgrp using an Online Local Firm dependency.

[Figure](#page-174-0) B-18 describes a typical service group with multiple Oracle instances sharing an ASMInst resource that is configured as a parallel service group.

<span id="page-174-0"></span>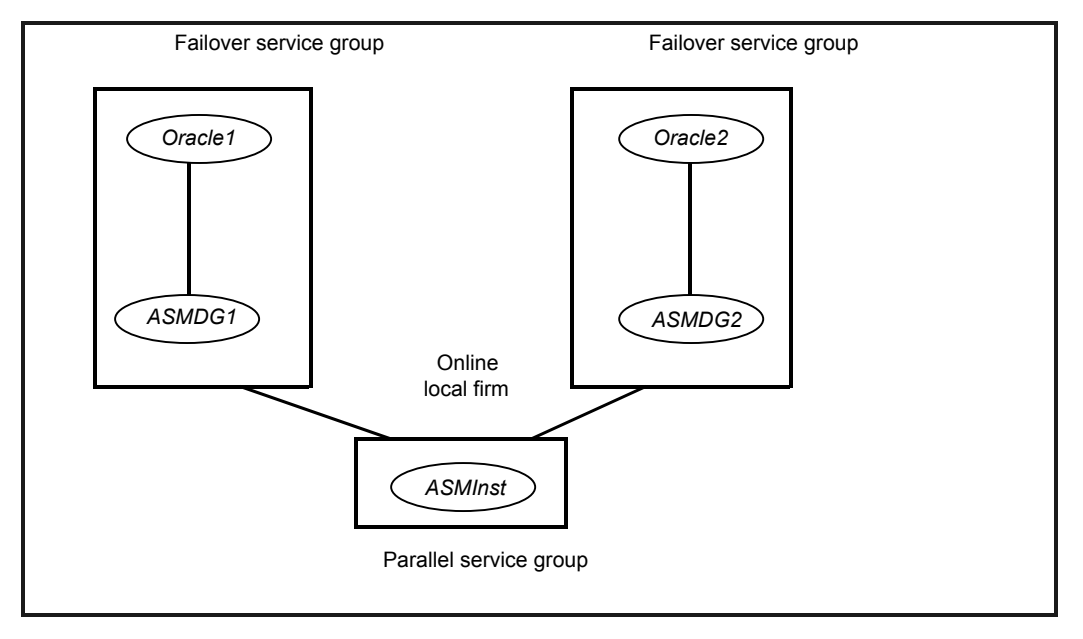

#### **Figure B-18** Dependency graph for Oracle ASM with multiple Oracle instances on a node

If you have multiple Oracle instances, a failover service group is configured for each Oracle instance. The Oracle service groups share a single ASM instance that is configured as a parallel service group. The Oracle service groups are made dependent on the ASMInst service group using an Online Local Firm dependency. However, each database must use exclusive ASM disk groups, so that the Cluster Server agent for Oracle can fail over the disk group.

#### **Sample VCS configuration file for ASM-managed Oracle instance**

Review the sample configuration for an Oracle instance that is ASM-managed. The sample file has the ASMInst resource as part of a parallel service group.

```
include "types.cf"
include "OracleTypes.cf"
include "OracleASMTypes.cf"
cluster vcs (
\lambdasystem symnode01 (
```

```
)
system symnode02 (
\lambdagroup asminstgrp (
    SystemList = { symnode01 = 0, symnode02 = 1 }
    Parallel = 1
    \lambdaASMInst ASM_asminst (
       Sid = "+ASM"Owner = "oraprod"
        Home = "/orahome/Oracle"
        \lambdagroup oraasm_grp (
    SystemList = { symnode01 = 0, symnode02 = 1 }
    AutoStartList = { symnode01 }
    \lambdaASMDG ASM-asmdg (
       Sid = "+ASM"Owner = "oraprod"
        Home = "/orahome/Oracle"
        DiskGroups = { asmhighdg }
        )
    IP IP_oraprod (
        Device = hme0Address = "192.168.1.22"
        NetMask = "255.255.240.0"
    )
    NIC NIC_oraprod (
        Device = hme0NetworkHosts = { "192.168.1.1" }
    )
    Netlsnr LSNR_oraprod_lsnr (
```

```
Owner = "oraprod"
    Home = "/orahome/Oracle"
    TnsAdmin = "/orahome/Oracle/network/admin"
    Listener = LISTENER_PROD
    MonScript = "./bin/Netlsnr/LsnrTest.pl"
)
Oracle ORA_oraprod (
   Sid = PROD
   Owner = "oraprod"
   Home = "/orahome/Oracle"
    EnvFile = "/tmp/env.sh"
    MonScript = "./bin/Oracle/SqlTest.pl"
    User = thor
    Pword = hvlTptWvj
   Table = thor
   MonitorOption = 0
\lambdarequires group asminstgrp online local firm
IP oraprod requires NIC oraprod
LSNR_oraprod_lsnr requires IP_oraprod
LSNR_oraprod_lsnr requires ORA_oraprod
ORA_oraprod requires ASM_asmdg
```
#### Sample configuration for ASM disks as VxVM volumes

[Figure](#page-177-0) B-19 describes a typical service group with VxVM disks chosen for Oracle ASM.

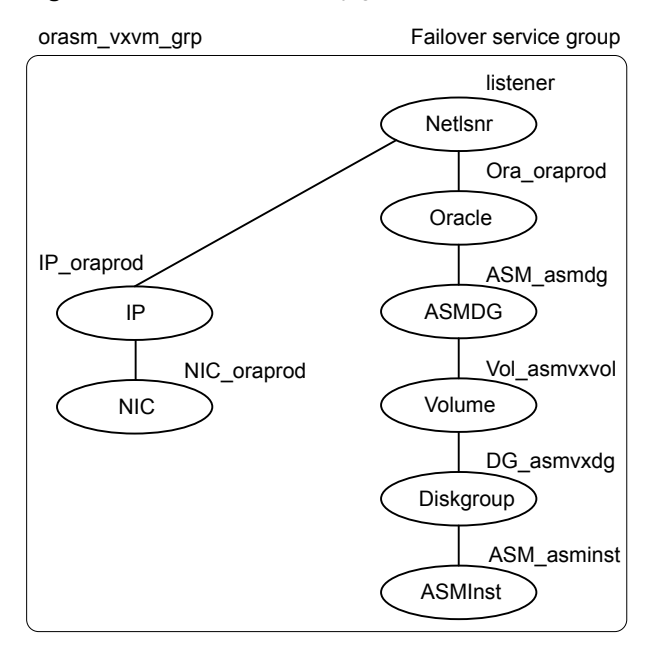

<span id="page-177-0"></span>**Figure B-19** Dependency graph for ASM on VxVM disks

This configuration has a single failover service group. The Oracle ASM instance and ASM disk groups in the cluster are configured as resources of type ASMInst and ASMDG respectively.

The VxVM disk groups and volumes in the cluster are configured as resources of type DiskGroup and Volume respectively. The virtual IP address for the service group is configured using the IP and NIC resource types. The Oracle server can be started after each of these resources is brought online.

[Figure](#page-178-0) B-20 describes a typical service group with multiple Oracle instances sharing the ASMInst resource that is part of a single failover service group.

<span id="page-178-0"></span>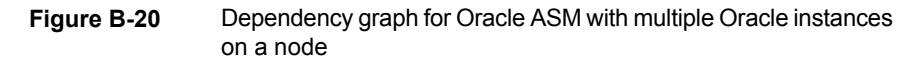

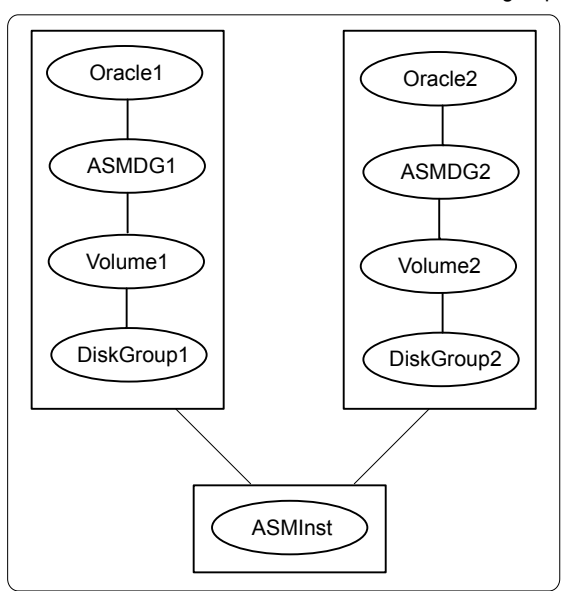

Failover service group

#### **Sample VCS configuration file for ASM disks as VxVM disks**

Review the sample configuration for an Oracle instance that is ASM-managed.

```
include "types.cf"
include "OracleTypes.cf"
include "OracleASMTypes.cf"
cluster vcs (
)
system symnode01 (
\lambdasystem symnode02 (
\lambdagroup orasm_vxvm_grp (
    SystemList = { symnode01 = 0, symnode02 = 1 }
    AutoStartList = { symnode01 }
```

```
ASMDG ASM-asmdg (
    Sid = "+ASM"Owner = oraprod
    Home = "/orahome/Oracle"
     DiskGroups = { asmhighdg }
     DBAUser = "orauser"
     DBAPword = "DPSrFPeRIrGPiRF"
     )
ASMInst ASM_asminst (
    Sid = "+ASM"
    Owner = oraprod
    Home = "/orahome/Oracle"
     DBAUser = "orauser"
     DBAPword = "DPSrFPeRIrGPiRF"
     )
 DiskGroup DG_asmvxdg (
    DiskGroup = asmvxdg
IP IP_oraprod (
    Device = hme0Address = "192.168.1.22"
    NetMask = "255.255.240.0"
 )
NIC NIC_oraprod (
     Device = hme0NetworkHosts = { "192.168.1.1" }
)
Netlsnr LSNR_oraprod_lsnr (
     Owner = oraprod
```
)

)
```
Home = "/orahome/Oracle"
    TnsAdmin = "/orahome/Oracle/network/admin"
    Listener = LISTENER_PROD
    MonScript = "./bin/Netlsnr/LsnrTest.pl"
    LsnrPwd = cqfOdoOolOo
)
Oracle ORA_oraprod (
   Sid = PROD
    Owner = oraprod
   Home = "/orahome/Oracle"
    EnvFile = "/tmp/env.sh"
    MonScript = "./bin/Oracle/SqlTest.pl"
    User = thor
    Pword = hvlTptWvj
   Table = thor
   MonitorOption = 0
\lambdaVolume Vol_asmvxvol (
   Volume = asmvxvol
    DiskGroup = asmvxdg
\lambdaIP oraprod requires NIC oraprod
LSNR_oraprod_lsnr_requires IP_oraprod
LSNR_oraprod_lsnr requires ORA_oraprod
ASM_asmdg requires VOL_asmvxvol
ORA_oraprod requires ASM_asmdg
VOL_asmvxvol requires DG_asmvxdg
DG_asmvxdg requires ASM_asminst
```
#### Sample configuration for ASM disks as CVM volumes

[Figure](#page-181-0) B-21 describes a typical service group with CVM volumes chosen for Oracle ASM.

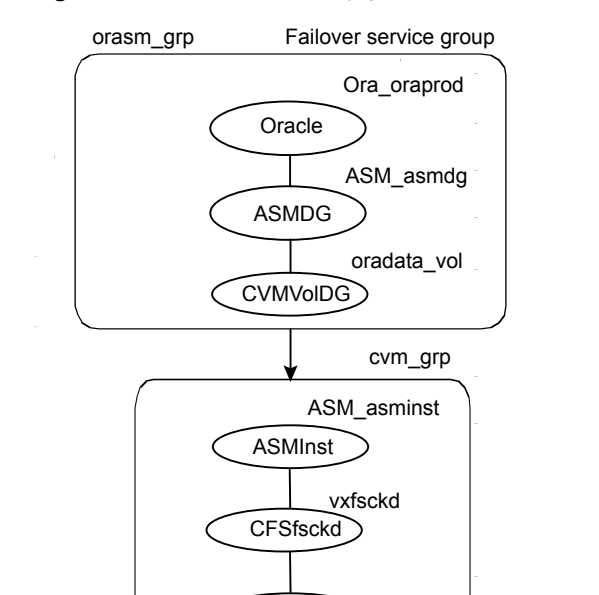

CVMCluster cvm\_clus

CVMVxConfigd

cvm\_vxconfigd

<span id="page-181-0"></span>**Figure B-21** Dependency graph for ASM on CVM volumes

This configuration has two service groups. The Oracle, ASMDG, and CVMVolDG resources are part of the parent failover service group oraasm\_grp. The ASMInst resource belongs to the CVM service group cvm\_grp, which is a parallel service group. The service groups are linked with online local firm dependency.

After the CVM volume where the database resides comes online, the ASMDG agent mounts the ASM disk group that the database requires. The virtual IP address for the service group is configured using the IP and NIC resource types. The Oracle server can be started after each of these resources come online.

[Figure](#page-182-0) B-22 describes a typical service group with multiple Oracle instances which share the ASMInst resource that is part of a CVM parallel service group.

<span id="page-182-0"></span>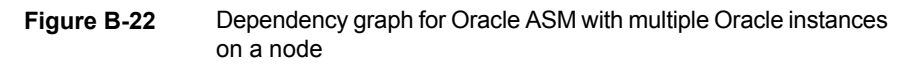

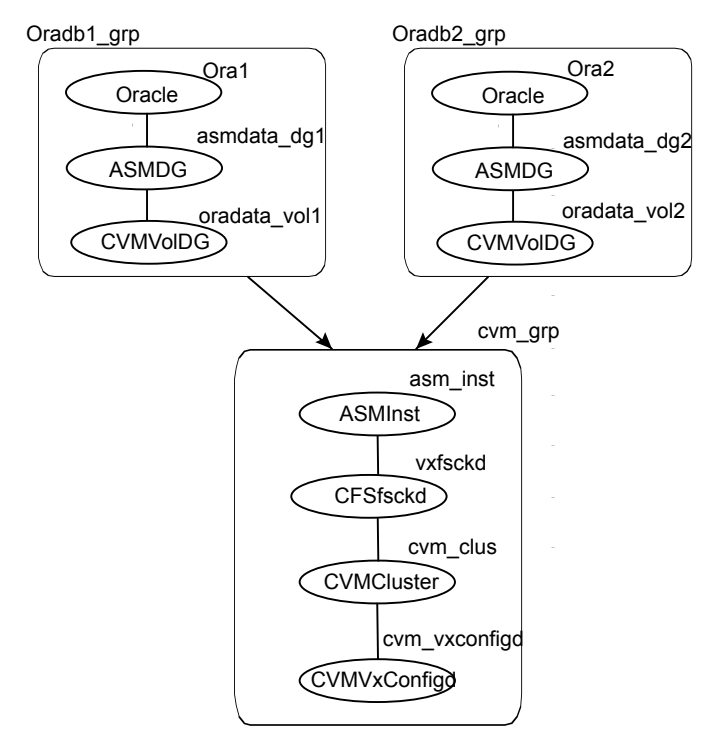

If you have multiple Oracle instances, a failover service group is configured for each Oracle instance. The Oracle service groups share a single ASM instance that is configured as part of the CVM parallel service group. The Oracle service groups are made dependent on the CVM service group using an Online Local Firm dependency. However, each database must use exclusive ASM disk groups, so that the Cluster Server agent for Oracle can fail over the disk group.

#### **Sample VCS configuration file for ASM that uses CVM volumes**

Review the sample configuration for an Oracle instance that uses CVM volumes for ASM.

```
include "types.cf"
include "CFSTypes.cf"
include "CVMTypes.cf"
include "OracleTypes.cf"
include "OracleASMTypes.cf"
```

```
cluster vcsclus_asm (
 UserNames = { admin = abcdef }
Administrator = { admin }
UseFence = SCSI3
HacliUserLevel = COMMANDROOT
 \lambdasystem symnode01 (
)
system symnode02 (
)
group cvm (
SystemList = { symnode01 = 0, symnode02 = 1 }
AutoFailOver = 0
Parallel = 1
AutoStartList = { symnode01, symnode02 }
 )
 CFSfsckd vxfsckd (
 )
 CVMCluster cvm_clus (
 CVMClustName = vcsclus_asm
 CVMNodeId = { symnode01 = 0, symnode02 = 1 }
 CVMTransport = gab
 CVMTimeout = 200
  )
 CVMVxconfigd cvm_vxconfigd (
 Critical = 0
 CVMVxconfigdArgs = { syslog }
  )
 ASMInst ASM_asminst (
 Sid = "+ASM"Owner = oracle
 Home = "/orahome/Oracle"
  \lambda
```

```
ASM_asminst requires vxfsckd
vxfsckd requires cvm_clus
cvm_clus requires cvm_vxconfigd
group oraasm_grp (
SystemList = { symnode01 = 0, symnode02 = 1 }
AutoFailOver = 1
AutoStartList = { symnode01, symnode02 }
)
CVMVolDg oradata_vol (
 CVMDiskGroup = ora_dg
 CVMVolume = { oradatavol }
 CVMActivation = sw
 \lambdaASMDG ASM_asmdg (
 Sid = "+ASM"Owner = oracle
 Home = "/orahome/Oracle"
 DiskGroups = { ASM_DG }
  \lambdaOracle Ora_oraprod (
 Owner = oracle
 Sid = vrtsHome = "/orahome/Oracle"
 \lambdarequires group cvm_grp online local firm
Ora_oraprod requires ASM_asmdg
ASM asmdg requires oradata vol
```
## **Sample configuration of Oracle pluggable database (PDB) resource in main.cf**

**Figure B-23** Sample Oracle CDB-PDB configuration

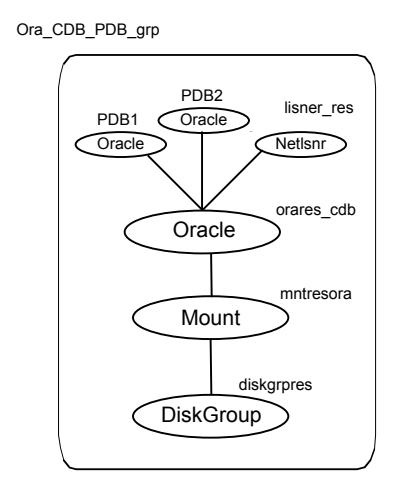

Review the sample configuration with two PDB resources that are configured in the main.cf file.

```
group CDB (
     SystemList = { sys1 = 1, sys2 = 1 }
     AutoStartList = { sys2 }
     \lambdaDiskGroup diskgrpres (
              DiskGroup = cdb_dg
              \lambdaMount mntresora (
              MountPoint = "/db01"
              BlockDevice = "/dev/vx/dsk/cdb_dg/oravol"
```

```
FSType = vxfs
        FsckOpt = " - y"CreateMntPt = 1
        )
Oracle orares_cdb (
        Critical = 0Sid = cdbOwner = oracle
        Home = ''/u01/oraHome"
        StartUpOpt = STARTUP
        DBName = cdb
        User = "c##vcsuser"
        Pword = hvnTkvKvmVktMvj
        Table = vcs
        LevelTwoMonitorFreq = 5
        \lambdaNetlsnr lisner_res (
        Owner = oracle
        Home = ''/u01/oraHome"
        \lambdaOracle pdb1 (
       Critical = 0
        Sid = cdbOwner = oracle
        Home = ''/u01/oraHome"
        StartUpOpt = STARTUP
        PDBName = pdb1
        \lambdaOracle pdb2 (
       Critical = 1
        Sid = cdbOwner = oracle
        Home = ''/u01/oraHome"
        PDBName = PDB2
        )
mntresora requires diskgrpres
orares_cdb requires mntresora
```
pdb1 requires orares\_cdb pdb2 requires orares\_cdb lisner res requires pdb1 lisner res requires pdb2

# **Appendix**

# Best practices

<span id="page-188-0"></span>This appendix includes the following topics:

■ Best practices for multiple Oracle instance [configurations](#page-188-0) in a VCS environment

## **Best practices for multiple Oracle instance configurations in a VCS environment**

Review some of the best practices for using multiple Oracle instances in a VCS environment:

- For each SID to be configured, create UNIX accounts with DBA privileges.
- Make sure that each Oracle instance has a separate disk group and is configured as a separate service group.
- Define the system parameters such that the allocation of semaphore and shared memory is appropriate on all systems.
- Use a dedicated set of binaries for each Oracle instance, even if each instance uses the same Oracle version.
- If your configuration uses the same Oracle version for all instances, install a version on the root disk or preferably on a secondary disk. Locate the pfiles in the default location and define several listener processes to ensure clean failover.
- If your configuration has different versions of Oracle, create a separate \$ORACLE\_HOME for each Oracle version.
- Follow the Optimal Flexible Architecture (OFA) standard (/uxx/<SID>). In cluster configurations, you could adapt the standard to make it more application-specific. For example, /app/uxx/<SID>.
- Listeners accompanying different versions of Oracle may not be backward-compatible. So, if you want to create a single listener.ora file, you

must verify that the listener supports the other versions of Oracle in the cluster. You must also create a separate Envfile for each version of Oracle.

- Make sure that each listener listens to a different virtual address. Also, assign different names to listeners and make sure that they do not listen to the same port.
- The pfiles must be coordinated between systems. For the same instance of a database, ensure that the pfiles referenced are identical across the nodes.

## **Appendix**

# Using the SPFILE in a VCS cluster for Oracle

This appendix includes the following topics:

- About the Oracle [initialization](#page-190-0) parameter files
- <span id="page-190-0"></span>**Starting an Oracle [instance](#page-190-1)**
- Using the [SPFILE](#page-191-0) in a VCS cluster

### <span id="page-190-2"></span>**About the Oracle initialization parameter files**

<span id="page-190-1"></span>Oracle9i introduced the SPFILE, which is a binary file stored on the database server. With this feature, changes to the instance parameters can be set to be persistent across all startup and shutdown procedures.

### **Starting an Oracle instance**

You can start an Oracle instance in the following ways:

- Using the default SPFILE spfile SID.ora
- Using the default init.ora file init*SID*.ora
- By specifying an initialization file init.ora
- By specifying an SPFILE in the initialization file init.ora

When you run the startup command without a PFILE clause, Oracle reads the initialization parameters from the SPFILE. On Solaris platforms, the default location for the SPFILE or PFILE is \$ORACLE\_HOME/dbs.

Oracle locates the initialization parameter file by examining file names in the following order:

- SPFILE*SID*.ora
- SPFILE.ora
- <span id="page-191-0"></span>■ init*SID*.ora

### <span id="page-191-1"></span>**Using the SPFILE in a VCS cluster**

Oracle versions earlier than Oracle9i used an initialization file initSID.ora, a text file, to start database instances. Changes that were applied to instance parameters during a database session were not saved to the file. You had to manually apply them to the initialization file.

When using the Cluster Server agent for Oracle, you can start a database instance by specifying a PFILE. If you do not specify the PFILE, the database instance starts up using the default SPFILE.

The agent attribute Pfile must specify the location of the PFILE. If your configuration uses the SPFILE, the contents of the PFILE must specify the location of the SPFILE, which must be created from the PFILE.

**Note:** If you want the SPFILE's session parameter changes be persistent across an instance failover, then Symantec recommends you to save the SPFILE on shared storage.

#### **To create the SPFILE from a PFILE**

The SPFILE must be created from the PFILE. You must have the sysdba or the sysoper system privileges to create an SPFILE.

You can run the following command to create the SPFILE:

CREATE SPFILE [= *spfile\_name*] FROM PFILE [= *pfile\_name* ];

If you do not specify the complete path for the SPFILE, this command creates an SPFILE at the default location (\$ORACLE\_HOME/dbs on Solaris).

#### **To specify the SPFILE location in the PFILE**

◆ To specify the location of the SPFILE in a PFILE, create a PFILE and specify the following entry in the PFILE:

```
SPFILE = spfile_location
```
The variable *spfile\_location* represents the complete path of the SPFILE. For example:

SPFILE = /database/startup/spfileora1.ora

In this case, to start the database use the following command:

startup pfile=*location\_of\_pfile*

## Appendix **E**

# OHASD in a single instance database environment

This appendix includes the following topics:

- <span id="page-193-0"></span>■ About OHASD in a single instance database [environment](#page-193-0)
- [Configuring](#page-193-1) the Application agent to make OHASD highly available

## **About OHASD in a single instance database environment**

The Oracle Grid Infrastructure software provides system support for an Oracle database including Oracle Automatic Restart and Oracle ASM features.

On nodes that have Oracle Grid Infrastructure installed in a single instance database environment, ensure that the Oracle High Availability Services daemon (OHASD) process comes online before the Oracle resources.

<span id="page-193-1"></span>Administration of Oracle resources on these nodes is dependent on the OHASD process. So, the process needs to be online first to ensure that the resources come online.

## **Configuring the Application agent to make OHASD highly available**

You can configure the Application agent to ensure the OHASD process is made highly available in the VCS cluster.

To configure the Application agent for the Ohasd process to ensure the service is online

1. Configure the Application agent

```
Application ohasd_res (
   StartProgram = "<GRID_HOME>/bin/crsctl start has"
   StopProgram = "<GRID_HOME>/bin/crsctl stop has"
   PidFiles @node1 = {
           "<GRID_HOME>/ohasd/init/node1.pid" }
   PidFiles @node2 = {
            "<GRID_HOME>/ohasd/init/node2.pid" }
   )
```
- 2. Set up the resource dependency on the Ohasd daemon if the resource is configured:
	- For databases that are running in oracle restart mode
	- For the ASMInst resource
- 3. In the following dependency tree, ohasd resource is configured in a failover service group or parallel service group.

Run the # \$GRID\_HOME/bin/srvctl disable has command to disable the automatic startup of ohasd on all the nodes in the VCS cluster.

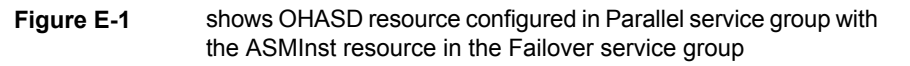

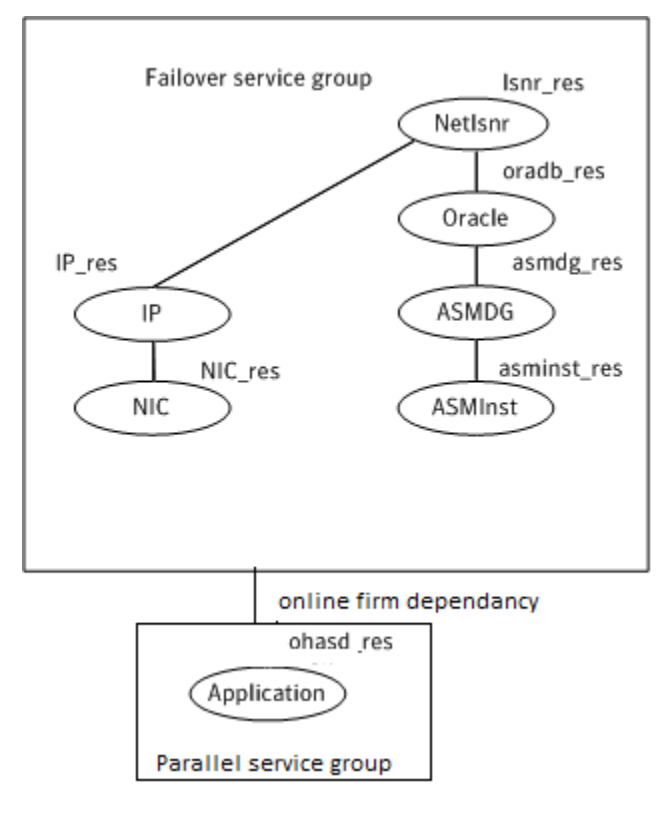

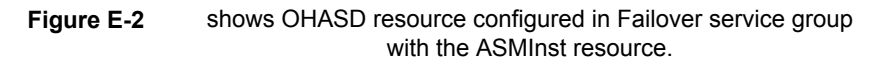

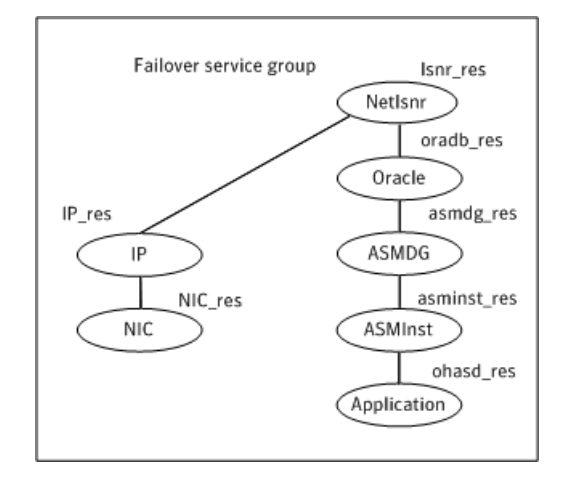

**Figure E-3** shows the dependency tree of databases that are running in oracle restart mode.

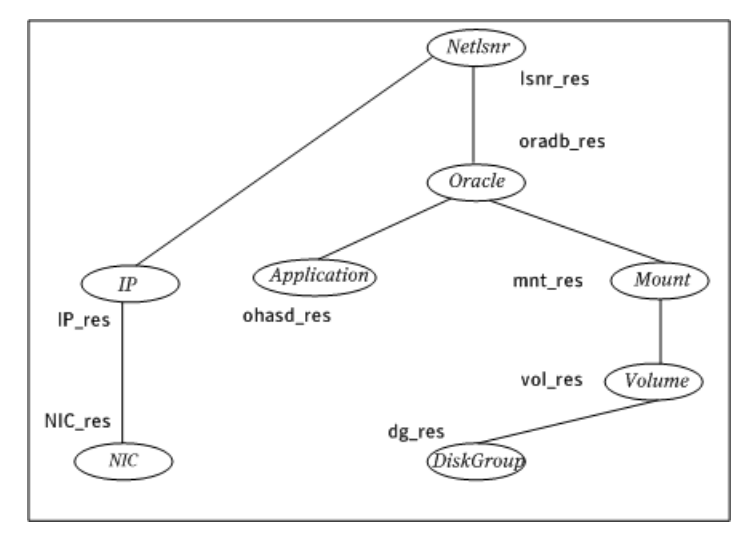

## Appendix

# Changes introduced in previous releases

<span id="page-197-0"></span>This appendix includes the following topics:

■ Changes [introduced](#page-197-0) in previous releases

### **Changes introduced in previous releases**

Symantec ships the build oraapi.sh script along with the VCS agent for Oracle in the Oracle agent's /opt/VRTSagents/ha/bin/Oracle directory. The build oraapi.sh script can be used to link the libraries that are required for Oracle health check monitoring.

**Note:** In this release, the health check monitoring option is not supported for the ASMInst agent.

Support for Oracle 12c.

**Note:** The new features, such as Oracle pluggable database, introduced with Oracle 12c are not yet fully supported.

## Index

#### **Symbols**

\$ORACLE\_HOME limitation for [40](#page-39-0) location [40,](#page-39-0) [44](#page-43-0) on local disk [44](#page-43-0) on shared disk [44](#page-43-0)

#### **A**

agent operations Netlsnr agent [31](#page-30-0) Oracle agent [17](#page-16-0) ASM configuring on a remote node [59](#page-58-0) starting on a remote node [59](#page-58-0) ASMDG agent attribute definitions [140](#page-139-0) resource type [139](#page-138-0) ASMDG agent attributes AgentDirectory [140](#page-139-0) ContainerOpts [140](#page-139-0) DBAPword [140](#page-139-0) DBAUser [140](#page-139-0) DiskGroups [140](#page-139-0) Encoding [140](#page-139-0) EnvFile [140](#page-139-0) Home [140](#page-139-0) Owner [140](#page-139-0) Sid [140](#page-139-0) ASMInst agent attribute definitions [134](#page-133-0) resource type [134](#page-133-1) ASMInst agent attributes AgentDirectory [134](#page-133-0) ContainerOpts [134](#page-133-0) DBAPword [134](#page-133-0) DBAUser [134](#page-133-0) Encoding [134](#page-133-0) EnvFile [134](#page-133-0) Home [134](#page-133-0) Owner [134](#page-133-0) Pfile [134](#page-133-0)

ASMInst agent attributes *(continued)* ShutDownOpt [134](#page-133-0) Sid [134](#page-133-0) StartUpOpt [134](#page-133-0) ASMInst monitoring health check [34](#page-33-0) process [34](#page-33-0) attribute definitions ASMDG agent [140](#page-139-0) ASMInst [134](#page-133-0) Netlsnr agent [129](#page-128-0) Oracle agent [119](#page-118-0) attributes editing [87](#page-86-0) modifying [87](#page-86-0)

#### **B**

basic monitoring [23](#page-22-0) health check [23](#page-22-0) process [23](#page-22-0)

#### **C**

cluster manager [85](#page-84-0) configuration typical setup [36](#page-35-0) configuration files [143](#page-142-0) core files location of [40](#page-39-0) cssd daemon [62](#page-61-0) disabling on Solaris 10 [62](#page-61-1)

#### **D**

database tablespaces [40](#page-39-0) detail monitoring [23](#page-22-0) about [91](#page-90-0) disabling for Netlsnr [95](#page-94-0) disabling for Oracle [94](#page-93-0) enabling for Netlsnr [95](#page-94-1) enabling for Oracle [94](#page-93-0)

detail monitoring *(continued)* setting up [91](#page-90-0)

#### **E**

editing attributes [87](#page-86-0) encrypting passwords [89](#page-88-0) enterprise agent about [12](#page-11-0) configuring using cluster manager [85](#page-84-0) configuring using command-line [87](#page-86-1) disabling [72](#page-71-0) error messages [104](#page-103-0) installing [67](#page-66-0) removing [72](#page-71-1) troubleshooting [103](#page-102-0) typical setup [36](#page-35-0) upgrading [70](#page-69-0) error messages [104](#page-103-0)

#### **F**

failover [13](#page-12-0)

#### **H**

health check APIs [23](#page-22-0), [34](#page-33-0) health check monitoring [23](#page-22-0), [34](#page-33-0) hot backup [40](#page-39-0), [46](#page-45-0)

#### **I**

intelligent resource monitoring disabling manually [96](#page-95-0) enabling manually [96](#page-95-0)

#### **M**

message log [104](#page-103-0) monitoring basic [23](#page-22-0) detail [23](#page-22-0) monitoring options [13](#page-12-0)

#### **N**

Netlsnr agent attribute definitions [129](#page-128-0) operations [31](#page-30-0) resource type [129](#page-128-1) Netlsnr agent attributes AgentDebug [129](#page-128-0) AgentDirectory [129](#page-128-0)

Netlsnr agent attributes *(continued)* Encoding [129](#page-128-0) EnvFile [129](#page-128-0) Home [129](#page-128-0) IntentionalOffline [129](#page-128-0) Listener [129](#page-128-0) LsnrPwd [129](#page-128-0) MonScript [129](#page-128-0) Owner [129](#page-128-0) TnsAdmin [129](#page-128-0) NLS information defining [40](#page-39-0)

#### **O**

operations Netlsnr agent [31](#page-30-0) Oracle agent [17](#page-16-0) **Oracle** database tablespaces [40](#page-39-0) error handling [25](#page-24-0) installing [39](#page-38-0) multiple instances [40](#page-39-0) shutdown options [19,](#page-18-0) [34](#page-33-1) startup options [19](#page-18-0), [33](#page-32-0) supported configurations [75](#page-74-0) Oracle agent attribute definitions [119](#page-118-0) operations [17](#page-16-0) resource type [118](#page-117-0) Oracle agent attributes AgentDebug [119](#page-118-0) AgentDirectory [119](#page-118-0) AutoEndBkup [119](#page-118-0) ContainerOpts [119](#page-118-0), [129](#page-128-0) DBAPword [119](#page-118-0) DBAUser [119](#page-118-0) Encoding [119](#page-118-0) EnvFile [119](#page-118-0) Home [119](#page-118-0) IMF [119](#page-118-0) IntentionalOffline [119](#page-118-0) MonitorOption [119](#page-118-0) MonScript [119](#page-118-0) Owner [119](#page-118-0) Pfile [119](#page-118-0) Pword [119](#page-118-0) ShutDownOpt [119](#page-118-0) Sid [119](#page-118-0) StartUpOpt [119](#page-118-0)

Oracle agent attributes *(continued)* Table [119](#page-118-0) User [119](#page-118-0) Oracle configuration multiple instances (multiple listeners) [78](#page-77-0) multiple instances (single listener) [147](#page-146-0) single instance [144](#page-143-0) Oracle database hot backup [40](#page-39-0), [46](#page-45-0)

#### **P**

passwords encrypting [89](#page-88-0) process monitoring [23](#page-22-0), [34](#page-33-0)

#### **R**

removing agent [101](#page-100-0) resource attributes editing [87](#page-86-0) resource type ASMDG [139](#page-138-0) ASMInst [134](#page-133-1) Netlsnr [129](#page-128-1) Oracle [118](#page-117-0)

#### **S**

sample configuration files [143](#page-142-0) sample Oracle configuration [36](#page-35-0) service group bringing online [101](#page-100-0) switching [101](#page-100-1) taking offline [101](#page-100-2) shutdown options [19](#page-18-0) Solaris 10 zones [15](#page-14-0) Solaris Resource Manager with Solaris 10 [15](#page-14-1) SPFILE creating [192](#page-191-1) location of [192](#page-191-1) using in VCS [191](#page-190-2) startup options [19](#page-18-0) switching service group [101](#page-100-1)

#### **T**

troubleshooting [103](#page-102-0)

#### **V**

vcsencrypt utility [89](#page-88-0) virtual fire drill [28](#page-27-0)

#### **Z**

zones with Solaris 10 [15](#page-14-0)